Утвержден АЮВП.468382.015 РЭ – ЛУ

# **УНИВЕРСАЛЬНАЯ СИСТЕМА АВТОВЕДЕНИЯ МАГИСТРАЛЬНЫХ ТЕПЛОВОЗОВ УСАВП-Т**

**Руководство по эксплуатации**

**АЮВП.468382.015 РЭ**

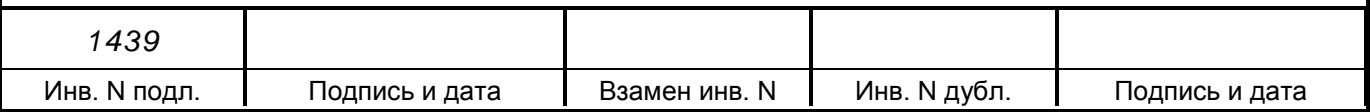

# **Содержание**

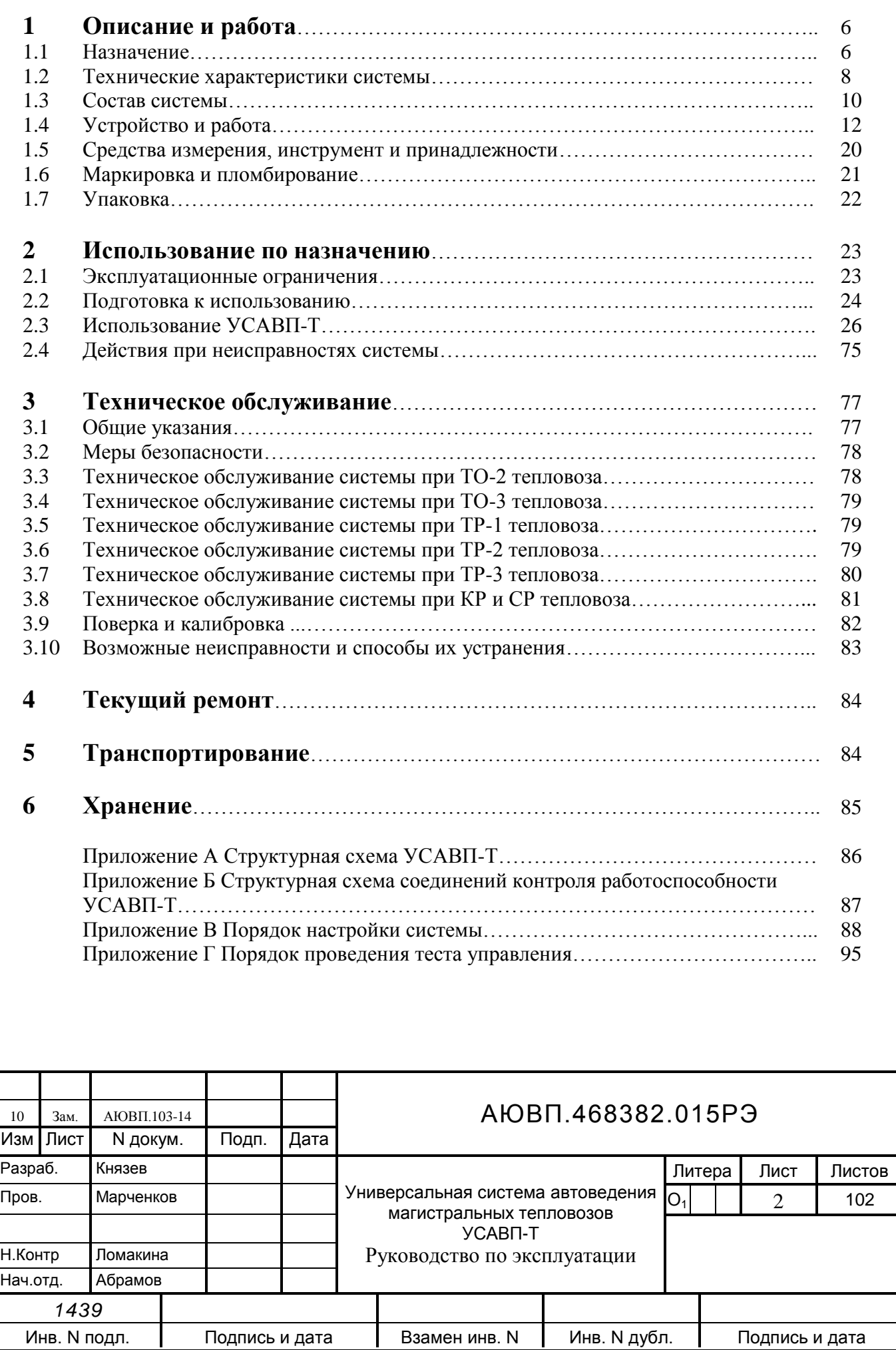

Настоящее руководство по эксплуатации является составной частью комплекта конструкторской документации АЮВП.468382.015 на универсальную систему автоведения магистральных тепловозов (далее система УСАВП-Т или система), предназначенную для автоматизированного ведения магистрального тепловоза на основе выбора энергетически рационального по расходу топлива режима ведения поезда, с точным соблюдением времени хода, со встроенным регистратором параметров движения тепловоза РПДА-ТМ.

Полное обозначение системы, необходимое при ссылках на нее – система УСАВП-Т АЮВП.468382.015ТУ.

Настоящее руководство по эксплуатации предназначено для изучения и полного использования возможностей системы УСАВП-Т для тепловозов серии ТЭП70.

К эксплуатации системы УСАВП-Т могут быть допущены лица прошедшие обучение правильным приемам работы с системой.

Надежность работы и срок службы системы УСАВП-Т зависят от правильной эксплуатации, поэтому:

- не приступайте к работе с системой УСАВП-Т, не ознакомившись с настоящим руководством по эксплуатации;

- не допускается эксплуатация УСАВП-Т на тепловозах, имеющих неисправности электрооборудования, а также не соответствующих требованиям к техническому состоянию подвижного состава, установленным ОАО «РЖД».

В руководстве приняты следующие условные обозначения и сокращения:

АЛСН – автоматическая локомотивная сигнализация;

АРМ – автоматизированное рабочее место;

БАВ – блок аналогового ввода;

БД – бортовая база данных;

БИВМ – блок измерения высоковольтный модульный;

БКС - блок коммутации и сопряжения;

БИД - блок измерения диагностический;

БНИ – блок накопления информации;

БПЛК - блок питания локомотивный;

БР – блок регистрации;

БС – блок центрального процессора и индикации;

БУП – бортовая управляющая программа;

ВВК – высоковольтная камера;

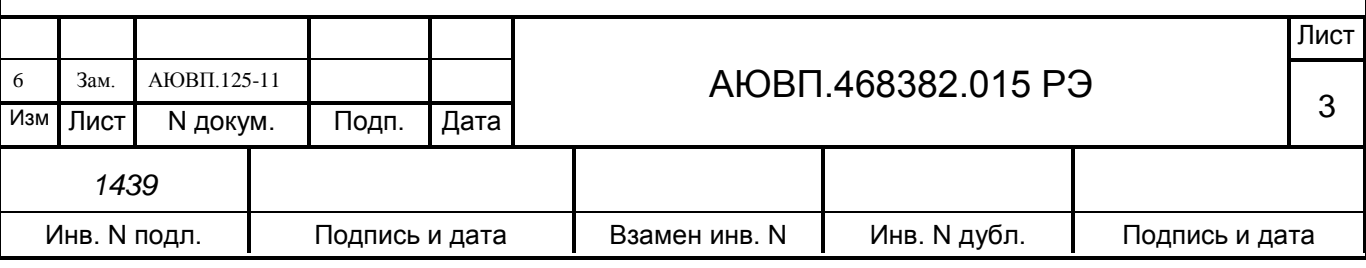

ДД ПМ – датчик давления питательной магистрали;

ДД ТМ – датчик давления тормозной магистрали;

ДД ТЦ – датчик давления тормозного цилиндра;

ДД УР – датчик давления уравнительного резервуара;

ДД ЭДТ – датчик давления задатчика электрического тормоза;

ДТУ – датчик топлива ультразвуковой;

ЗВ - зарядный вентиль пневмомодуля;

КВ- блок клавиатуры;

КЖ – красно-желтый сигнал блока индикации устройства КЛУБ -У;

КЛУБ -У – комплексное локомотивное устройство безопасности;

КнК – кнопочный контроль;

КР – капитальный ремонт тепловоза;

КТСМ – комплекс технических средств многофункциональный;

КЭО– клапан электропневматический для отпуска тормозов;

МКС - модуль коммутации и сопряжения;

ОВ – вентиль отпуска;

ОП – позиции ослабления поля тяговых электродвигателей;

ПО – программное обеспечение;

ПН – пневматический тормоз;

ПТЭ – правила технической эксплуатации железных дорог;

ПМ – пневмомодуль;

РБ – сигнал срабатывания реле боксования;

СР – средний ремонт тепловоза;

ТВ – тормозной вентиль;

ТМ – тормозная магистраль;

ТО-2 – техническое обслуживание тепловоза;

ТР-1 – текущий ремонт тепловоза;

ТР-2 – текущий ремонт тепловоза;

ТР-3 – текущий ремонт тепловоза;

ТЦ – тормозной цилиндр;

ТЭД – тяговый электродвигатель;

УВЦТ - устройство выключения цепей тепловоза;

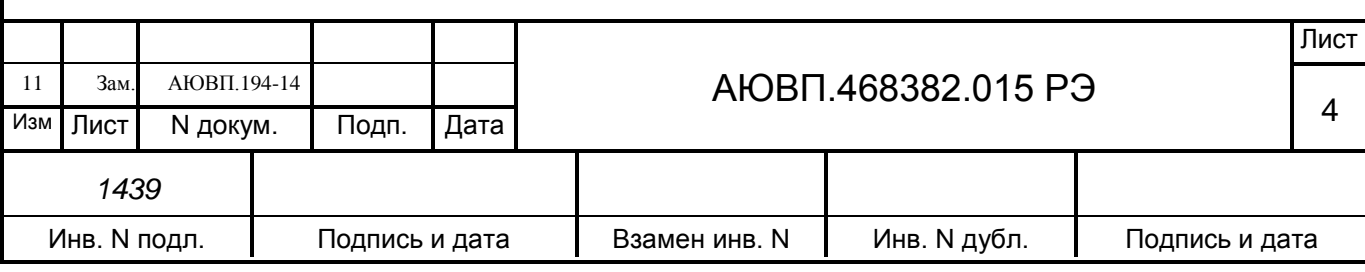

УКСПС – устройство контроля состояния подвижного состава;

УР – уравнительный резервуар;

УСТА – унифицированная система тепловозной автоматики;

ЭДТ – электродинамический (реостатный) тормоз;

ЭПТ – электропневматический тормоз;

ЭПВ – электропневматический вентиль.

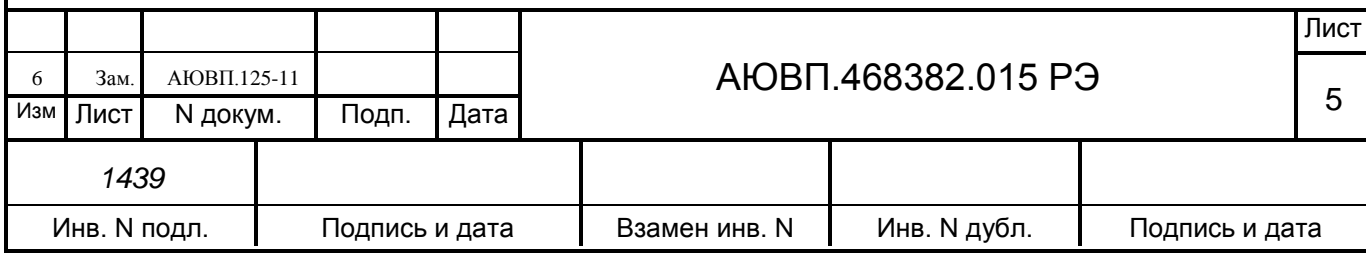

## **1 ОПИСАНИЕ И РАБОТА**

#### **1.1 Назначение**

Универсальная система автоведения магистрального пассажирского тепловоза УСАВП-Т предназначена для автоматизированного управления тепловозами, оборудованными согласно проекту Т1800.00.00 «Оборудование тепловоза системой автоведения (УСАВП-Т)», разработанным ПКБ ЦТ ОАО «РЖД». Аппаратура системы подключается к электрическим цепям управления тепловоза в ВВК, в кабине машиниста №1 и в кабине машиниста №2, в соответствии со схемой электрической принципиальной и соединений Т1800.00.00Э0. Подключение к пневмооборудованию тепловоза производится в соответствии со схемой пневматической принципиальной Т1800.00.00 П3.

Система обеспечивает автоматизированное управление тягой и всеми видами тормозов поезда с целью точного соблюдения времени хода, задаваемого графиком движения, на основе выбора рационального по расходу топлива режима движения. Она также предназначена для выдачи локомотивной бригаде предупреждающей звуковой (речевой) и вспомогательной визуальной информации.

Система УСАВП-Т включает в себя систему регистрации параметров движения РПДА-ТМ.

Система реализует три основные функции:

- управление тягой и реостатным тормозом;
- управление пневматическими и электропневматическими тормозами;

- регистрация измеряемых системой параметров работы тепловоза.

Регистрация измеряемых системой параметров осуществляется на сменный картридж (блок накопления информации - БНИ). В картридж записываются данные о расходе топлива, мгновенные значения напряжения и тока тягового генератора, значения токов ТЭД, показания огней локомотивного светофора и другой информации, поступающей от системы автоведения, цепей управления тепловоза, электропневматического и пневматического тормозов.

Электромагнитные клапаны и пневмомодули предназначены для дистанционного автоматизированного управления электропневматическими и пневматическими тормозами поезда и образуют тормозную подсистему.

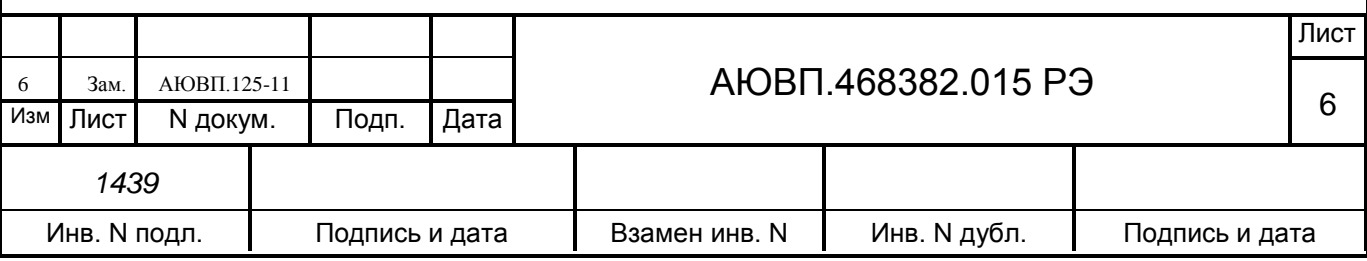

Датчики давления (ДД) предназначены для измерения и передачи в систему текущих значений давлений в уравнительных резервуарах (УР), питательной магистрали (ПМ), в тормозных цилиндрах поезда (ЗТС), тормозной магистрали (ТМ), тормозных цилиндрах тепловоза (ТЦ).

Бортовая управляющая программа предназначена для реализации алгоритма автоведения, ввода необходимой для автоведения информации, организации взаимодействия с машинистом, сбора и передачи записываемой на картридж информации.

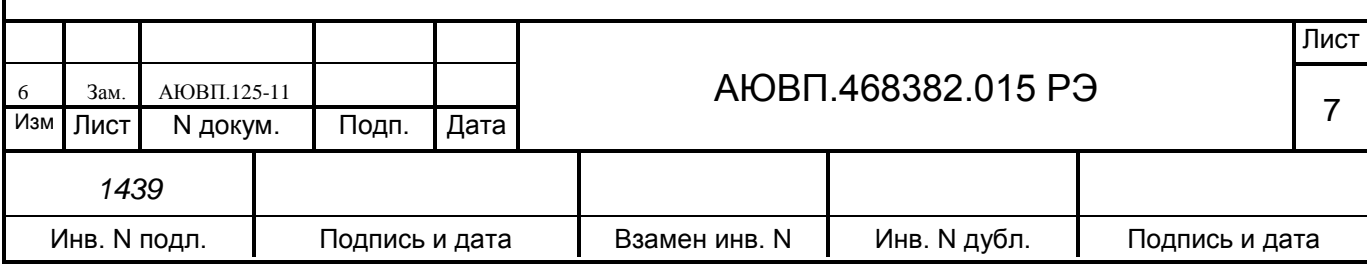

#### **1.2 Технические характеристики системы**

1.2.1 Система УСАВП-Т соответствует требованиям комплекта конструкторской документации АЮВП.468382.015, согласованной и утвержденной в установленном порядке.

По устойчивости при климатических воздействиях система УСАВП-Т соответствует группе исполнения УХЛ 3.1 по ГОСТ 15150, что соответствует классу К5 исполнения УХЛ по ОСТ 32.146, при этом нижнее значение рабочей температуры минус 40°С, верхнее значение рабочей температуры плюс 60°С.

характер изменения температуры - быстрое;

 верхнее значение относительной влажности воздуха 98% при температуре плюс 25°С.

Питание системы осуществляется от бортового источника питания напряжением постоянного тока с параметрами:

- номинальное значение 110В;

- отклонение от номинального значения в диапазоне от 35В до 140В;

- номинальная потребляемая мощность не более 150 Вт.

1.2.2. УСАВП-Т обеспечивает измерение уровня топлива дизельного ГОСТ 305, в диапазоне от 0 до 1120 мм – для тепловозов серии ТЭП70.

1.2.3 УСАВП-Т обеспечивает измерение плотности топлива дизельного ГОСТ 305, в диапазоне от 800 до 880 кг/м<sup>3</sup>.

1.2.4 УСАВП-Т обеспечивает измерение напряжения в диапазоне от 0,5 до 1,0 кВ, токов тяговых двигателей от 0 до 2000 А

1.2.5 УСАВП-Т обеспечивает измерение частоты вращения коленчатого вала дизеля в диапазоне от 0 до 1100 об/мин, (от 0 до 18,3 Гц).

1.2.6 УСАВП-Т обеспечивает измерение давления воздуха в питательной магистрали, тормозной магистрали, уравнительных резервуарах, тормозных цилиндрах в диапазоне от 0 до 10 кгс/см<sup>2</sup>, (от 0 до 980665 Па).

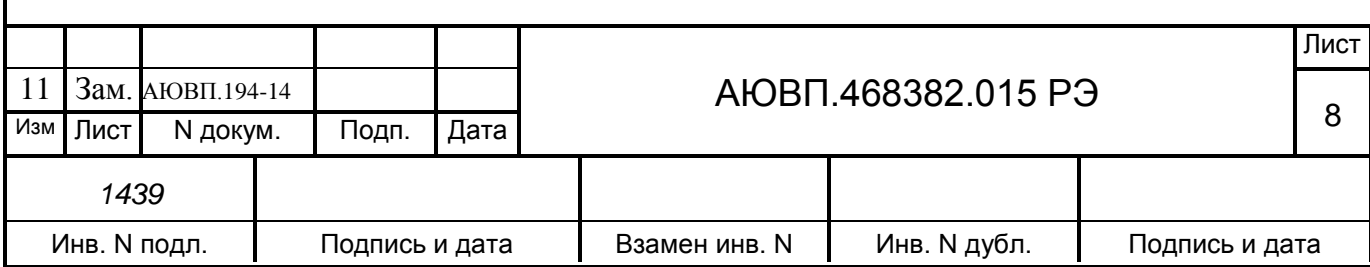

1.2.7 УСАВП-Т обеспечивает измерение давления масла в масляной системе дизеля в диапазоне от 0 до 15 кгс/см<sup>2</sup>, (от 0 до 1470998 Па).

1.2.8 УСАВП-Т обеспечивает измерение температуры воды в горячем контуре охлаждения дизеля, температуры масла на выходе из дизеля в диапазоне от 0 до 120 °С.

1.2.9 Масса системы УСАВП-Т, устанавливаемой на тепловоз, включая кабельный комплект, тормозное оборудование и монтажные части не должна превышать 80 кг.

1.2.10 Объём памяти картриджа БНИ-9 – 64 Мб.

1.2.11 Объем встроенной энергонезависимой памяти блока БР-3С – 128 Мб, что соответствует объему записанной информации не менее, чем за 40 суток работы.

1.2.12 Все типы используемых блоков индикации выполнены с жидкокристаллическими дисплеями с диагональю не менее 10 дюймов (25,4 см) с разрешением 800х600 пикселей.

1.2.13 Графические дисплеи обеспечивают отображение информации о графике движения, положении поезда на профиле пути с учётом длины состава.

1.2.14 УСАВП-Т обеспечивает автоматическое получение по беспроводной связи оперативного расписания движения поезда от системы ГИД-Урал, информации о занятости ближайших 5 блок-участков (при наличии соответствующей инфраструктуры), ограничениях скорости движения.

1.2.15 Картридж БНИ-9 обеспечивает возможность загрузки расписания движения из системы ГИД-Урал.

1.2.16 Оборудование передачи данных обеспечивает передачу по радиоканалу (РОРС-GSM) регистрируемых Системой данных, непосредственно от Системы без использования промежуточных серверов, в соответствии с техническими требованиями к протоколу передачи данных 47601379.266451.088.ТТ.02 в единую систему мониторинга работы бортовых систем с использованием системы передачи данных (СПД) ОАО «РЖД».

1.2.17 Программное обеспечение, используемое для расшифровки информации со съемного носителя обеспечивает передачу информации по проводному каналу связи, непосредственно от персонального компьютера причастного специалиста локомотивного депо приписки тепловозов в единую систему мониторинга работы бортовых систем без использования промежуточных серверов в соответствии с техническими требованиями к протоколу передачи данных 47601379.266451.088.ТТ.01 с использованием системы передачи данных (СПД) ОАО «РЖД».

1.2.18 Система должна обеспечивать возможность взаимодействия (прием/передачу, обработку информации) с устройствами Единой автоматизированной системы учета дизельного топлива (ЕАСУ ДТ).

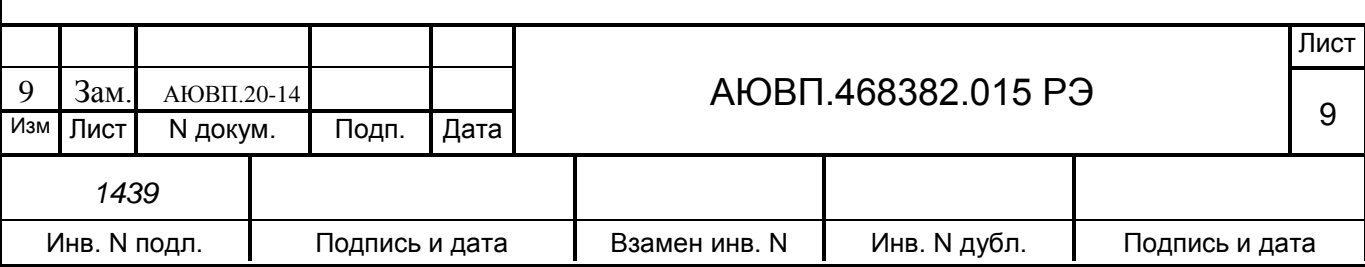

## **1.3 Состав системы**

В состав системы УСАВП-Т для тепловоза ТЭП-70 входят устройства, перечисленные

в таблице 1.

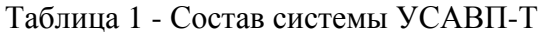

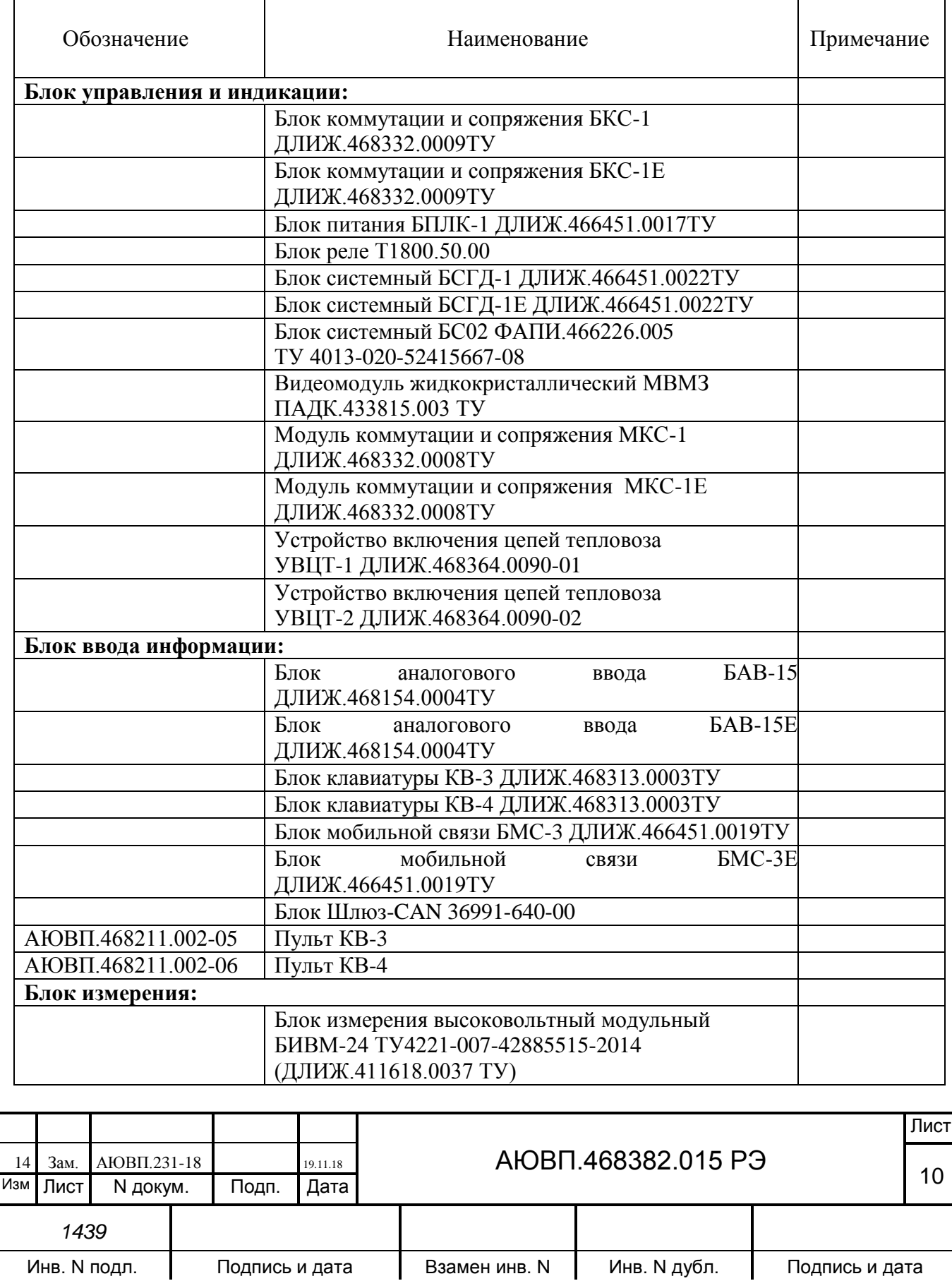

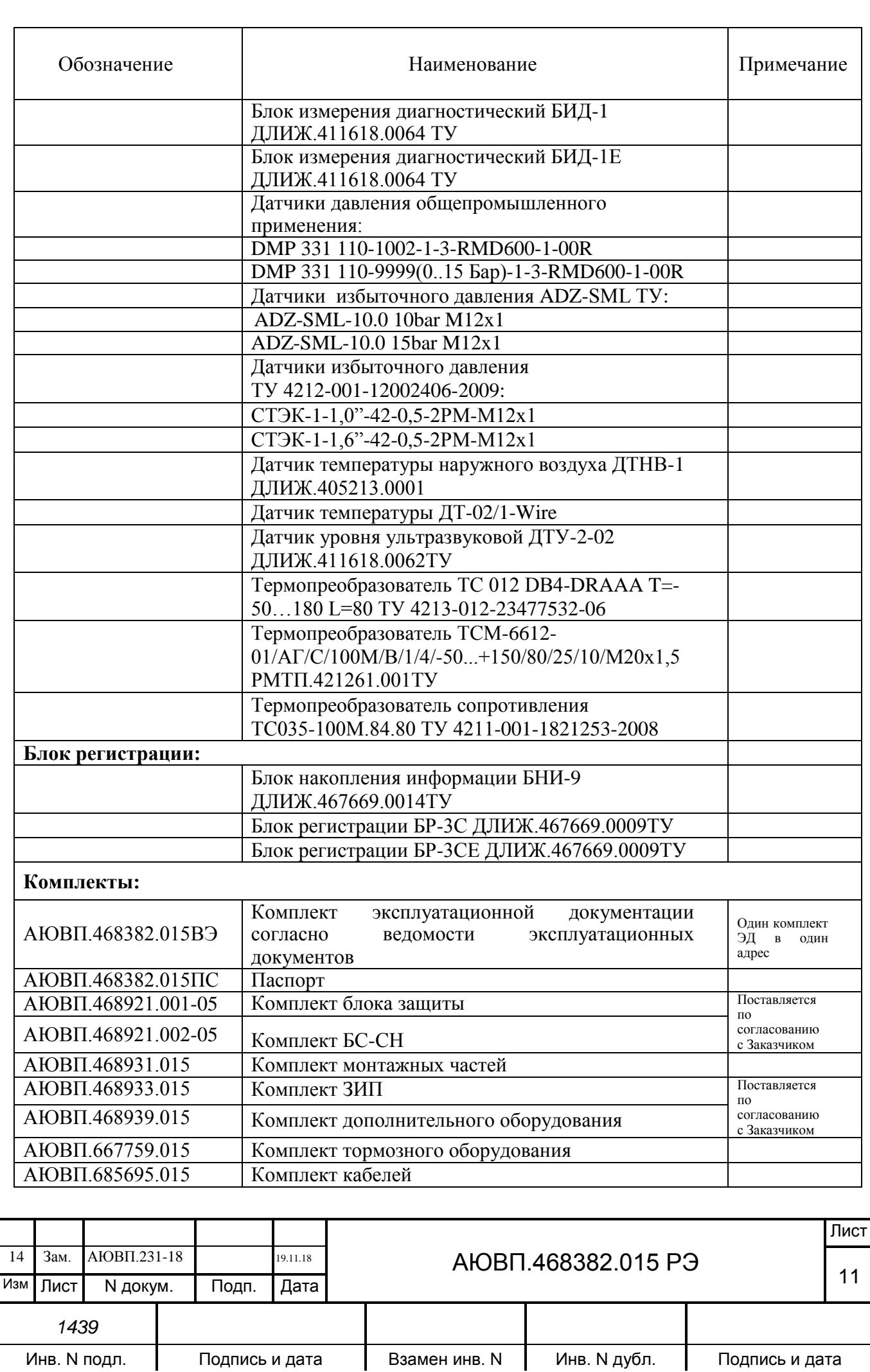

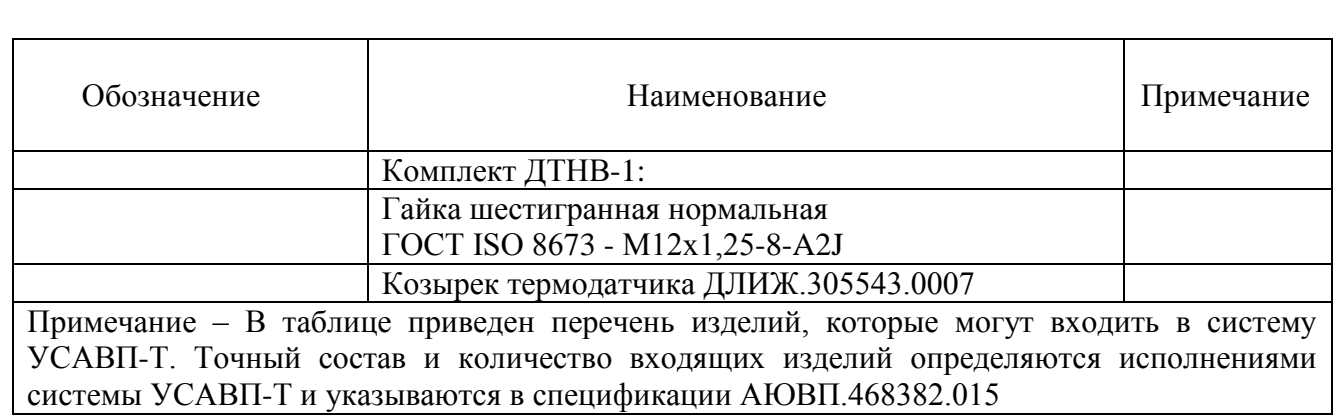

#### **1.4 Устройство и работа**

В настоящем разделе дано общее описание системы УСАВП-Т и приведены ее функциональные возможности.

Система автоведения представляет собой автоматизированную управляющую программно-аппаратную систему реального времени, осуществляющую расчет энергетически рационального режима движения и обеспечивающую управление режимами тяги и торможения.

1.4.1 Работа УСАВП-Т происходит следующим образом:

1.4.1.1 На основании хранимой в памяти информации и с учетом состояния входных сигналов, принимаемых от аппаратуры тепловоза, от датчиков пути и скорости, а так же датчиков давлений, система производит расчет рациональных по расходу топлива режимов движения и осуществляет автоматизированное ведение поезда.

1.4.1.2 Управление режимом тяги осуществляется в соответствии с записанным алгоритмом, на основании информации о фактической мощности тягового генератора, оборотах вала дизеля, давлениях в тормозной магистрали и уравнительном резервуаре, текущей скорости, состояния входных сигналах, информации о положении аппаратов силовой цепи тепловоза и цепей управления.

1.4.1.3 Система осуществляет управление режимами электропневматического и электрического торможения, управляя штатной аппаратурой ЭПТ и ЭДТ соответственно. Режим управления пневматическим торможением осуществляется с помощью тормозного оборудования системы УСАВП-Т.

1.4.1.4 Система обеспечивает ввод оперативной информация с помощью клавиатуры КВ (входит в состав блока БС).

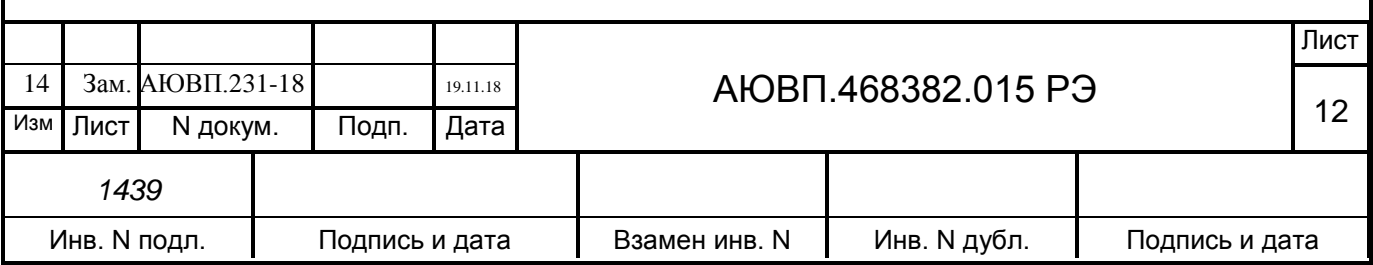

1.4.1.5 Система обеспечивает выдачу речевых сообщений служебного характера для локомотивной бригады. Уровень звукового сигнала регулируется с клавиатуры.

1.4.1.6 На основании информации об участке обслуживания и принятой с борта тепловоза система обеспечивает:

- расчет рационального по расходу топлива режима ведения поезда, исходя из предусмотренного графиком движения и заданного машинистом режима исполнения расписания;

- приём фактической скорости движения;

- расчет времени, оставшегося до контрольной станции;

- сравнение фактической скорости движения с расчетной и определение необходимой скорости движения поезда для выполнения расчетного времени хода, в том числе на участках приближения к светофору с сигналом, требующим снижения скорости и при подъезде к местам ограничения скорости;

- выбор тяговой позиции тепловоза в зависимости от расчетной величины скорости;

- расчет координат пути и местоположения поезда;

- запись на сменный картридж параметров движения и управления, как при автоматизированном, так и при ручном режимах управления тепловозом;

- управление тепловозом при нулевом положении контроллера машиниста и поездном положении крана, оставляя приоритет управления за машинистом;

- разгон поезда до расчетной скорости;

- поддержание движения с расчетной скоростью;

- остановку поезда с применением служебного торможения при запрещающих показаниях локомотивного светофора и путевого светофора; проследование поезда со скоростью не свыше установленной для данного места и сигнала;

- обработку сигнала боксования колесных пар локомотива, снижая тягу при боксовании с одновременной импульсной подачей песка и восстанавливая позицию тяги после прекращения боксования;

1.4.1.7 Система информирует машиниста о следующих параметрах:

- значение расчетной скорости с точностью  $\pm 1$ км/ч;

- значение фактической скорости поезда, с точностью  $\pm 1$  км/ч; время хода, оставшееся до контрольной станции, с точностью  $\pm 10$  с;

- оставшееся расстояние до контрольной станции, с точностью 100 м (1 пикет);

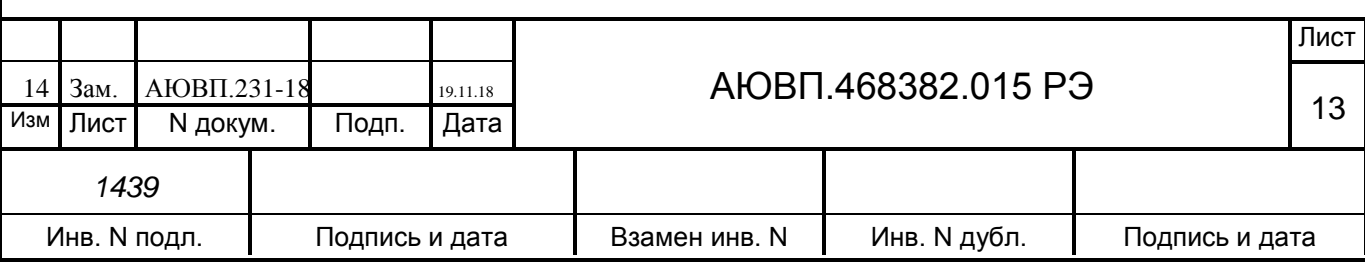

- значение скорости и координаты начала ближайшего временного ограничения скорости с точностью индикации 100 м (при приближении к месту ограничению скорости – о длине пути в м, оставшемся до места начала ограничения, а после въезда на место ограничения – о длине пути, оставшемся до конца его действия, с учётом длины поезда);

- позиция контроллера машиниста в режиме тяги или ЭДТ или о состоянии тормоза в режимах ЭПТ или ПН торможения и отпуска с указанием типа основного тормоза (ЭПТ, ПН или ЭДТ).

1.4.1.8 Дополнительно машинист получает следующую информацию:

- астрономическое время с дискретностью 1 с;

- номер и название перегона, на котором находится поезд;
- координата местонахождения поезда (км, пикет);
- максимально разрешенная позиции тяги;
- отклонение от расписания.

1.4.1.9 Система выдает машинисту звуковую предупредительную информацию о приближении к светофорам с красным, желтым огнем и появлении на локомотивном светофоре белого огня, о приближении к местам ограничения скорости, переездам и другим местам, требующим повышенного внимания:

- Внимание! Впереди красный;
- Внимание! Впереди желтый;
- Внимание! Следуем по некодируемому участку;
- Внимание! Ограничение скорости;
- Внимание! Впереди временное ограничение скорости;
- Внимание! Впереди остановка по графику;
- Внимание! Проверка тормозов;
- Внимание! Неисправность системы. Перейдите на ручное управление;
- Внимание! Отказ ЭПТ. Система переходит на пневматическое торможение;
- Внимание! Не обнаружен картридж. Перейдите на ручное управление;
- Внимание! Переезд;

- Внимание! Проверка тормозов;

- Внимание! УКСПС;

- Внимание! Диск.

1.4.1.10 При необходимости машинист может изменить следующие введенные параметры:

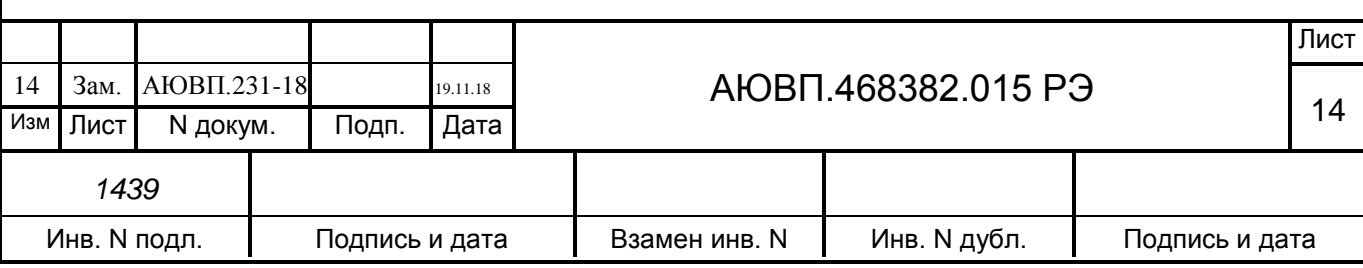

- табельный номер;

- количество вагонов в составе поезда;

- оперативное ограничение скорости;

- место (координаты начала и конца) и величину временного ограничения скорости;

- номер перегона;

- максимальную позицию тяги;

- тип используемого основного и вспомогательного тормозов;

- режим работы и параметры основного тормоза;

- режим исполнения расписания.

1.4.1.11 Система УСАВП-Т имеет 2 канала обмена информацией (порта интерфейса CAN), один из которых является основным, связывающим в единую сеть все блоки

УСАВП-Т, а второй посредством блока «Шлюз-САN» используется для подключения к системе КЛУБ -У. Для загрузки ПО в блоки БС используется канал RS232.

1.4.1.12 Система непрерывно контролирует правильность работы узлов аппаратуры, осуществляя при этом функцию самодиагностики по следующим параметрам:

- правильность обмена по внутреннему каналу связи CAN;

- диагностику работы шины CAN;
- правильность срабатывания электронных управляющих ключей.

1.4.2 Питание всех блоков УСАВП-Т осуществляется от блока питания БПЛК . На вход БПЛК подается бортовое напряжение 110В, а его выходное стабилизированное напряжение 48В по CAN-кабелям (RTC) передается во все блоки УСАВП-Т. На БПЛК имеется тумблер для включения питания системы и световой индикатор наличия выходного напряжения 48В. В системе предусмотрен автоматический выключатель, через который подается бортовое напряжение 50В (от вывода аккумуляторной батареи) для управления вентилями пневмомодуля.

1.4.3 Блок системный (БС) предназначен для реализации алгоритмов управления, вывода на дисплей визуальной информации, вывода речевой информации, связи по каналу CAN с приборами безопасности. БС имеет постоянную память, в которую заносят информацию об участке обслуживания: профиль пути, постоянные ограничения скорости, расположение путевых объектов, объектов сигнализации, тяговые характеристики тепловоза и расписание движения. Данная информация постоянна и не может быть изменена без переналадки системы. Кроме того, часть памяти зарезервирована для хранения переменной (изменяемой) информации: номер поезда, количество вагонов, мест временных ограничений скорости и т.п. Эта информация при необходимости может быть оперативно изменена машинистом при эксплуатации системы. На корпусе блока БС имеется тумблер «выходные

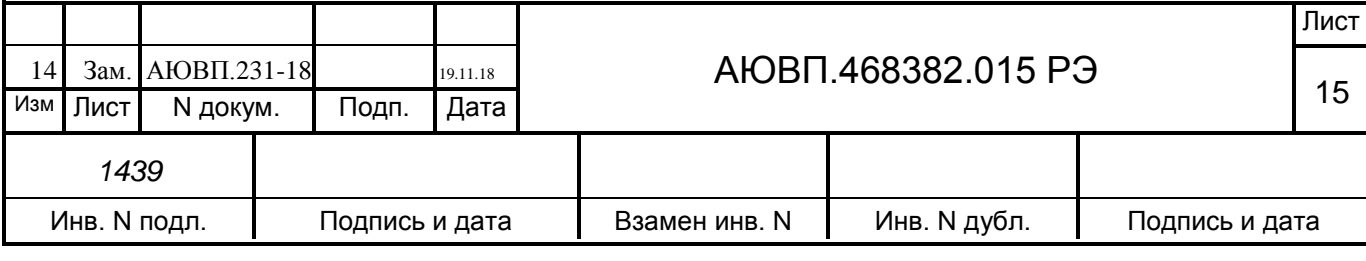

цепи» (ВЦ), с помощью которого УСАВП-Т переводится в режим «автоведение» или в режим «советчик». В нерабочей кабине управления тумблер «ВЦ» может быть в любом положении. Допускается замена блока БС на блок Видеомодуль жидкокристаллический (МВМ) или на Блок с графическим дисплеем (БСГД). Блоки МВМ и БСГД являются аналогами блока БС и поддерживают все его функции.

1.4.4 Ввод информации в систему автоведения осуществляется с помощью блока клавиатуры (КВ). Запись информации о параметрах движения и автоведения осуществляется блоком регистрации (БР) на съемный накопитель информации (БНИ).

1.4.5 Модуль коммутации и сопряжения (МКС) осуществляет управление электрическими цепями тепловоза и пневмомодулем первой кабины при реализации режимов тяги и торможения, контролирует состояния входных и выходных сигналов, формирует напряжения питания для датчиков давления и датчиков топлива. МКС обрабатывает и передает в общую информационную шину данных информацию о входных дискретных и аналоговых сигналах, в том числе о состоянии цепей управления и сигнализации тепловоза, величинах давлений в тормозной магистрали, тормозном цилиндре, уравнительном резервуаре первой кабины, о давлении масла, уровне, плотности и температуре топлива по двум датчикам ДТУ.

1.4.6 Блок коммутации и сопряжения (БКС) осуществляет управление пневмомодулем второй кабины, обеспечивает управление из второй кабины электрическими цепями тепловоза при реализации режимов тяги и торможения. БКС обрабатывает и передает в общую информационную шину данных информацию о входных дискретных и аналоговых сигналах второй кабины, в том числе о состоянии цепей управления и сигнализации, величинах давлений в напорной магистрали, в тормозных цилиндрах поезда (датчик ЗТС), уравнительном резервуаре второй кабины.

1.4.7 Блок измерения высоковольтный (БИВМ) предназначен для измерения напряжения генератора и падения напряжения на измерительных токовых шунтах тягового генератора и токов якорей тяговых двигателей; измерения мощности и запоминания значений выработанной тяговым генератором электрической энергии; передачи цифровой информации в общую информационную шину данных.

1.4.8 Блок измерения диагностический (БИД) предназначен для измерения напряжения и падения напряжения на измерительных токовых шунтах в вспомогательных электрических цепях тепловоза, в том числе напряжения цепей управления и тока заряда-разряда аккумуляторной батареи, тока возбуждения возбудителя, тока возбуждения тягового генератора, напряжения на двигателе компрессора и передачи цифровой информации в общую информационную шину данных.

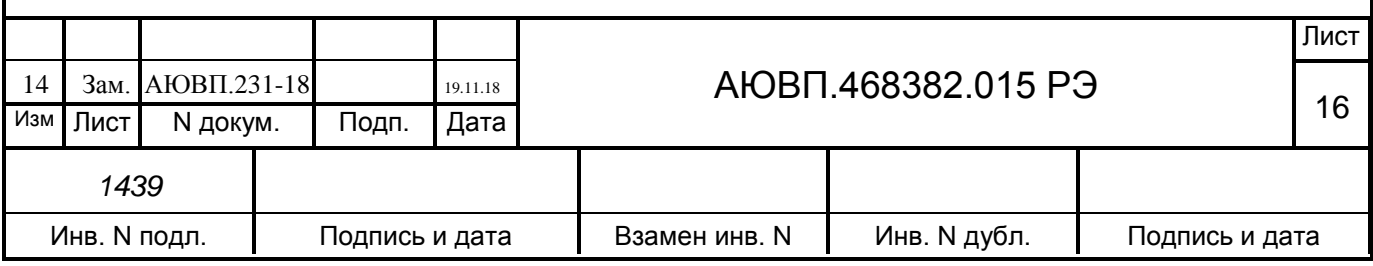

1.4.9 Блок аналогового ввода (БАВ) предназначен для подключения трех каналов датчиков температуры: масла, воды, наружного воздуха, и передачи цифровой информации в общую информационную шину данных.

1.4.10 Блок мобильной связи (БМС). БМС предназначен для приема/передачи информации с тепловоза на удаленное расстояние по каналам сотовой связи GSM и определения местоположения и скорости тепловоза с использованием спутниковой системы навигации ГЛОНАСС/GPS. Обслуживание блока БМС (установка SIM-карт, поддержание положительного баланса) осуществляется по отдельному Договору на обслуживание.

1.4.11 Устройство и работа датчика положения коленчатого вала. Датчик положения коленчатого вала формирует электрический сигнал в индуктивной катушке при прохождении под ней зубцов валопроворотного механизма на маховике дизеля. Этот сигнал обрабатывается блоком МКС и передается в общую информационную шину как сигнал, пропорциональный частоте вращения коленчатого вала дизеля.

1.4.12 Устройство и принцип работы датчиков давления типа ADZ. Принцип действия датчиков основан на преобразовании давления измеряемой среды в электрический сигнал, пропорциональный механической деформации мембраны от приложенного измеряемого давления. Датчики представляют собой моноблочную конструкцию. Для подсоединения к магистрали давления на одном торце корпуса расположен резьбовой штуцер с гайкой «под ключ». На другом торце корпуса расположен электрический разъем. Питание датчика осуществляется по кабелю от блока МКС, при изменении давления происходит изменение величины тока, которое фиксируется блоком МКС. Далее сигнал преобразовывается и передается от блока МКС на блок регистрации БР по CAN – шине.

1.4.13 Устройство и работа термопреобразователей сопротивления типа ТС 012. ТС представляет собой реагирующее на температуру устройство, состоящее из чувствительного элемента с защитной оболочкой, внутренних соединительных проводов и внешних выводов, позволяющих осуществлять подключение к электрическим измерительным устройствам. Принцип работы ТС основан на зависимости сопротивления чувствительного элемента от температуры. При изменении температуры происходит изменение сопротивления чувствительного элемента и фиксируется блоком МКС через кабель между блоком и датчиком. Далее сигнал преобразовывается и передается от блока МКС на блок регистрации БР по CAN – шине.

1.4.14 Описание и работа тормозной подсистемы

Тормозная подсистема предназначена для дистанционного автоматизированного управления пневматическими тормозами локомотива и поезда. Пневматическая подсистема включает в себя электромагнитные клапаны, датчики давления и пневмомодули. Электромагнитные клапаны и пневмомодули позволяют по командам системы автоведения

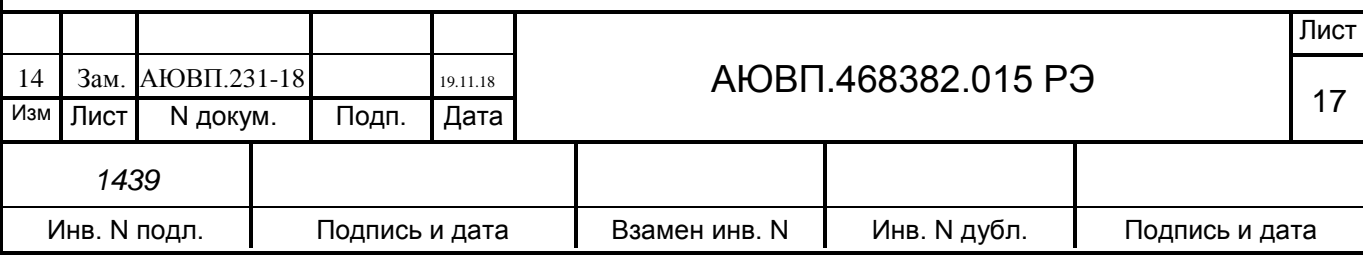

открывать и закрывать каналы пневматических магистралей локомотива. Датчики давления осуществляют измерение и передачу в систему УСАВП-Т текущих значений давлений воздуха в уравнительном резервуаре, тормозной магистрали, тормозном цилиндре локомотива, в тормозных цилиндрах поезда (ЗТС) и напорной магистрали тепловоза.

В алгоритм работы тормозной подсистемы заложены требования изложенных в инструкции по эксплуатации тормозов подвижного состава железных дорог ЦТ-ЦВ-ЦЛ-ВНИИЖТ/277 по управлению тормозами всех имеющихся типов (ПТ, ЭПТ, КЕs, ЭРЛИКОН, ДАКО). При управлении тормозами тепловоза и соответственно поезда от системы УСАВП-Т, кран машиниста должен находиться во 2-ом положении - при этом обеспечиваются следующие режимы управления автоматическими тормозами:

- «поддержание зарядного давления». Напряжение подаётся на клапаны Тв и Ов. Схема подключения пневмомодуля к магистралям локомотива представлена на рисунке 1. Клапан Тв перекрывает канал из УР в атмосферу, а клапан Ов открывает питательный канал, по которому воздух из НМ проходит в редуктор крана машиниста и в камеру УР, т.к. рукоятка крана машиниста находится во 2-ом положении. Поддержание давления в УР и ТМ происходит по штатной схеме работы крана машиниста;

- «торможение». При торможении клапаны Ов и Тв обесточиваются. Питательный клапан Ов перекрывает сообщение НМ с редуктором и УР. Клапан Тв сообщает УР и полость над уравнительным поршнем с атмосферой, обеспечивая тем самым разрядку УР темпом служебного торможения. Время снятия напряжения с клапана Тв определяется величиной снижения давления в УР;

- «перекрыша». При достижении требуемой величины разрядки УР, а следовательно и ТМ, на клапан Тв подается напряжение - происходит разобщение УР с атмосферой. Поскольку клапан Ов обесточен, то полость над уравнительным поршнем и УР разобщены с НМ. В УР сохраняется давление, установившееся на момент закрытия атмосферного клапана Тв;

- «отпуск». Для отпуска тормозов поездов подается питание на электропневматические клапаны Ов, Тв, Зв и клапан КЭО-15 (при наличии). При подаче напряжения на клапаны в системе протекают процессы, описанные в разделе «поддержание зарядного давления» и кроме того, клапан КЭО-15 из НМ подает воздух под давлением напорной магистрали в полость над уравнительным поршнем и в УР. Питательный клапан на хвостовике уравнительного поршня открывается на максимальную величину проходного сечения, сообщая НМ и ТМ. Время подачи напряжения на клапан Зв зависит от величины предтормозного зарядного давления в УР.

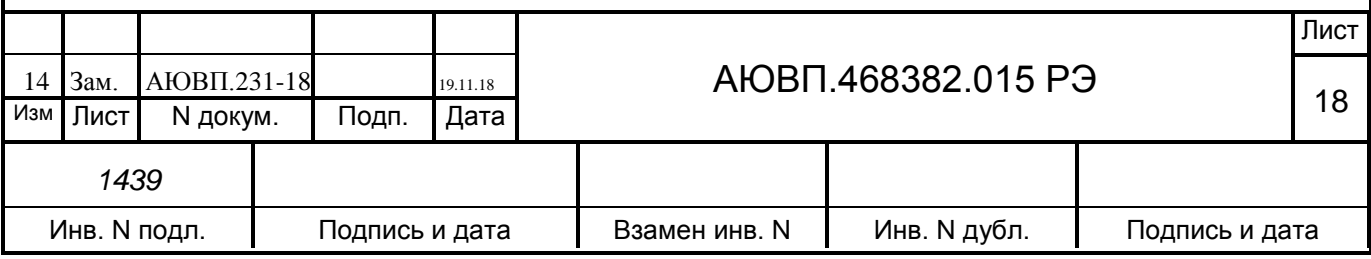

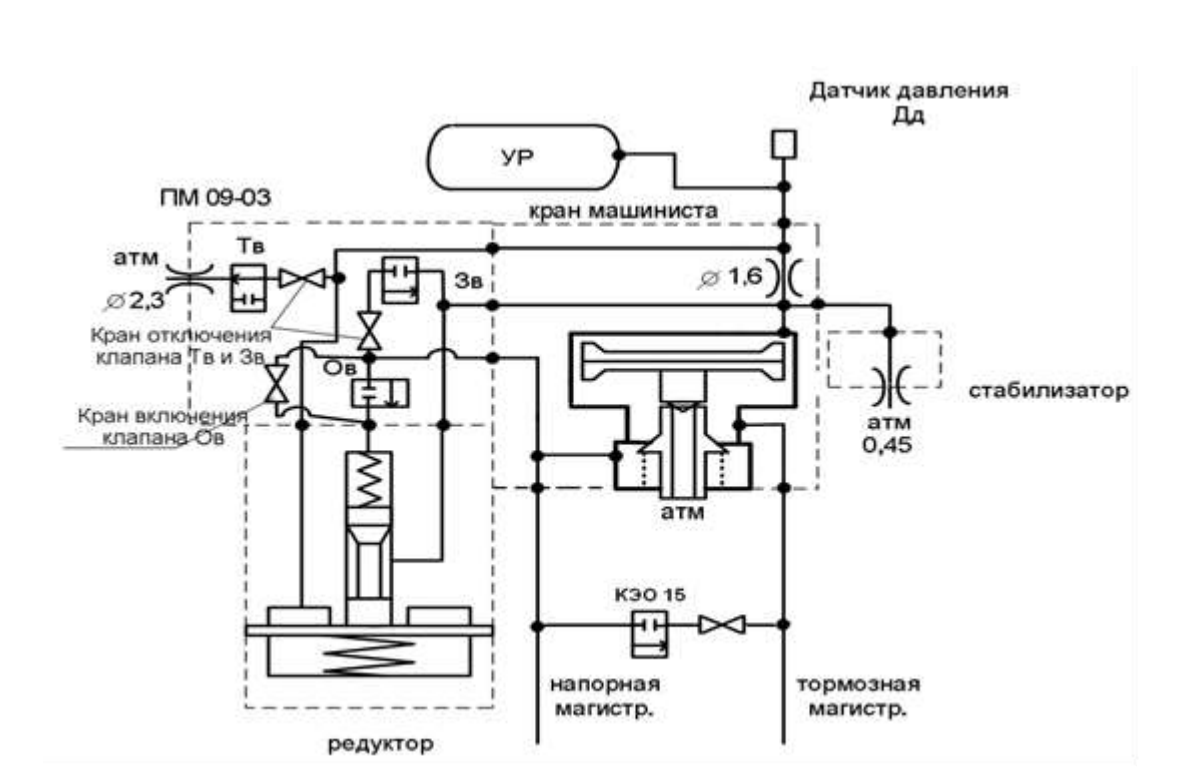

Рисунок 1 – Схема взаимодействия пневмомодуля с краном машиниста

Между собой пневмомодули имеют различие только в наличии или отсутствии кранов отключения электромагнитных клапанов (редукционных винтов) необходимых на случай возникновения аварийного режима. Пневмомодуль ПМ-09-03 имеет дополнительные светодиоды для информации машиниста о наличии напряжения на электромагнитных клапанах. При неисправности пневмомодуля, имеющего редукционные винты, для восстановления работоспособности локомотива допускается не снимать его с крана машиниста, а используя редукционные винты оперативно отключить от магистралей локомотива:

- прекратить зарядку УР через клапан ЗВ, закрутив по часовой стрелке редукционный винт клапана ЗВ;

- закрыть сообщение УР через клапан ТВ с атмосферой, закрутив по часовой стрелке редукционный винт клапана ТВ;

- открыть доступ воздуха к редуктору крана машиниста в обход клапана ОВ, выкрутив против часовой стрелки редукционный винт клапана ОВ.

ЗАКРУЧИВАТЬ И ВЫКРУЧИВАТЬ РЕДУКЦИОННЫЕ ВИНТЫ НЕОБХОДИМО ОТ ОДНОГО КРАЙНЕГО ПОЛОЖЕНИЯ ДО ДРУГОГО. ЭКСПЛУАТАЦИЯ ПНЕВМОМОДУЛЕЙ С ПРОМЕЖУТОЧНЫМ ПОЛОЖЕНИЕМ РЕДУКЦИОННЫХ ВИНТОВ НЕ ДОПУСКАЕТСЯ. В нормальном эксплуатационном положении редукционные винты должны быть опломбированы.

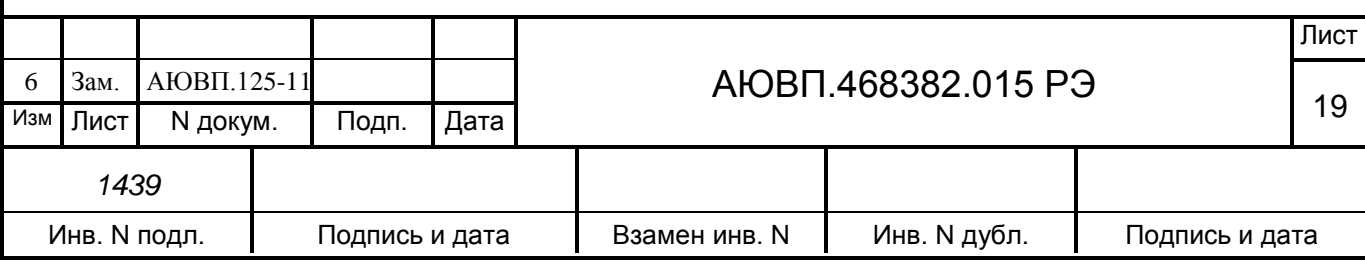

Внешний вид пневмомодуля ПМ-09-03 и маркировка редукционных винтов приведены на рисунке 2.

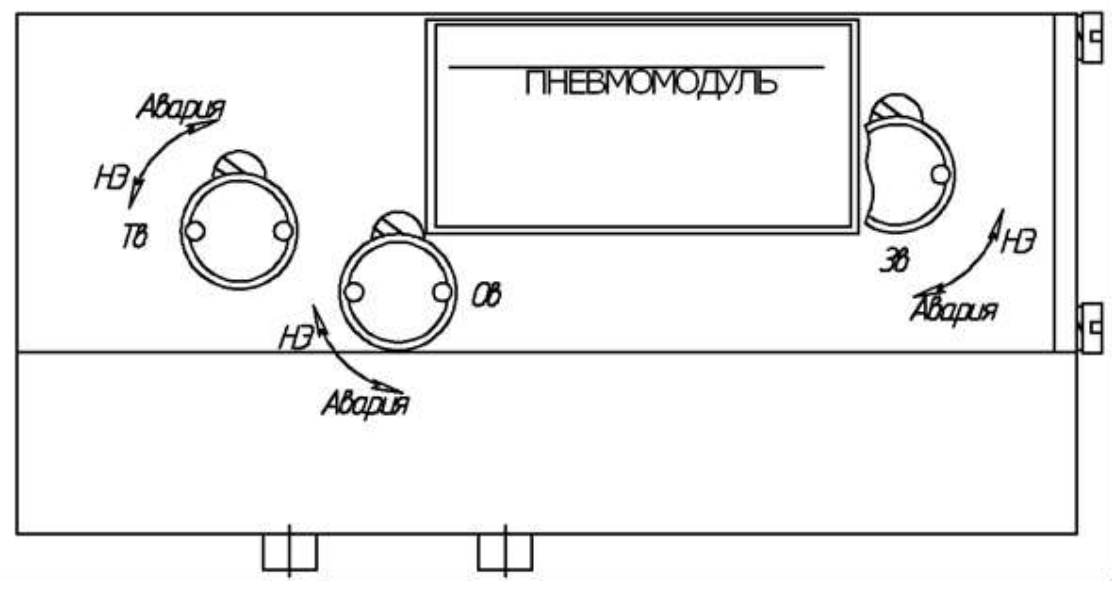

Рисунок 2 – Маркировка редукционных винтов на пневмомодуле

#### **1.5 Средства измерения, инструмент и принадлежности**

Персональный компьютер IBM – совместимый, с процессором не хуже Pentium II, стенд ЧС –100С.

Персональный компьютер необходим для переналадки системы УСАВП-Т при переводе на другой участок обслуживания.

Стенд ЧС-100С СВТИ.468222.021 совместно с персональным компьютером используется для проверки системы после изготовления и при обслуживании в условиях депо. Он позволяет проверить работоспособность системы.

Стенд ЧС-100С выполняет следующие функции:

- вырабатывает необходимые для работы системы напряжения;

- имитирует сигналы, поступающие от цепей управления тепловоза;

- имитирует сигналы датчиков пути и скорости, датчиков давления;

- имитирует сигналы с измерительных шунтов, используемых для проверки БИВМ и БИД в составе УСАВП-Т;

- имитирует сигналы, поступающие от датчиков давления;

- обеспечивает индикацию всех имитируемых сигналов;

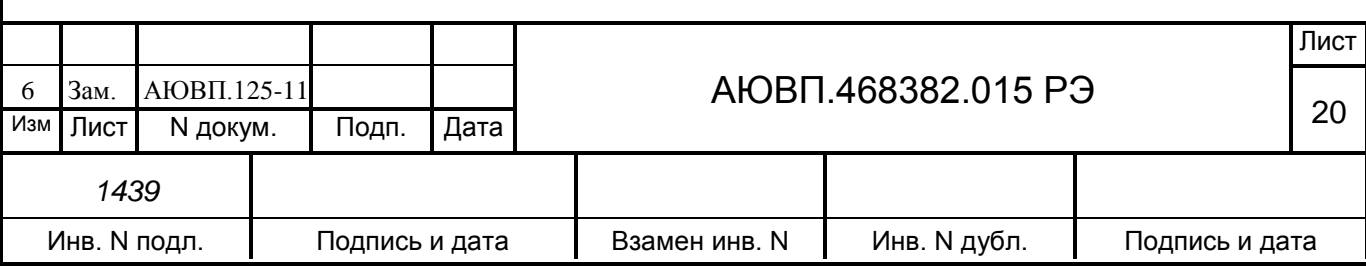

- обеспечивает индикацию всех выдаваемых проверяемой системой сигналов;

- обеспечивает проверку блоков и устройств, входящих в состав системы.

Стенд ЧС-100С питается от сети переменного напряжения 220В, 50Гц и подключается к системе с помощью входящих в его комплект кабелей.

Порядок работы со стендом ЧС-100С описан в его руководстве по эксплуатации СВТИ.468222.021РЭ.

#### **1.6 Маркировка и пломбирование**

1.6.1 Составные части системы УСАВП-Т должны иметь заводские таблички по ГОСТ 12969, содержащие следующие данные:

- сокращенное наименование;

- товарный знак завода-изготовителя;

- порядковый номер, присвоенный ему при изготовлении;

- степень защиты по ГОСТ 14254;

- год выпуска.

Другая маркировка на систему отсутствует.

Место и способ пломбирования блоков аппаратуры УСАВП-Т определяются требованиями документации на эти изделия.

Пломбирование указанных устройств системы должно осуществляться при изготовлении системы, а также после произведенных ремонтных и пуско-наладочных работ.

Нарушение пломбирования в период гарантийного срока эксплуатации не допускается и влечет потерю гарантийных обязательств.

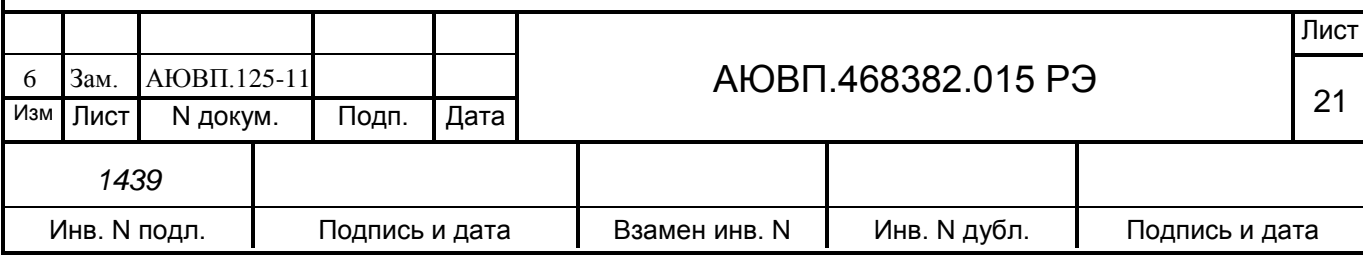

#### **1.7 Упаковка**

Упаковка и транспортная тара системы, содержание и качество товаросопроводительных документов должны соответствовать требованиям ОСТ 32.146 c учетом следующих дополнений:

- пневмомодули и электромагнитный вентиль КЭО 015 должны быть помещены в полиэтиленовые пакеты по ГОСТ 12302 и ящик из гофрокартона по ГОСТ 9142 или деревянные ящики по ГОСТ 26838. Упаковка данных составных частей осуществляется без консервации по ГОСТ 9.014;

- эксплуатационная и товаросопроводительная документация должны быть упакованы в пакеты из пленки полиэтиленовой ГОСТ 10354 или в конверты из водонепроницаемой бумаги ГОСТ 8828, соответственно заваренные или заклеенные;

- исполнение тары должно быть по ГОСТ 23216: вариант исполнения ТЭ-2 либо ТФ-3, исполнение по прочности С. Тип тары, количество единиц тары, размеры и массу тары брутто устанавливает завод-изготовитель в зависимости от номенклатуры составных частей в каждой единице тары;

- если в один адрес поставляется несколько комплектов системы, допускается упаковывать составные части разных комплектов в одни и те же единицы тары;

- на общее количество единиц тары должна быть составлена ведомость упаковки, в которой должно быть указано, какие составные части в какие единицы тары уложены. Ведомость упаковки укладывают вместе с остальной документацией. Единице тары с документацией присваивают №1;

- тара по торцам должна быть обита стальной упаковочной лентой (ГОСТ 3560) или полипропиленовой упаковочной лентой, принята ОТК и опломбирована.

Примечание: допускается производить упаковку по документации заводаизготовителя, разработанной в соответствии с требованиями действующих стандартов на упаковку и обеспечивающей сохранность системы УСАВП-Т в условиях транспортирования и хранения, установленных в настоящем РЭ.

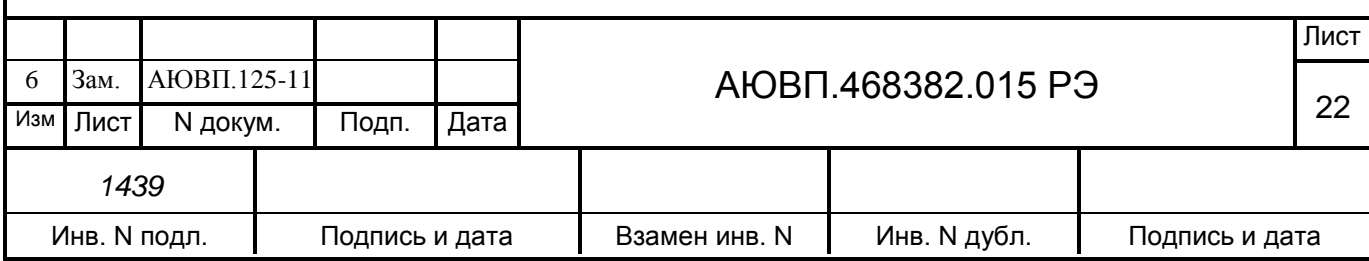

# **2 ИСПОЛЬЗОВАНИЕ ПО НАЗНАЧЕНИЮ**

#### **2.1 Эксплуатационные ограничения**

Несоблюдение нижеперечисленных требований недопустимо по условиям безопасности и может привести к выходу изделия из строя.

2.1.1 Распаковка системы УСАВП-Т

При вскрытии тары пользоваться инструментом, не производящим сильных сотрясений. После вскрытия упаковки необходимо проверить комплектность на соответствие упаковочному листу.

2.1.2 Блоки и кабели системы УСАВП-Т должны монтироваться на тепловозе в соответствии с чертежами проекта Т1800.00.00 «Оборудование тепловоза системой автоведения (УСАВП-Т)».

2.1.3 При монтаже и эксплуатации необходимо соблюдать следующие требования:

- блоки и устройства подключения, установленные на тепловозе, должны быть надёжно закреплены;

- все блочные соединители должны иметь надёжное соединение с ответной частью соединителей кабелей;

- кабели, подключаемые к блокам, должны быть закреплены в соответствии с требованиями отраслевого стандарта «Проектирование, изготовление, монтаж и испытание электрооборудования теплотехнического подвижного состава» Технические требования. ОСТ 32.50-95;

- неиспользуемые соединители (не подсоединенные соединители) на блоках и кабелях должны быть закрыты защитными крышками (заглушками);

- неиспользуемые и резервные провода должны быть заизолированы.

2.1.4 Блок БС устанавливается на пульте машиниста. Монтаж блока осуществляется с использованием кронштейна крепления БС-02, входящего в состав комплекта монтажных частей. На кронштейн крепления предварительно устанавливается крепление разветвителя RT-CAN и разветвитель RT-CAN кабеля RTC-07 (кабина 1) или кабеля RTC3-07 (кабина 2). Разветвитель RT-CAN приворачивается к пластине крепления винтами, крепящими крышку блока (четыре винта, установленные в углах крышки). Для установки блока необходимо:

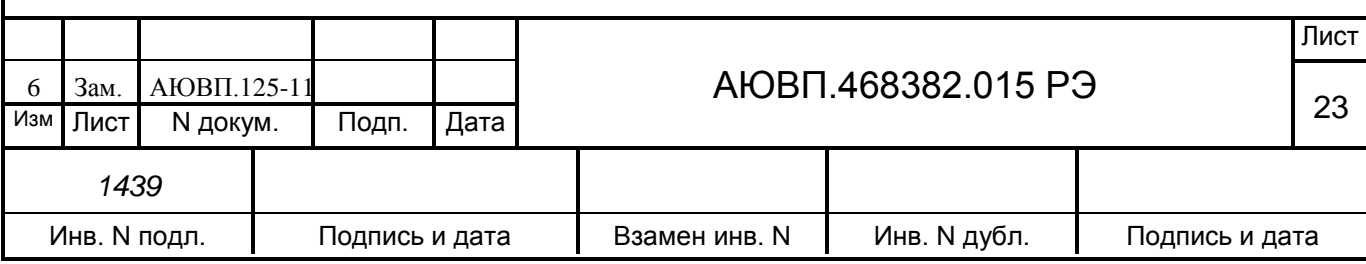

выкрутить указанные винты на 10…15 мм;

 установить разветвитель на монтажную пластину таким образом, чтобы стойки монтажной пластины вошли в отверстия корпуса;

 прижать разветвитель вплотную к монтажной пластине и закрутить до упора вывернутые винты.

Снять КЛУБ-У с кронштейна крепления, на шпильки крепления одеть кронштейн БС-02, установить КЛУБ-У на штатное место. Установить блок БС на кронштейн.

2.1.5 Монтаж блоков БР и БАВ производить с использованием пластины «Крепление 200» из комплекта монтажных частей. Блоки БР и БАВ крепить к пластине крепления тремя винтами, крепящими крышку блока (три неопломбированных винта). Для установки блока необходимо:

выкрутить указанные винты на 10…15 мм;

 установить блок на монтажную пластину таким образом, чтобы стойки монтажной пластины вошли в отверстия корпуса;

прижать блок вплотную к монтажной пластине и закрутить до упора винты.

2.1.6 Блоки МКС, УВЦТ-1 и разветвитель RT-CAN кабеля RTC1-08 монтируются на подставке МКС. Подставка МКС крепится к полу коридора кабины 1 сваркой.

2.1.7 Блок БКС монтируется на пластине БКС, закрепленной на стене коридора кабины 2 винтами.

2.1.8 Датчики топлива, температуры наружного воздуха, воды, масла, давления масла должны монтироваться на тепловозе в соответствии с чертежами проекта Т1800.00.00.

2.1.9 Монтаж тормозного оборудования, кабелей и подключение блоков производить в соответствии с проектом оборудования Т1800.00.00. Клеммы кабелей устанавливаются на соответствующие резьбовые шпильки и закрепляются гайками (с использованием шайб) из монтажных комплектов.

#### **2.2 Подготовка к использованию**

Подготовка изделия к использованию

Подготовка системы к использованию состоит из двух отдельных этапов:

- первичная подготовка системы;

- текущая подготовка системы.

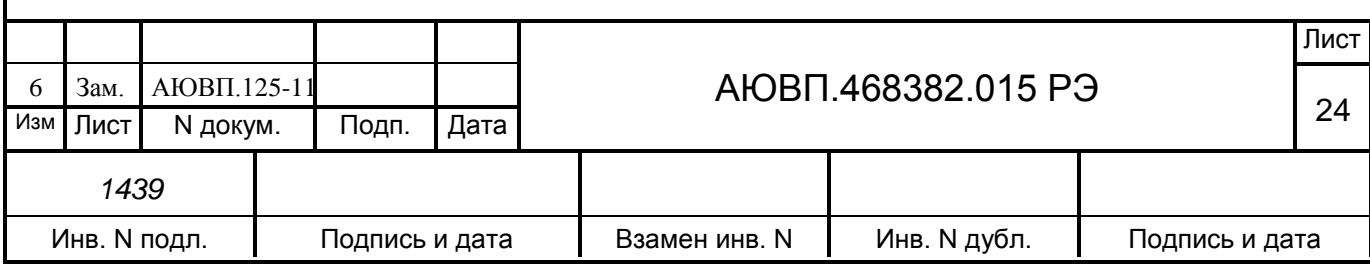

2.2.1 Первичная подготовка системы

Первичная подготовка системы осуществляется при вводе в эксплуатацию системы или при переводе оборудованного тепловоза на обслуживание другого участка обращения.

Наладка и переналадка системы требуют специальных знаний и могут осуществляться только специалистами предприятия-изготовителя или персоналом, прошедшим специальный курс обучения и имеющим соответствующий документ на право проведения пусконаладочных работ.

При первичной подготовке системы необходимо выполнить настройку параметров системы. Настройка параметров аппаратуры системы производится однократно с помощью специальной программы настройки.

Программа настройки (она же «программа калибровки») предназначена для адаптации системы автоведения к конкретному локомотиву. Основная задача программы состоит в приведении показаний датчиков давления УР и ЗТ к показаниям манометров тепловоза.

Запускается программа настройки в следующих случаях:

- при замене блоков БС, МКС, БКС;
- при замене датчика (датчиков) давления.

Подробно работа с программой настройки описана в приложении В.

2.2.2 Текущая подготовка системы

Текущая подготовка системы к работе производится машинистом после проверки исправности тепловоза и приведения его в состояние готовности для работы при ручном управлении.

Перед началом подготовки системы к работе следует убедиться в отсутствии замечаний в работе системы, по записям в журнале технического состояния локомотива.

Текущая подготовка заключается в проведении теста управления. Тест управления представляет собой последовательность управляющих воздействий на цепи управления локомотива, с целью проверки режимов тяги, реостатного, электропневматического и пневматического торможений.

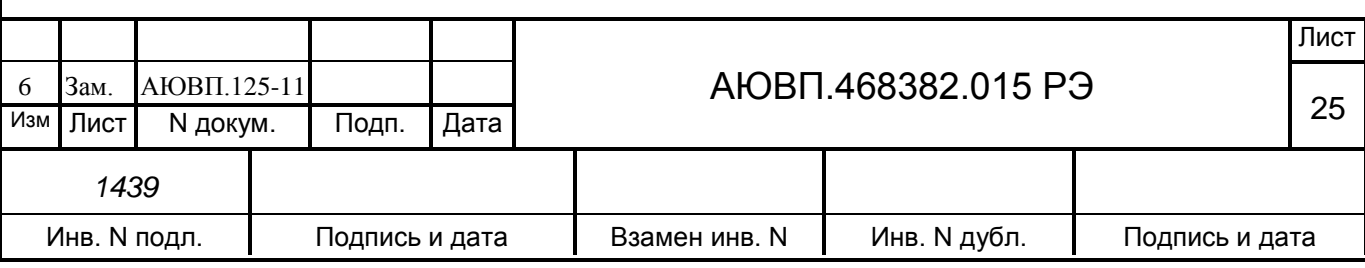

Подробно работа с тестом управления системы описана в приложении Г.

#### **2.3 Использование УСАВП-Т**

#### 2.3.1 **Органы управления**

Ввод параметров, управление и настройка системы автоведения осуществляется с помощью блока клавиатуры. Расположение клавиш блока клавиатуры представлено на рисунке 3. Клавиши блока клавиатуры имеют следующее назначение:

- «П» - клавиша запуска режима «автоведения». В тесте управления и программе настройки применяется для запуска очередного проверочного теста и записи калибровочного коэффициента уравнительного резервуара;

- «F» - в режиме индикации основной информации клавиша применяется для вызова оперативного меню программы. В меню «нагон до станции» и «просмотр предупреждений» клавиша используется для возврата к предыдущему значению;

- «М» - в режиме индикации основной информации клавиша применяется для вызова основного меню программы. В меню «нагон до станции» и «просмотр предупреждений» клавиша используется для перехода к следующему значению;

- «▲» - в режиме индикации основной информации клавиша применяется для вызова меню редактирования предупреждений. В режиме редактирования используется для перехода к меню более высокого уровня;

- «▼» - клавиша предназначена для окончательного ввода информации в какомлибо меню. В режиме индикации основной информации совместно с цифровыми кнопками клавиша используется для установки оперативного ограничения скорости. Подробная информация по установке оперативного ограничения скорости представлена в таблице 2;

- «►» - в меню тяги или торможения: для увеличения ускорения при пуске, увеличения давления в ТЦ при 1-ой ступени ЭПТ, увеличения величины разрядки УР при 1 ой ступени ПТ и замедления;

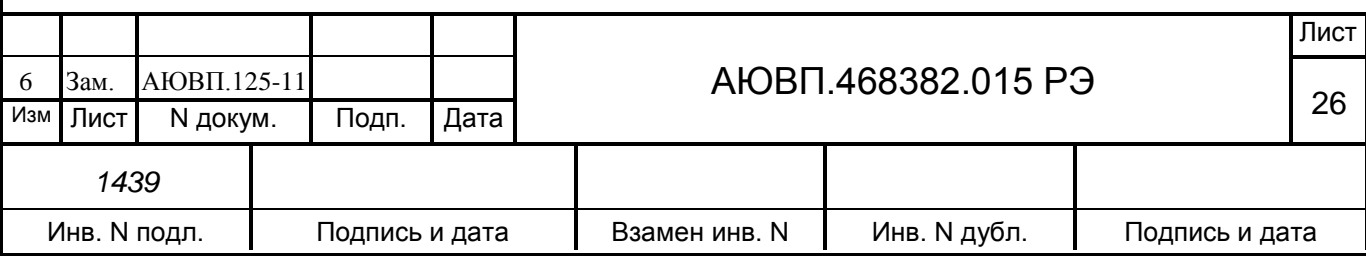

- «◄» - в режиме редактирования предназначена для удаления последнего введенного символа. В режиме вывода основного экрана она предназначена для изменения паузы между позициями контроллера машиниста при набора тяги. В меню тяги или торможения – для уменьшения ускорения при пуске, уменьшения величины давления 1-ой ступени в ТЦ при ЭПТ, уменьшения величины разрядки 1-ой ступени УР при ПТ и замедления;

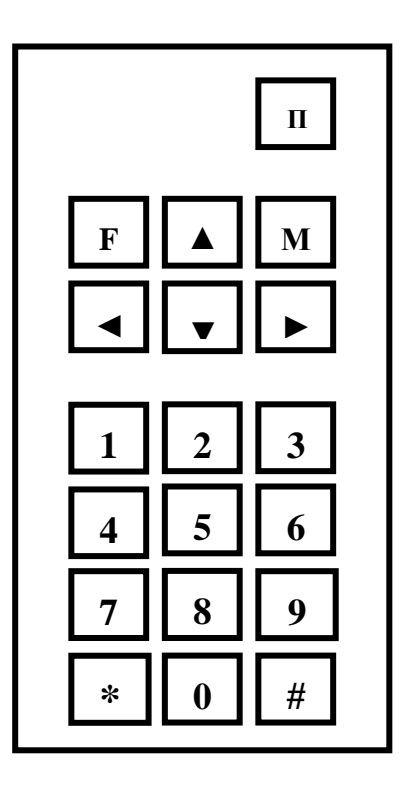

Рисунок 3 – Расположение клавиш блока клавиатуры **5**

«0 – 9» - цифровые клавиши предназначены для ввода числовых значений и выбора подменю;

- «#» и «\*» клавиши специального назначения. Подробное описание клавиш представлено в таблице 1.

Для вывода дополнительных экранов системы автоведения используются клавиши «\*» и «#». При нажатии этих клавиш (как одной из них, так и обеих одновременно) и одной из цифровых клавиш «0 … 9» происходит переход в специальный экран. Действия в специализированных экранах выполняются только с помощью клавиш «►» и «◄». Возврат в исходный экран осуществляется при последовательном нажатии клавиши «\*» + «0» либо  $\langle\langle\# \rangle\rangle + \langle\langle 0 \rangle\rangle$ .

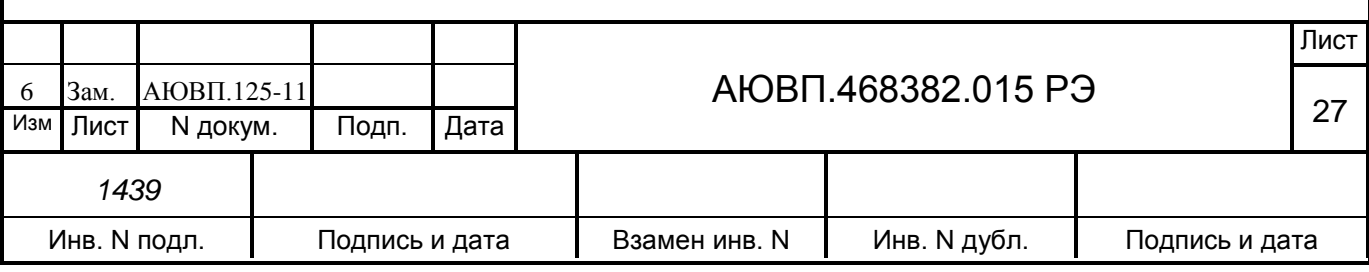

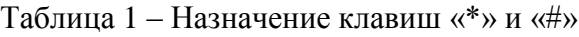

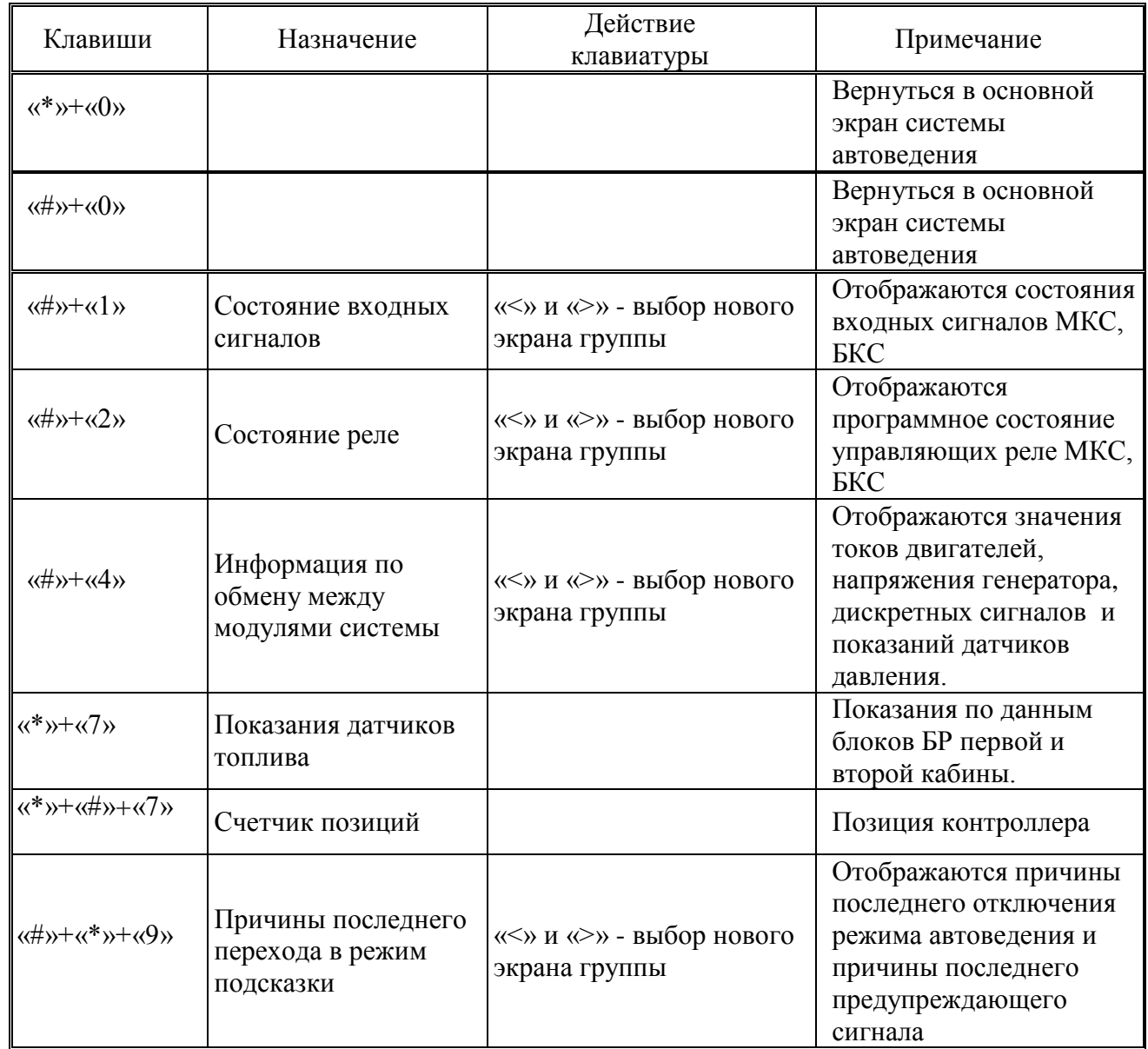

Клавиши с цифрами «1-9» в режиме основного экрана служат для ввода оперативного ограничения скорости. Нажатие цифровой клавиши в этом случае приводит к ограничению средней скорости ведения поезда (расчетной скорости). Соответствие скоростей оперативного ограничения клавишам «1–9» представлено в таблице 2. Для ограничения максимальной скорости движения необходимо сначала нажать клавишу «▼», а затем соответствующую цифровую клавишу.

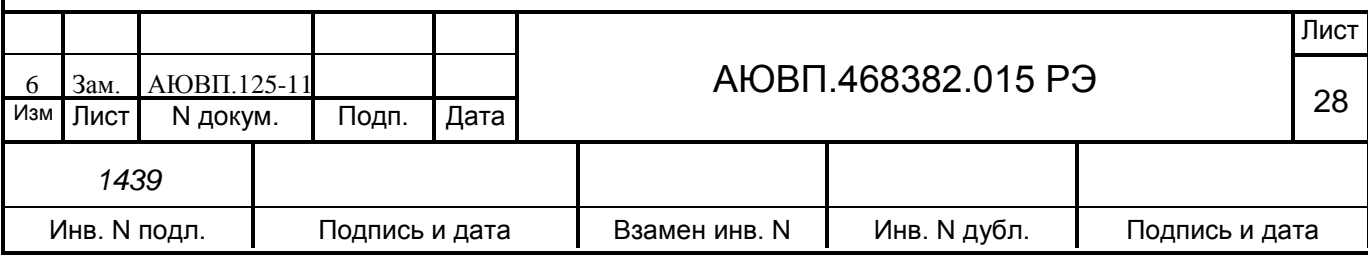

Таблица 2 – Клавиши оперативного ограничения скорости

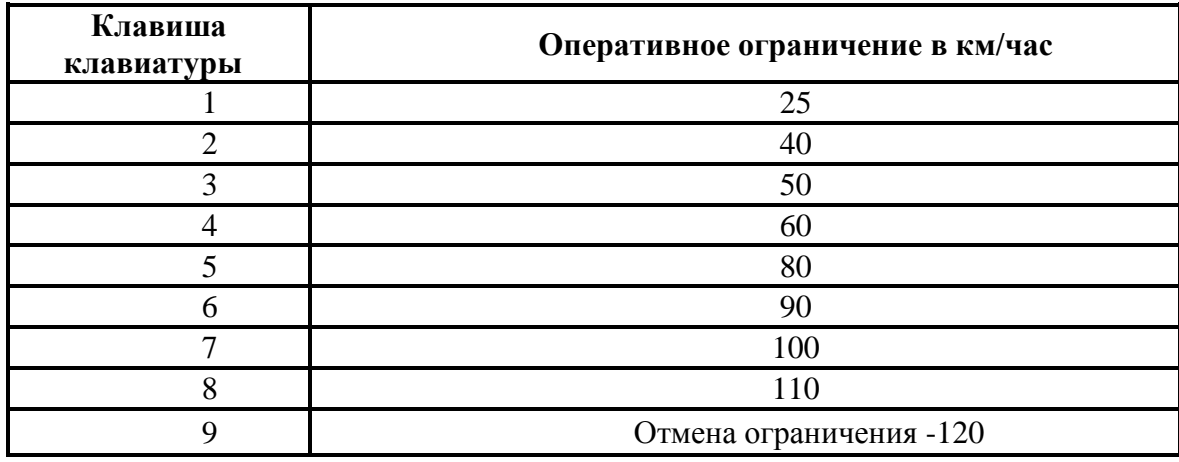

Клавиша «0» предназначена для коррекции текущей координаты по положению светофора. Для осуществления коррекции необходимо нажать данную клавишу в момент проследования светофора рабочей кабиной тепловоза. Коррекция координаты данным способом может осуществляться при расхождении координаты ± 300 м.

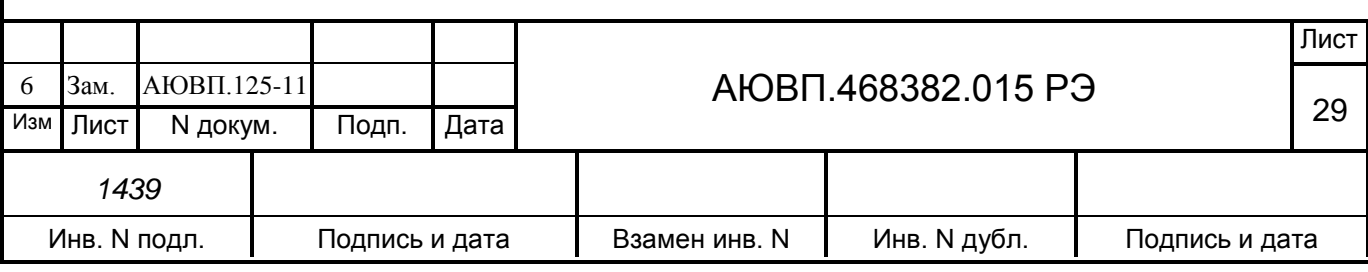

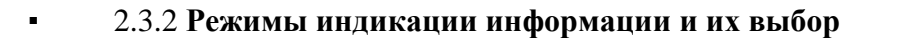

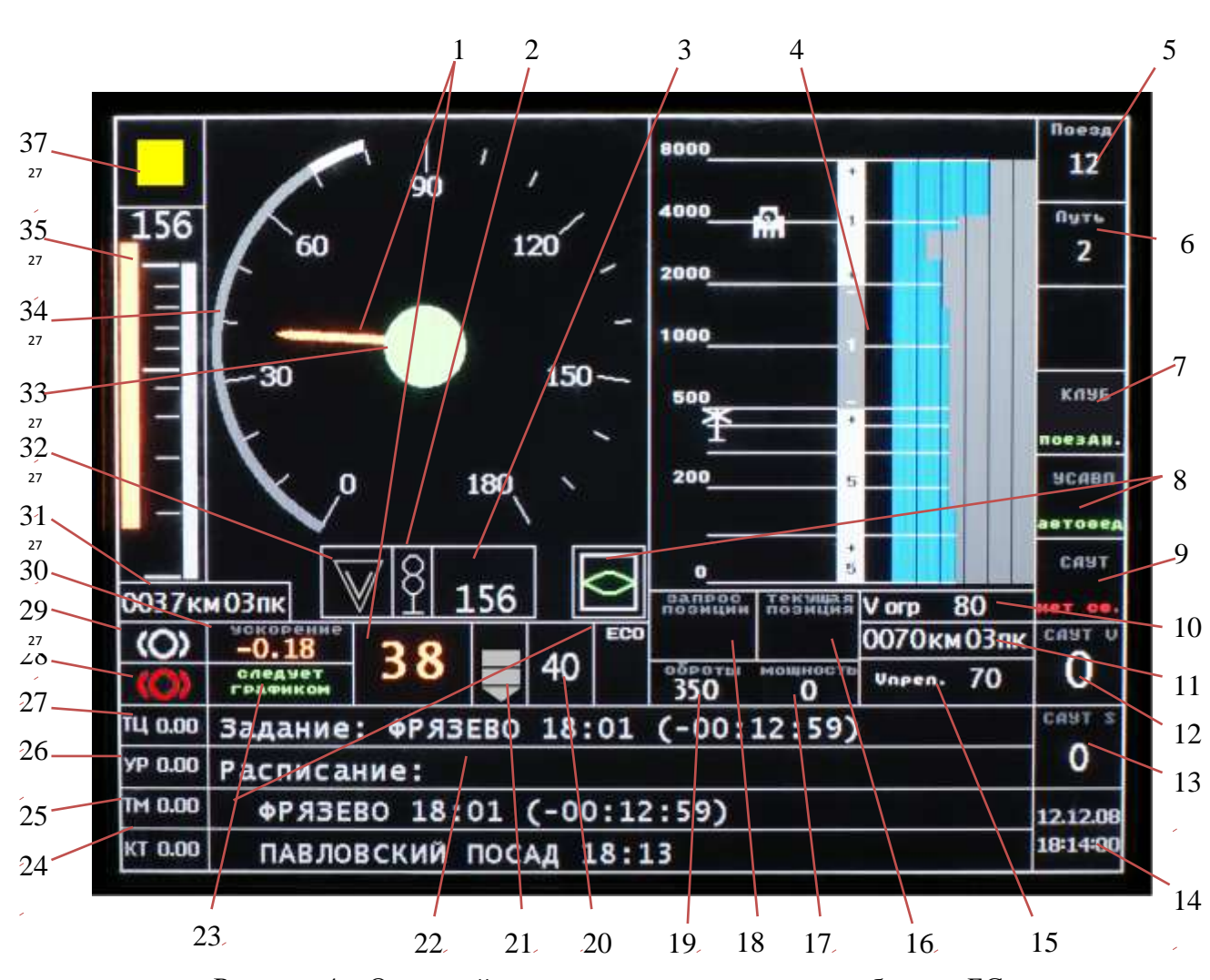

Основной экран системы УСАВП-Т представлен на рисунке 4.

Рисунок 4 – Основной экран системы автоведения с блоком БС

На экран выводится следующая информация:

- позиция 1 – фактическая скорость поезда в км/ч. Скорость выводится в двух различных полях экрана в аналоговом (в виде стрелочного скоростемера) и в цифровом виде. Информация выводится в нормальных условиях белым цветом. Если поезд находится в зоне тормозной кривой – желтым. Если фактическая скорость превышает ограничение скорости – красным;

- позиция 2 – тип ближайшего светофора по ходу следования поезда. Возможные варианты выводимой информации представлены на рисунке 5.

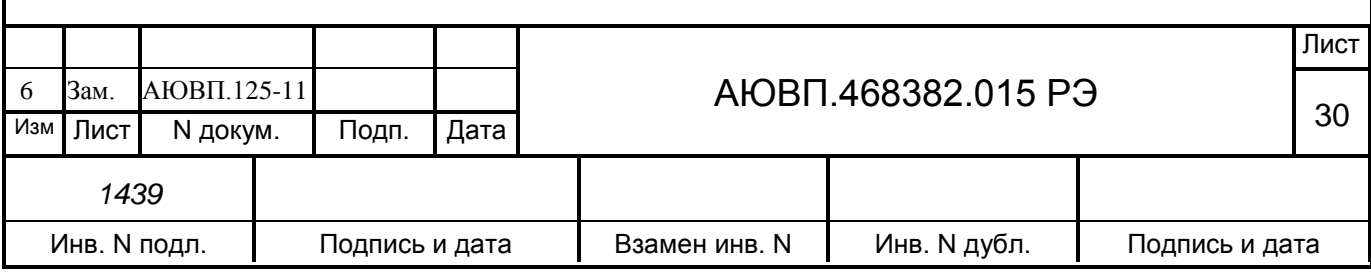

- позиция 3 – расстояние до ближайшего по ходу движения поезда светофора в метрах. Над значением расстояния отображается обозначение этого светофора (при наличии информации в бортовой базе данных);

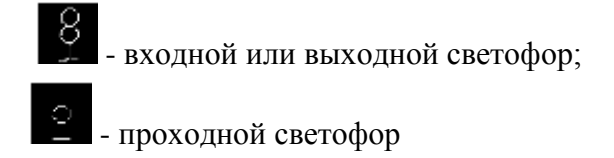

Рисунок 5 – Варианты выводимой информации в позиции 2

- позиция 4 – шкала расстояний с ограничениями скорости, путевыми объектами и усредненным профилем. В левой части поля выводятся деления логарифмической шкалы расстояний. На последних 200 метрах шкала является не логарифмической, а линейной. Масштаб шкалы можно менять, выбрав соответствующую альтернативу в меню, которое выводится нажатием комбинации клавиш «F» + «\*». Возможен вывод ограничений, профиля и объектов на расстояниях 1 километр, 4 километра, 8 километров вперёд по ходу поезда.

В правой части поля синим цветом на голубом фоне выводятся впереди лежащие ограничения скорости. Выводятся наименьшие ограничения из постоянных, временных, оперативных, ограничений полученных от приборов безопасности КЛУБ-У и САУТ-ЦМ. Ограничения скорости отображаются в виде диаграммы скорость/расстояние. Скорость откладывается по горизонтали от 0 км/ч слева направо. Поле для вывода ограничений разбито на 6 колонок сеткой, цена деления которой равна 30 км/ч. Максимальное значение ограничения равно 180 км/ч.

Левее ограничений скорости выводится колонка, содержащая информацию о впереди лежащем профиле. Колонка разбита на 4 части. Значения профиля выводятся в виде целого числа в м/км(‰) . Возможно три варианта вывода информации о профиле:

- нулевой профиль (равнина): цвет фрагмента колонки – черный, значение профиля не выводятся;

- подъём: цвет фрагмента колонки – светло-серый, по краям фрагмента выводится знак «+», в центре фрагмента – значение профиля;

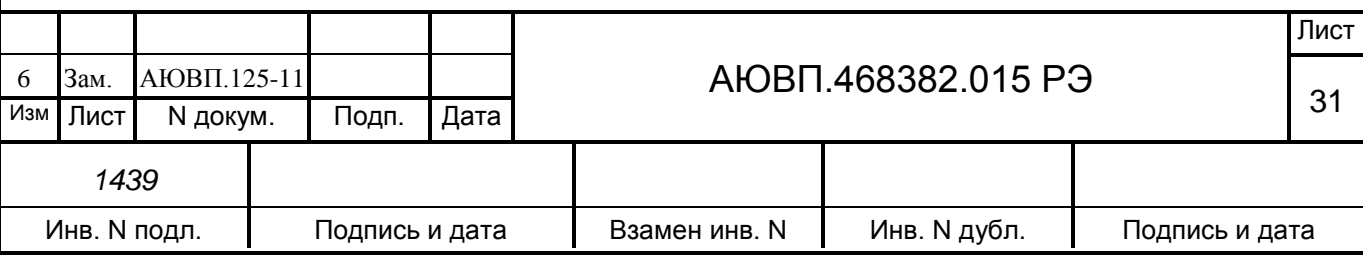

- спуск: цвет фрагмента колонке – темно-серый, по краям фрагмента выводится знак «-», в центре фрагмента – значение профиля.

Колонка со значениями профиля пути разбивается на 4 фрагмента. Внизу колонки выводится значение текущего профиля, при этом по краям этого фрагмента знаки «+» или «- » не выводятся. Выше выводятся три фрагмента, содержащие усредненные значения профиля на различных впереди лежащих отрезках пути, которые зависят от выбранной шкалы расстояний (например, для 8 км масштаба выводятся усредненные значения профиля для отрезков от 0 до 500 м, от 500 до 2000 м, от 2000 до 8000 м).

Слева от профиля пути выводится информация о путевых объектах. Путевые объекты выводятся в виде условных значков. Расстояние до объекта определятся расстоянием от 0 шкалы до нижней части значка. Возможные варианты выводимой информации (при наличии в бортовой базе данных) о следующих объектах, представленных на рисунке 6.

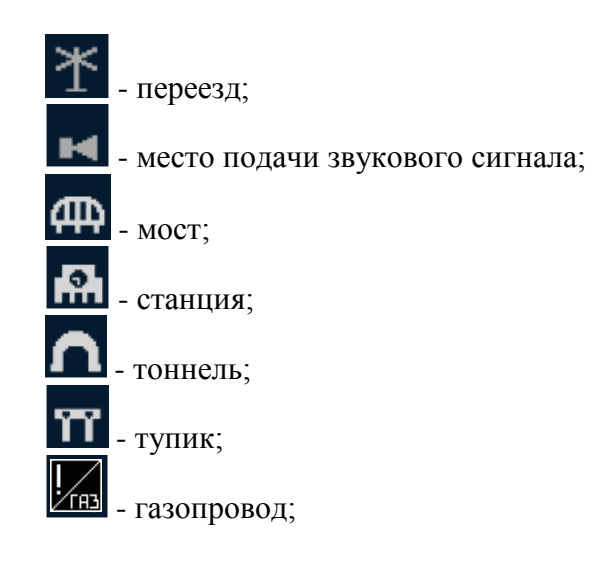

Рисунок 6 – Варианты выводимой информации в позиции 4

- позиция 5 – текущий номер поезда;

- позиция 6 – текущий номер пути. Вывод номера пути производится только для многопутных баз данных. При работе системы автоведения с бортовыми базами данных, содержащими информацию только об одном или двум главным путям, это поле остается пустым;

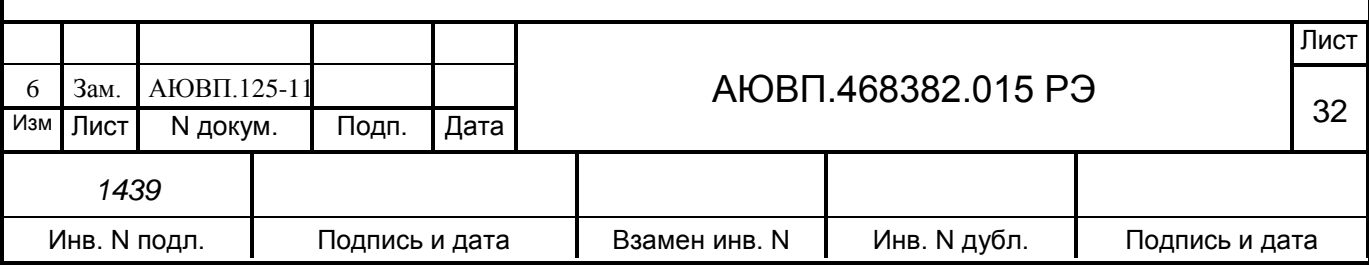

- позиция 7 – текущий режим работы системы КЛУБ-У. Возможны следующие варианты режимов работы:

- **нет св.** (нет связи);

- **поездн.** (поездной);

- **маневр.** (маневровый);

- **дв. тяга** (двойная тяга);

- **не опр.** (не определен);

- позиция 8 – текущий режим работы системы УСАВП-Т. Возможны следующие режимы работы системы автоведения:

- **манев.1** (маневровый 1) – управление тягой и тормозами отключены (ручной режим управления после включения системы и после прибытия на конечную станцию), номер поезда не введен;

- **манев.2** (маневровый 2) – управление тягой и тормозами отключены (ручной режим управления после включения системы и после прибытия на конечную станцию), номер поезда введен;

- **автовед.** (автоведение) – автоведение с полным управлением тягой и тормозами;

- **зап.тяг** (запрет тяги) – переход в режим запрета тяги выполняется только из режима автоведения при красно-желтом огне на локомотивном светофоре;

- **советч.** (советчик или отключение) – режим отключения устанавливается:

- a. при включении системы из режима маневровых работ в случае отрицательного ответа на запрос «Автоведение поезда?»;
- b. из режима автоведения после любого вмешательства машиниста управление тепловозом;
- c. в случае сбоев в работе системы;

- **безоп.** (безопасность) – в этом режиме система производит разбор тяги (при необходимости для предотвращения нарушения скоростного режима) и осуществляет управление торможением. Переход в режим безопасности производится из режима советчика при попытках нарушения машинистом скоростного режима (любых ограничений скорости, скоростей проследования светофоров с учетом их сигналов, попытках начала движения на

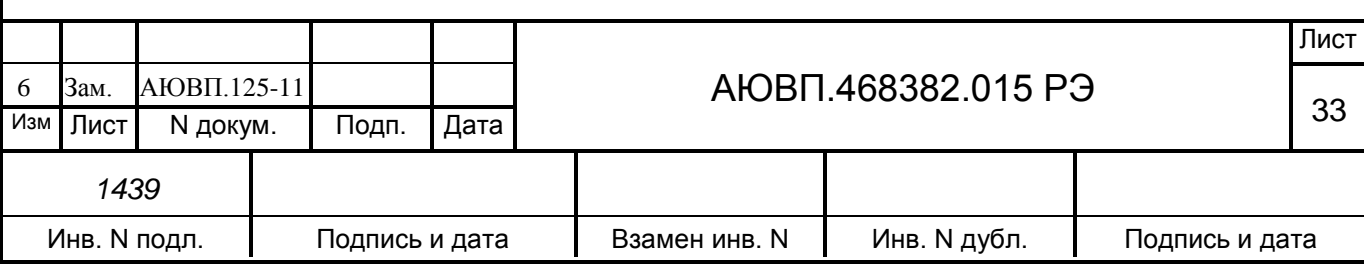

запрещающий сигнал светофора). По окончании режима безопасности производится возврат в режим советчика. Переход в режим безопасности возможен только для систем автоведения, функционирующих в составе ЕКС.

Информация о режиме работы системы автоведения в виде графического символа выводится также в поле, расположенном в правом нижнем углу под стрелочным скоростемером. Возможные варианты выводимой информации о режимах работы системы автоведения, представлены на рисунке 7.

- маневровые режимы (маневровый 1 и маневровый 2);

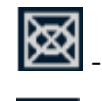

- режимы советчика (отключения) и запрета тяги;

- режим безопасности;

режим автоведения с полным управлением тягой и

тормозами.

Рисунок 7 – Варианты выводимой информации в позиции 8

- позиция 9 – текущий режим работы системы САУТ-ЦМ. Если тепловоз не оборудован системой САУТ-ЦМ, в данном поле будет выводиться индикация «нет связи».

Возможны следующие варианты режимов работы:

- **нет св.** (нет связи);
- **цепи от.** (цепи отключены);
- **ЭПК вкл.** (ЭПК включен);
- **ЭПК вык.** (ЭПК выключен);
- **не опр.** (не определен);

- позиция 10 – значение текущего ограничения скорости в км/ч;

- позиция 11 – значение текущей железнодорожной координаты местонахождения головы поезда в километрах и пикетах. Это же поле служит для вывода информации об уходе координаты. Уход координаты определяется при проследовании светофоров по смене кодов КПТ от КЛУБ-У (для АЛСН) или информации о смене блок-участка от КЛУБ-У (для АЛС-ЕН). Эта информация выводится при троекратной необходимости скорректировать координату в одну и ту же сторону за пределами диапазона допустимых корректировок от

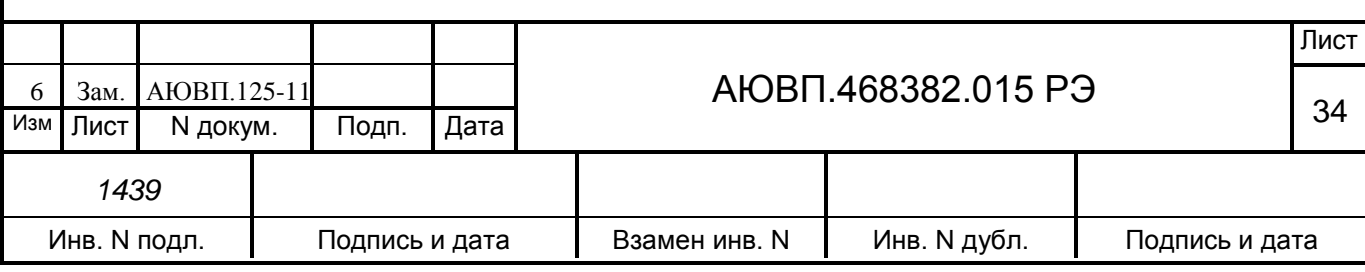

КЛУБ-У. В случае отставания поезда (координаты в системе автоведения) от координаты на местности выводится текст «отстаём», а в случае опережения поездом (координаты в системе автоведения) координаты на местности выводится текст «опережаем». В случае появления этих сообщений следует произвести корректировку координаты в системе вручную;

- позиция 12 – значение допустимой скорости в км/ч, получаемое от системы САУТ-ЦМ. На локомотивах не оборудованных системой САУТ-ЦМ данное значение будет равно нулю;

- позиция 13 – значение расстояния до цели в метрах, получаемое от системы САУТ-ЦМ. На локомотивах не оборудованных системой САУТ-ЦМ данное значение будет равно нулю;

- позиция 14 – текущая дата в формате день.месяц.год и текущее астрономическое время в формате час:мин:сек;

- позиция 15 – значение ограничения скорости следующего препятствия в км/ч, требующего снижения текущей скорости;

- позиция 16 – индикация текущей (фактической) позиции контроллера;

- позиция 17 – индикация текущей (фактической) мощности тягового генератора;

- позиция 18 – индикация запрашиваемой (рекомендуемой) позиции;

- позиция 19 – индикация текущей частоты вращения коленчатого вала в об/мин;

- позиция 20 – значение расчетной (рекомендуемой) скорости в км/ч;

- позиция 21 – индикация характера расхождения текущей и расчетной скоростей. Серая стрелка направленная вверх выводится, если рекомендуемая скорость выше текущей скорости или направленная вниз в противном случае. Длина стрелки определяется количеством серых прямоугольников, расположенных за основанием стрелки. Возможны

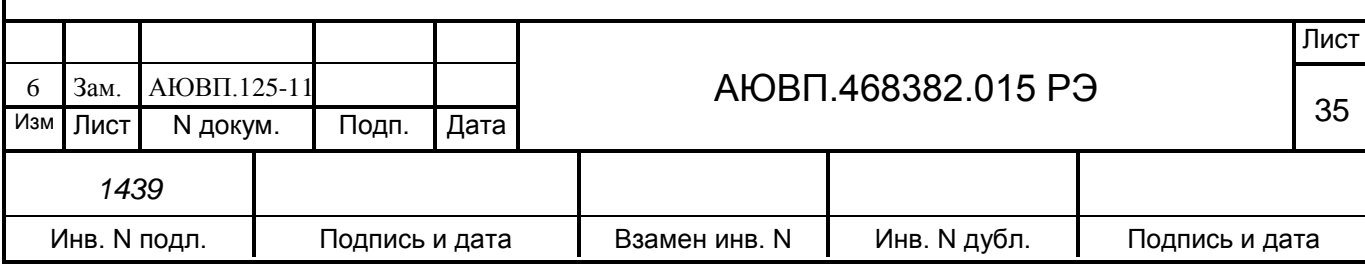

следующие варианты длины стрелки:

- если разница между расчетной и фактической скоростью менее 6%, то ничего не выводится (поле пустое);

- если отклонение фактической скорости от расчетной составляет от 6% до 12%, то рисуется один прямоугольник;

- если отклонение фактической скорости от расчетной составляет от 12% до 18%, то рисуется два прямоугольника;

- если отклонение фактической скорости от расчетной составляет от 18% до 24%, то рисуется три прямоугольника;

- если отклонение фактической скорости от расчетной свыше 24%, то рисуется четыре прямоугольника;

- позиция 22 – поле предназначено для вывода дополнительных кадров системы автоведения для ввода настроечной информации или вывода информации об исполнении расписания. В случае вывода информации об исполнении расписания на экран выводятся: в первой строке (задание) – название станции выполнения расписания (в зависимости от выбранного режима исполнения расписания), время прибытия на эту станцию по графику или время прибытия, заданное машинистом и (в скобках) оставшееся время до прибытия на эту станцию согласно графику или согласно заданию машиниста. В третьей строке – имя ближайшей зонной станции (как правило, это ближайшая станция с указанным временем прибытия в графике движения), время прибытия на эту станцию по графику и (в скобках) оставшееся время до прибытия на эту станцию согласно графику. В четвертой строке – имя следующей зонной станции и время прибытия на эту станцию по графику;

- позиция 23 – индикация отклонения от графика движения. В левом поле выводится информация об отклонении от графика в текстовом виде, в правом в символьном. Варианты вывода информации в текстовом виде:

- если отклонения от расписания нет, то выводится надпись «следует графиком»;

- если имеет место опережение графика, то выводится надпись «опережение» и значение опережения в минутах;

- если имеет место опоздание относительно графика, то выводится надпись «опоздание» и значение опоздания в минутах.

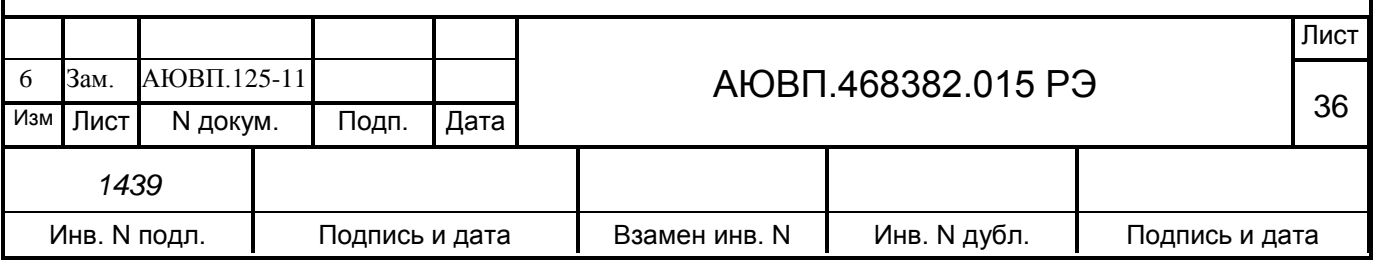
Варианты вывода информации в символьном виде представлены на рисунке 8.

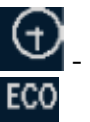

- имеет место отставание или опережение относительно графика;

- отклонения от расписания нет

Рисунок 8 – Варианты индикации отклонения от графика;

- позиция 24 – значение коэффициента торможения, получаемого от системы САУТ-ЦМ. На локомотивах не оборудованных системой САУТ-ЦМ данное значение будет равно нулю;

- позиция 25 – значение давления в тормозной магистрали в атм.;

- позиция 26 – значение давления в уравнительном резервуаре в атм.;

- позиция 27 – значение давления в тормозном цилиндре в атм.;

- позиция 28 – индикация состояния основного тормоза. Варианты выводимой информации приведены на рисунке 9.

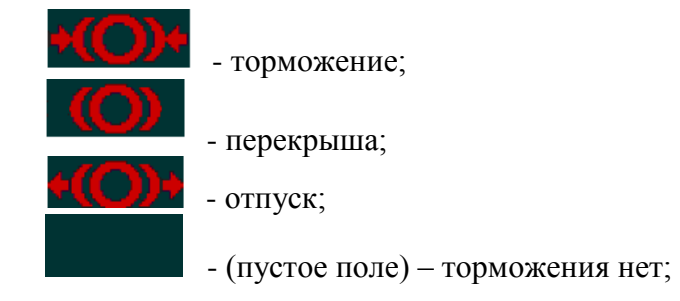

Рисунок 9 – Варианты индикации состояния основного тормоза

Символическое изображение тормоза соответствует типу используемого тормоза, см. позицию 29;

- позиция 29 – индикация типа используемого тормоза. Варианты выводимой информации приведены на рисунке 10.

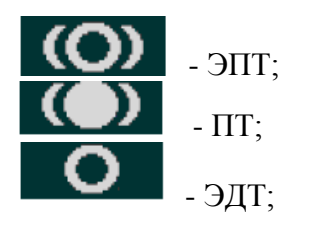

Рисунок 10 – Варианты индикации типа используемого тормоза

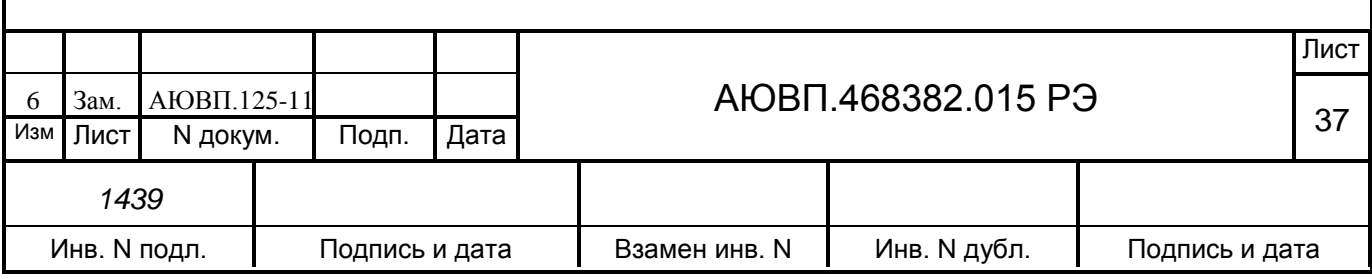

- позиция 30 – значение текущего ускорения в м/с2. Если ускорение положительное (разгон), то его значение выводится зелёным цветом со знаком плюс, если отрицательное (замедление) – то ускорение выводится жёлтым цветом со знаком минус. При ускорении равном нулю значения выводятся белым цветом;

- позиция 31 – железнодорожная координата начала ближайшего предупреждения в километрах и пикетах. Если временные ограничения впереди по ходу поезда отсутствуют, то это поле пустое;

- позиция 32 – индикация информации о КТСМ, УКСПС, запрет подачи песка. Варианты выводимой информации приведены на рисунке 11.

> $\mathbb V$  - KTCM; - УКСПС;

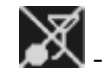

- стрелка (запретом подача песка);

Рисунок 11 – Варианты индикации позиции 32

Знак «КТСМ» появляется за 200 метров до объекта и отображается после его проследования на протяжении длины состава.

Знак «УКСПС» появляется за 200 метров до объекта и отображается после его проследования на протяжении длины состава.

Знак «Запрет подачи песка» появляется за 1000 метров или 4000 метров или 8000 метров (в зависимости от выбранной шкалы расстояний) до стрелки и гасится после её проследования;

- позиция 33 – индикация сигнала локомотивного светофора. Сигнал светофора выводится соответствующим цветом (зеленый, жёлтый, красно-жёлтый, красный, белый). Если сигнал светофора отсутствует, цвет сигнала – серый. Существуют версии программы автоведения, где сигнал светофора не выводится. В этом случае следует руководствоваться сигналом светофора выводимым системой КЛУБ-У;

- позиция 34 – индикация кривой контроля скорости. Дуга светло-серого цвета

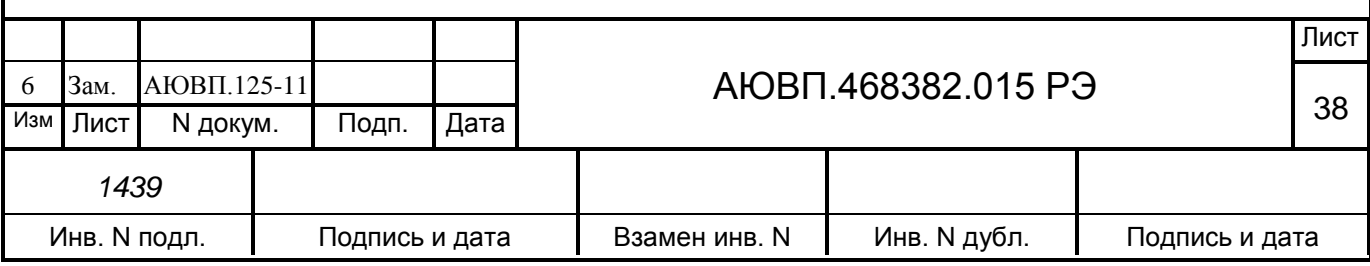

показывает текущее ограничение скорости, которое выводится также в цифровом виде в позиции 10. При приближении к объектам, требующим снижения текущей скорости, часть дуги окрашивается в темно-серый цвет показывая значение ограничения скорости следующего препятствия в км/ч. Значение следующего ограничения скорости также отражается в цифровом виде в позиции 15;

- позиция 35 – индикация расстояния до препятствия, требующего торможения (снижения текущей скорости) или остановки. Расстояние начинает выводиться за 3000 метров до препятствия. Шкала расстояния в правой части поля является логарифмической, и только в диапазоне 0-100 метров – линейной. Слева от шкалы выводится полоса приближения к препятствию (чем длиннее полоса, тем ближе препятствие). Сверху над шкалой выводится расстояние до ближайшего места снижения скорости в цифровом виде в метрах. Значение ограничения скорости препятствия отображается в позиции 31 в аналоговом виде и в позиции 15 в цифровом виде;

- позиция 37 – индикатор приближения к точке начала торможения. Размер желтого квадрата обратно пропорционален прогнозируемому времени до начала торможения. Максимальный размер квадрата соответствует моменту начала торможения.

# 2.3.3. **Включение системы**

ВНИМАНИЕ! ПРИ ПОЛОЖЕНИИ ТУМБЛЕРА «ВХ. ЦЕПИ» В ПОЛОЖЕНИИ «ВКЛ», ЦЕПЬ ЗАПУСКА ДИЗЕЛЯ НЕ СОБЕРЕТСЯ!

Для включения системы УСАВП-Т необходимо выполнить следующие операции:

- установить картридж в гнездо блока регистрации в рабочей кабине тепловоза;

- привести тепловоз в рабочее состояние, согласно заводскому «Руководству по эксплуатации тепловоза ТЭП70», зарядить питательную и тормозную магистрали сжатым воздухом;

- включить автомат питания пневмомодулей, расположенный на стене высоковольтной камеры (нормальное положение АЗВ – включен). При отключении автомата произойдет

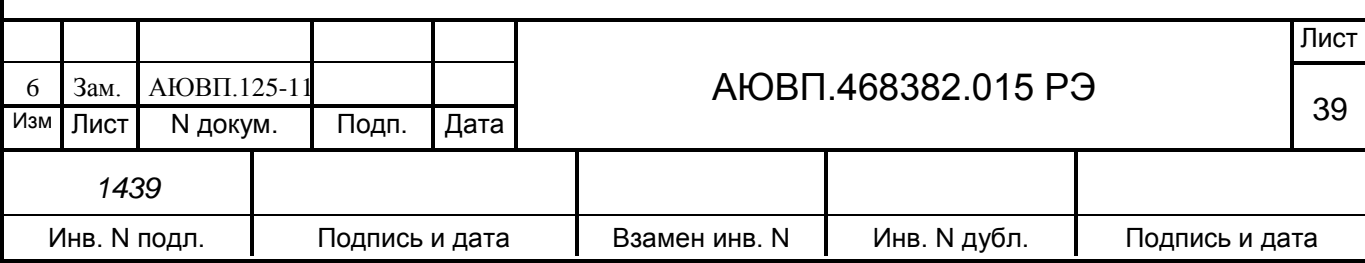

разряжение уравнительного резервуара, что приведет к срабатыванию тормозов;

- привести систему УСАВП-Т в рабочее состояние включением тумблера на блоке БПЛК, система активируется в рабочей кабине тепловоза;

- на блоке индикации должен появиться кадр ввода табельного номера машиниста, представленный на рисунке 12.

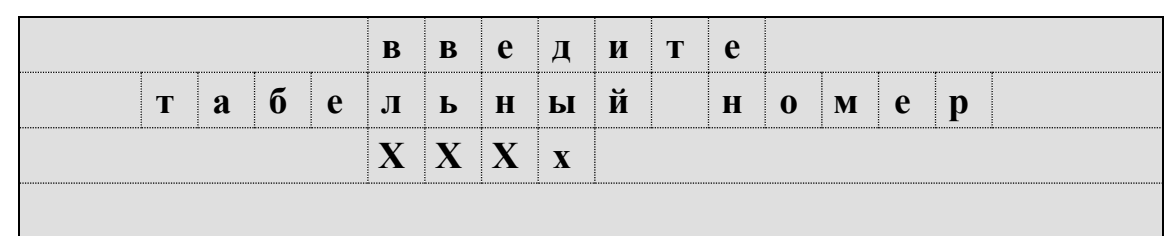

Рисунок 12 – Экран ввода табельного номера

Ввод табельного номера является обязательным, введенное значение регистрируется на картридже системы.

Табельный номер может состоять из трех или четырех цифр. Удаление неверно введенной цифры осуществляется нажатием клавиши «◄» клавиатуры. Завершение ввода табельного номера осуществляется нажатием клавиши «▼». Другие функциональные клавиши клавиатуры в данном экране не действуют. При вводе табельного номера, состоящего из менее, чем трех цифр, выдается сообщение об ошибке: - «недопустимое значение». Если табельный номер машиниста считан из картриджа БНИ-9, содержащего электронный маршрут машиниста с ненулевым табельным номером, то при включении системы автоведения этот экран не появляется.

После включения системы и ввода табельного номера система входит в режим «Маневровый 1». В этом режиме система автоведения считает, что тепловоз находится в режиме маневровых работ. При этом автоведение поезда не осуществляется. По прибытии тепловоза на конечную станцию для данного участка обращения, система автоведения автоматически переходит в режим маневровых работ с соответствующей индикацией. Выход из режима маневровых работ производится после ввода номера поезда и первого нажатия клавиши «П».

Для многомаршрутных участков движения (разбиение участков движения на маршруты осуществляется для депо, обслуживающих разные направления с одинаковыми номерами поездов) в данном экране производиться указание маршрута нажатием на клавишу «►». Список маршрутов закольцован.

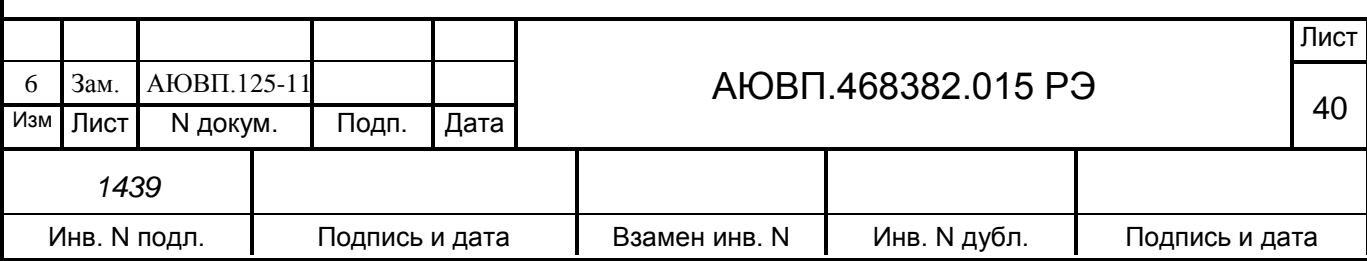

### 2.3.4 **Ввод информации**

Перед каждой поездкой в систему необходимо ввести или откорректировать/проверить исходную информацию об условиях ее выполнения в последовательности, указанной в таблице 6.

Ввод числовой информации осуществляется строго в соответствии с трафаретом, в котором символом Х обозначается обязательная цифра, а символом х – необязательная. Например – ХХХх - в данном случае нужно ввести число, которое может состоять минимум из трёх цифр. Последнюю цифру можно не вводить. Например, для ввода километров всегда выдается трафарет ХХХХ, поэтому для правильного ввода числа, содержащего меньше четырех цифр, необходимо вводить лидирующие нули, например: - 0012 соответствует 12 км.

Ввод информации заканчивается нажатием клавиши «▼». Данную кнопку следует нажимать после ввода всей информации, указанной на экране, а не после ввода каждого числа. Если вместо ввода информации сразу нажать клавишу «▼», то произойдет выход в меню, из которого был вызван данный пункт. После нажатия клавиши «▼» производится проверка введенной информации на допустимость. Если введенное значение недопустимо, то выдается сообщение об ошибке, которое будет выдаваться до тех пор, пока не будет нажата клавиша «▼». При попытке ввода информации в случае, когда ввод запрещен (например, ввод номера поезда не в режиме «автоведения»), также выдается сообщение об ошибке.

Удаление неправильно введенного символа в числе осуществляется нажатием клавиши «◄». Удаление осуществляется последовательно, начиная с последнего введенного символа.

Структура меню системы автоведения представлена на рисунке 13.

Ввод и проверка информации осуществляются в последовательности представленной в таблице 3 (при условии выполнения действий описанных в п.2.3.3).

Таблица 3 – Последовательность ввода в систему УСАВП-Т информации

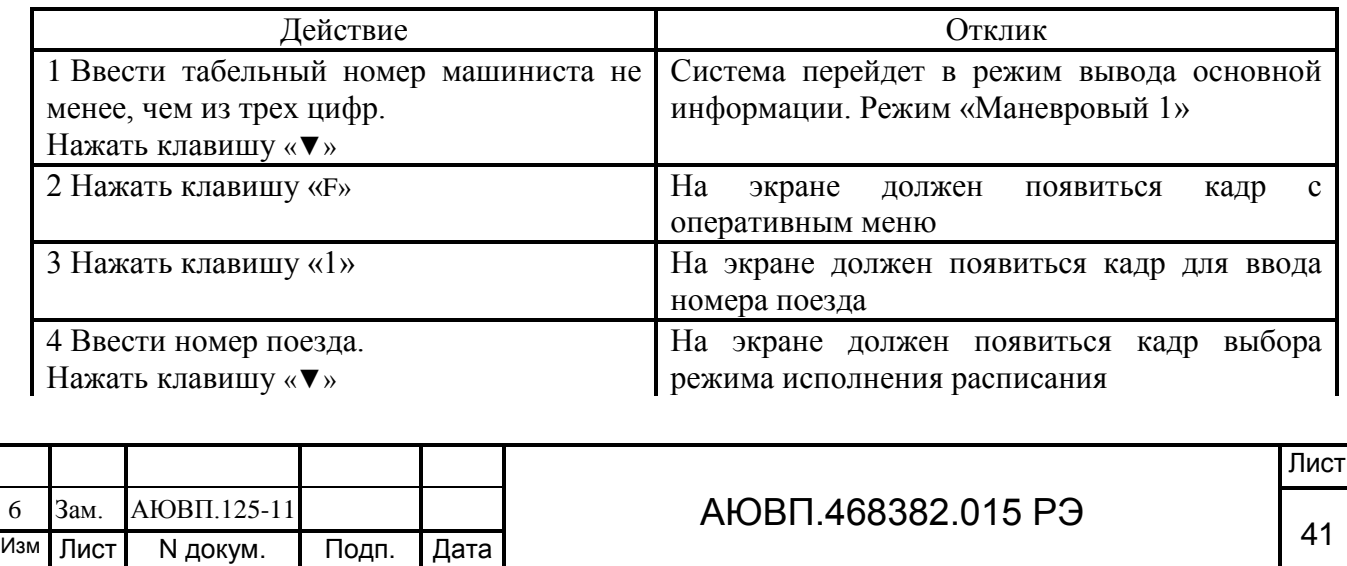

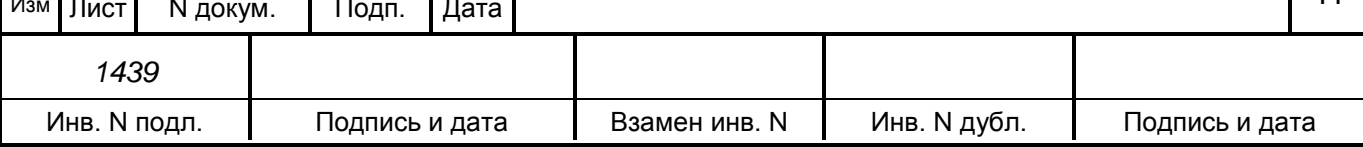

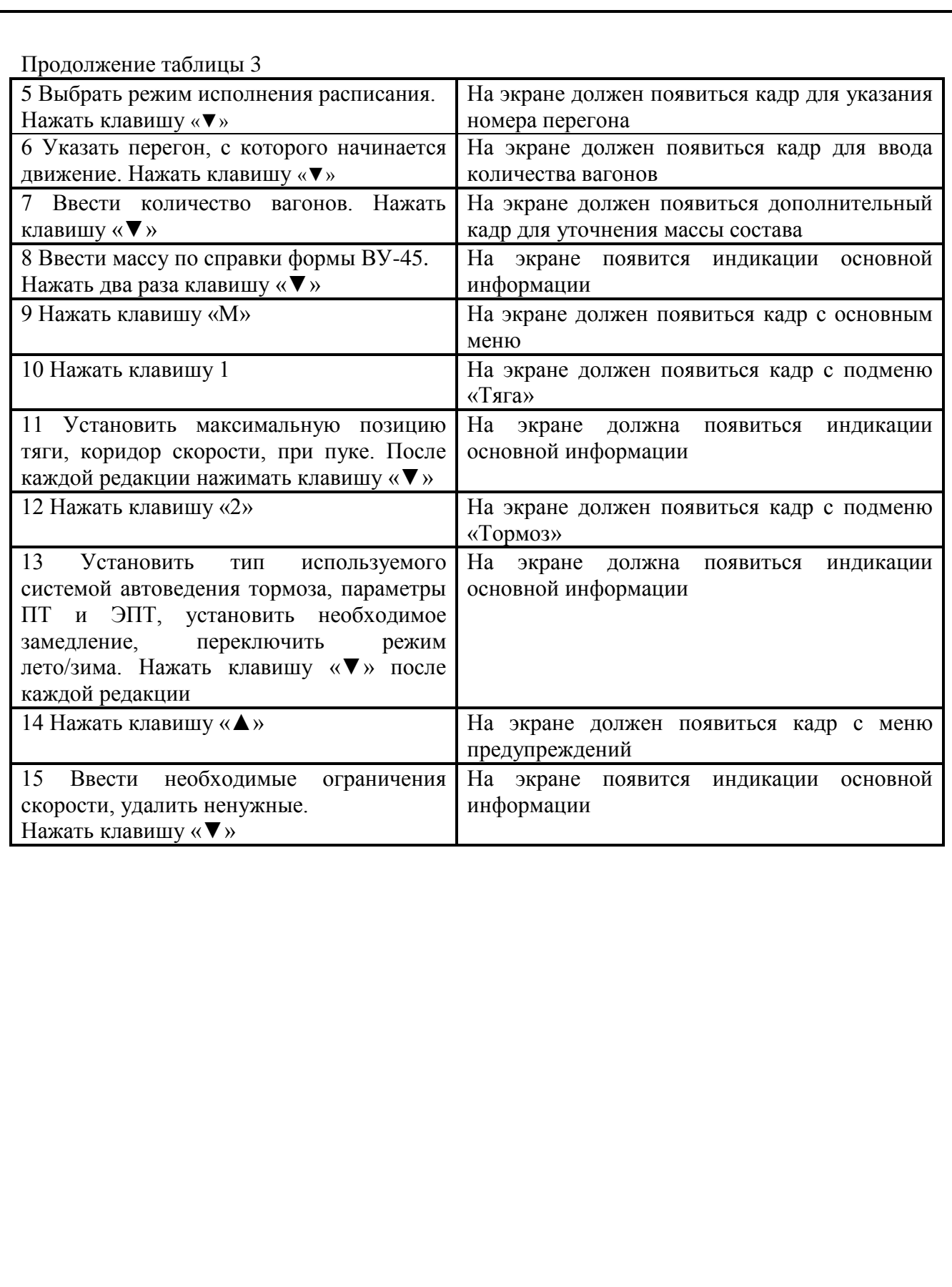

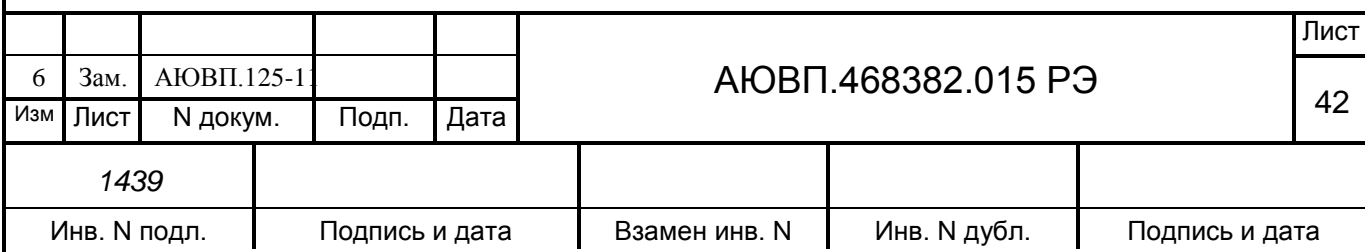

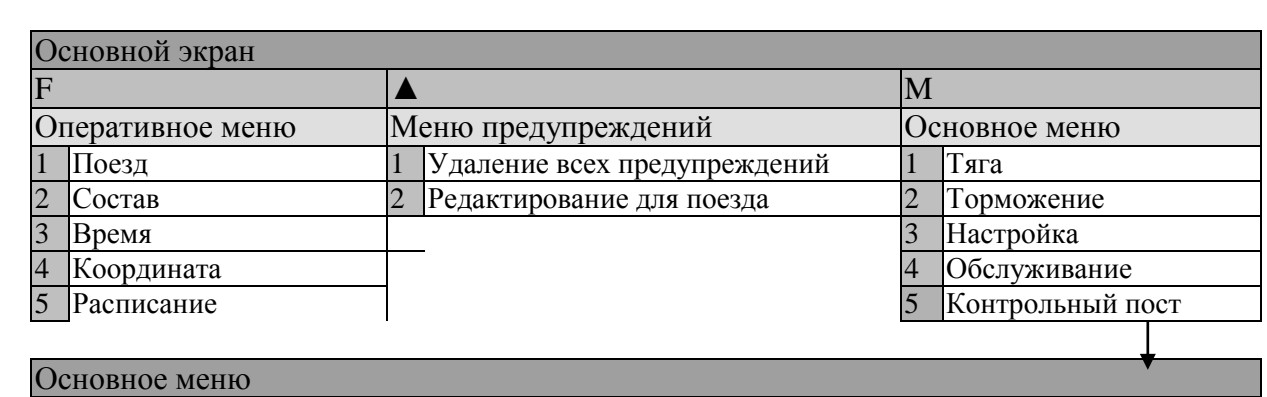

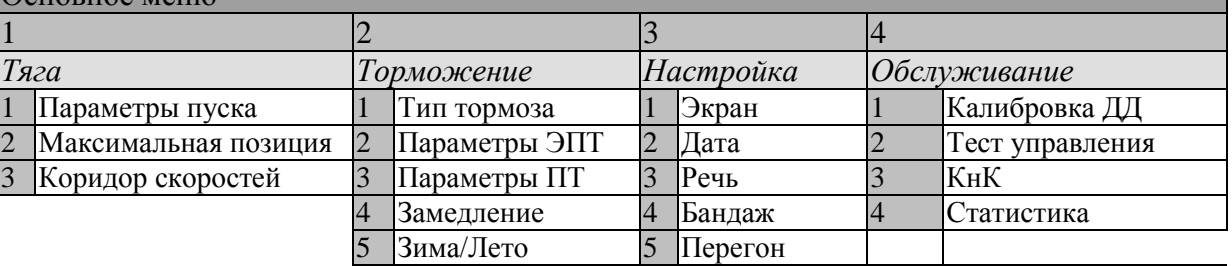

6 Табельный №

Рисунок 13 – Структура меню системы автоведения

## 2.3.4.1 **Ввод / просмотр информации в оперативном меню**

Состав оперативного меню представлен на рисунке 14.

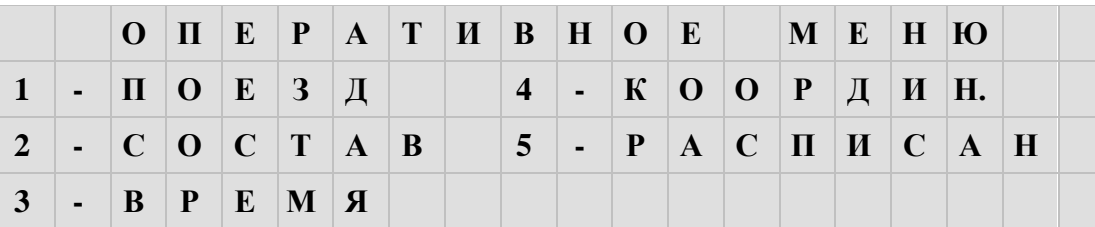

#### Рисунок 14 – Оперативное меню системы УСАВП-Т

Нажатие клавиши «F» обеспечивает выход в оперативное меню для доступа к следующей информации с целью ее ввода и просмотра:

**1 - Номер поезда.** Нажатие на клавишу «1» вызывает экран ввода номера поезда. При вводе номера поезда необходимо ввести не менее одной цифры и нажать клавишу «▼». Если введенного номера поезда нет в расписании, то выдается сообщение об ошибке;

**2 - Состав.** Данный пункт предназначен для ввода количества вагонов. При вводе количества вагонов необходимо ввести одну или две цифры и нажать клавишу «▼». Допустимое количество вагонов задается в диапазоне от 1 до 32;

**3 - Время.** Пункт предназначен для ввода и корректировки текущего астрономического времени. При наличии на тепловозе системы КЛУБ-У, коррекция астрономического времени происходит автоматически и изменить время в системе

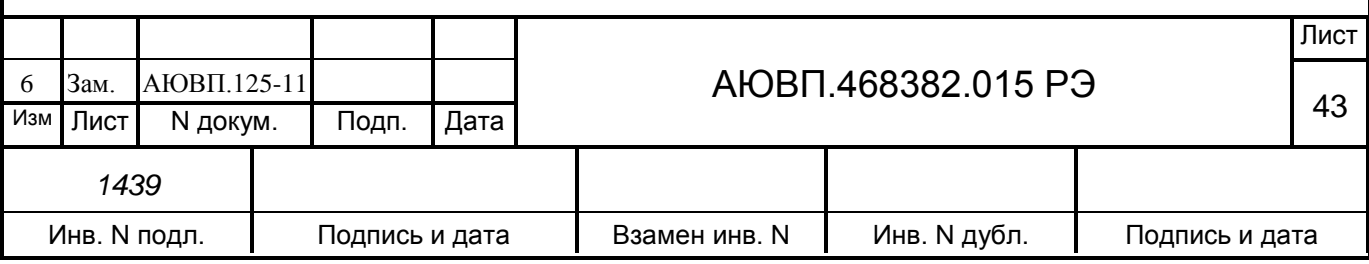

автоведения невозможно;

**4 - Координата.** Установка координаты возможна при работе системы автоведения в режиме отключения и может использоваться для ручной коррекции текущего положения поезда. СЛЕДУЕТ ОТМЕТИТЬ, ЧТО ПРИ ПОГРЕШНОСТЯХ МЕСТОПОЛОЖЕНИЯ ПОЕЗДА ОТ -300 ДО +300 М ЦЕЛЕСООБРАЗНО ВОСПОЛЬЗОВАТЬСЯ КОРРЕКТИРОВКОЙ ПО БЛИЖАЙШЕМУ СВЕТОФОРУ, НАЖАВ КНОПКУ «0» ПРИ ПРОХОЖДЕНИИ СВЕТОФОРА.

Погрешность измерения пройденного расстояния с помощью ДПС может достигать больших величин, особенно при длительном движении без остановки, поэтому данная возможность позволяет скомпенсировать погрешность ДПС. Для ввода текущей координаты необходимо ввести шесть цифр и нажать клавишу «▼». Если вводится меньше шести цифр или введенная координата отсутствует на маршруте движения поезда, то выдается сообщение об ошибке. Если введенная координата встречается на маршруте движения по заданному пути (для многопутного движения) неоднократно, то в этом случае появляется экран уточнения координаты. В первой строке данного экрана слева выводится уточняемая координата, а справа назначение клавиш «►» и «◄» в данном экране. Во второй строке выводится имя и номер перегона, на котором расположена уточняемая координата. В третьей строке выводятся номер ветки и номер участка перегона. С помощью клавиши «◄» в данном экране осуществляется переход к предыдущему, относительно заданного направления движения, перегону, а с помощью клавиши «►» к следующему. Для подтверждения выбора местоположения по перегонам, веткам и участкам перегона уточняемой координаты следует нажать клавишу « $\nabla$ ». Для отказа от уточнения координаты следует нажать клавишу « $\blacktriangle$ ». В обоих случаях произойдет возврат в пункт, откуда был вызван экран уточнения координаты;

**5 - Расписание.** Этот пункт используется для корректировки режима исполнения расписания. В первой строке выводится текущий режим, который может быть установлен в процессе автоведения. По умолчанию устанавливается исполнения расписания по контрольным точкам. Для установки другого значения достаточно нажать соответствующую цифровую кнопку.

Системой автоведения поддерживается пять различных способов исполнения расписания:

**-нет нагона.** Нагон отставания от расписания не производится. Используется, как правило, при следовании поезда по расписанию или при значительном отставании от расписания, при котором нагон отставания на заданном маршруте следования невозможен.

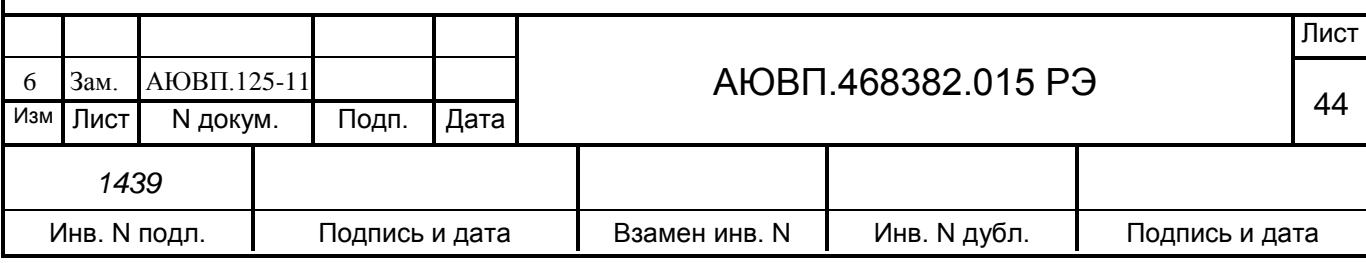

При этом режиме нагона автоведение поезда осуществляется так, как если бы поезд следовал по расписанию;

**-нагон до конца текущей зоны.** Используется при незначительном отставании от расписания. При этом системой автоведения производится попытка осуществить нагон отставания от расписания до ближайшей зонной станции, т.е. до конца текущей зоны. Зонные станции задаются на маршруте движения в АРМ подготовки данных, причем станция, на которой есть остановка, всегда является зонной. Если по проследованию этой станции отставание ликвидировать не удалось, то осуществляется попытка осуществить нагон до конца следующей зоны и так далее. При отсутствии отклонения от расписания оптимизация расхода топлива системой автоведения осуществляется от текущего местоположения поезда до следующей зонной станции без учета времен проследования промежуточных станций;

**-нагон до контрольной точки.** Используется, как правило, при отклонении от расписания, когда ликвидация отставания от расписания на ближайших зонах следования поезда невозможна. При этом системой автоведения производится попытка осуществить нагон отставания от расписания до ближайшей контрольной зонной станции. Контрольные зонные станции задаются на маршруте движения в АРМе подготовки данных, причем станции смены бригад всегда считаются контрольными зонными станциями. Если по проследованию этой станции отставание ликвидировать не удалось, то осуществляется попытка осуществить нагон до конца следующей контрольной зоны (контрольной точки) и так далее. Реализация нагона до контрольной зонной станции системой автоведения осуществляется с учетом оптимизации расхода топлива таким образом, чтобы время прибытия на ближайшую промежуточную станцию с остановкой, расположенную на маршруте движения данного поезда от текущего местоположения до ближайшей контрольной точки, не опережало время прибытия на эту станцию по расписанию более чем на 30 с. Аналогичным образом осуществляется ведение поезда системой автоведения с реализацией нагона до контрольной зонной станции при отсутствии отклонения от расписания. Данный вариант исполнения расписания является наиболее предпочтительным с точки зрения соблюдения расписания и экономии топлива;

**-нагон до остановки.** Используется при значительном количестве остановок. При этом производится попытка осуществить нагон отставания от расписания до станции, где заложена остановка по расписанию для данного поезда;

**-обеспечение прибытия поезда на указанную станцию в заданное время.** Используется для ввода нового времени проследования любой станции маршрута, а также в

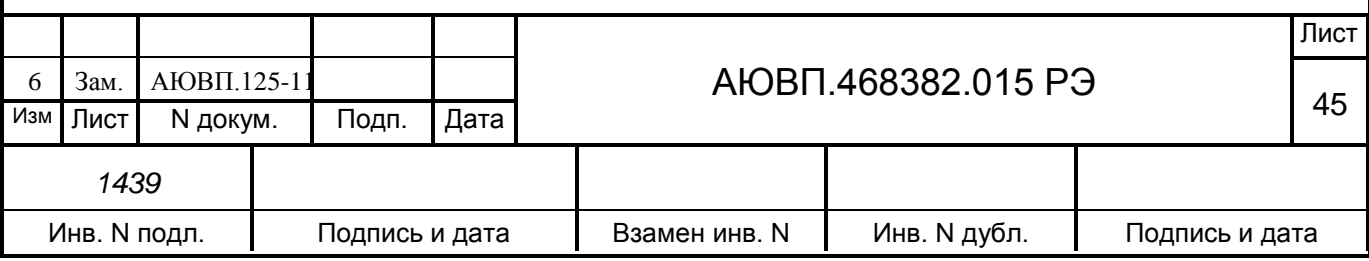

случае назначения нового времени прибытия на конечную станцию. Данный способ исполнения расписания может быть установлен для любой зонной станции с указанными в расписании временами прибытия/отправления, расположенной по ходу движения поезда от текущей координаты местоположения поезда до ближайшей станции с остановкой, включая последнюю. После проследования заданной станции способ исполнения расписания автоматически заменяется на нагон по контрольным точкам.

Если при установленном данном способе исполнения расписания проводится изменение текущего астрономического времени или текущей железнодорожной координаты, то осуществляется проверка возможности обеспечить прибытие поезда на указанную станцию в заданное время при новых значениях астрономического времени и/или железнодорожных координат. Если это оказывается невозможно, то выдается предупреждающее сообщение: - «режим нагона до станции невозможен» и автоматически устанавливается способ исполнения расписания с нагоном по контрольным точкам.

При выборе этого пункта меню происходит переход в экран задания станции прибытия в заданное время. В первой строке данного экрана индицируется имя ближайшей зонной станции по ходу движения поезда. Во второй строке данного экрана указываются в формате час: мин сначала время прибытия, установленное по расписанию, а затем новое время прибытия на станцию. В третьей строке данного экрана указывается назначение клавиш «F» и «M».

Просмотр и выбор зонной станции, до которой возможна установка способа исполнения расписания с заданием времени прибытия, осуществляется последовательно с помощью клавиш «F» и «M». С помощью клавиши «M» осуществляется переход к следующей станции, до ближайшей зонной станции на которой имеется остановка, а с помощью клавиши «F» к предыдущей зонной станции до текущего местоположения. В процессе выбора зонной станции автоматически показываются время прибытия для неё по расписанию. Новое время прибытия для всех показываемых станций, для которых не задано новое время прибытия, совпадают со временами прибытия по расписанию.

Если новое время прибытия на выбранную станцию должно совпадать со временем прибытия по расписанию, его вводить не обязательно. В этом случае завершение задания способа исполнения расписания с обеспечением прибытия на выбранную станцию в заданное время заканчивается нажатием клавиши «▼».

Для ввода значения нового времени прибытия на выбранную станцию необходимо ввести четыре цифры значения времени в формате «чч:мм» (как при вводе астрономического

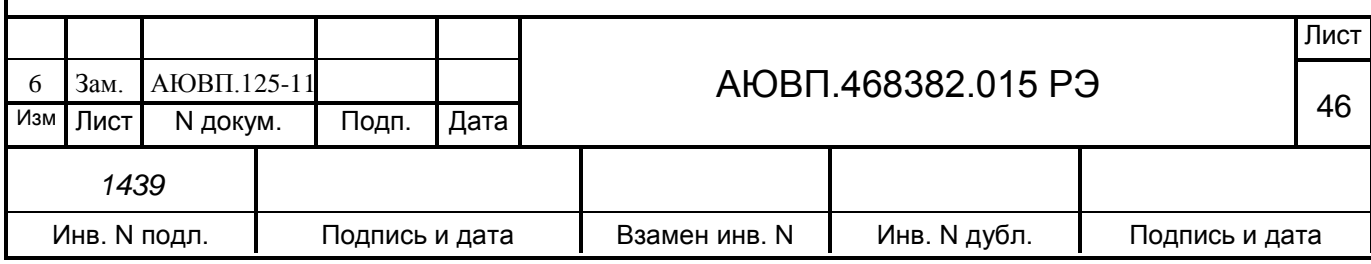

времени) и нажать клавишу «▼». Ввод нового времени прибытия начинается нажатием цифровых клавиш «0, 1, 2». При этом экран задания станции прибытия в заданное время преобразуется в экран, в правой части второй строки, которого выводится трафарет ввода нового времени прибытия с введенной первой цифрой. Ввод значения времени осуществляется по правилам ввода астрономического времени.

Если вычисленная средняя скорость поезда от текущего местоположения до указанной зонной станции в заданное время оказывается 25 км/ч или менее, то выдается сообщение об ошибке: - «избыток времени». Если невозможно обеспечить прибытие поезда от текущего местоположения на указанную зонную станцию в заданное время, из-за имеющихся ограничений скорости, то выдается сообщение об ошибке: - «недостаток времени». Если после выдачи сообщения об ошибке повторно нажать клавишу «▼», не изменяя значение времени прибытия, то заданное время будет считаться корректным, но своевременное прибытие не гарантируется. Заданное время становится текущим и осуществляется возврат в экран задания способа исполнения расписания, в первой строке которого отображается имя выбранной станции, для которой задано время прибытия.

Если заданное время прибытия равно текущему астрономическому времени или введено меньше четырех цифр, то выдается сообщение об ошибке: - «недопустимое значение». При правильном вводе значения времени прибытия на указанную зонную станцию, способ исполнения расписания с обеспечением прибытия на указанную станцию в заданное время становится текущим, и осуществляется возврат в экран задания способа исполнения расписания. В первой строке которого отображается имя выбранной станции, для которой задано время прибытия.

Возврат из экрана задания станции прибытия в заданное время в экран задания способа исполнения расписания без изменения текущего способа исполнения расписания, осуществляется нажатием на клавишу «▲»;

**6 - Путь.** Для ввода номера пути нужно ввести от одной до двух цифр и нажать клавишу «▼». Если бортовая база данных сформирована только для двух главных путей (прямого и обратного направлений движения), то автоматически принимаются следующие номера пути: 1 – для движения в прямом направлении и 2 – для движения в обратном направлении. При этом ввод номера пути запрещен. Если имеются бортовые базы данных для нескольких главных путей, то ввод номеров путей обязателен.

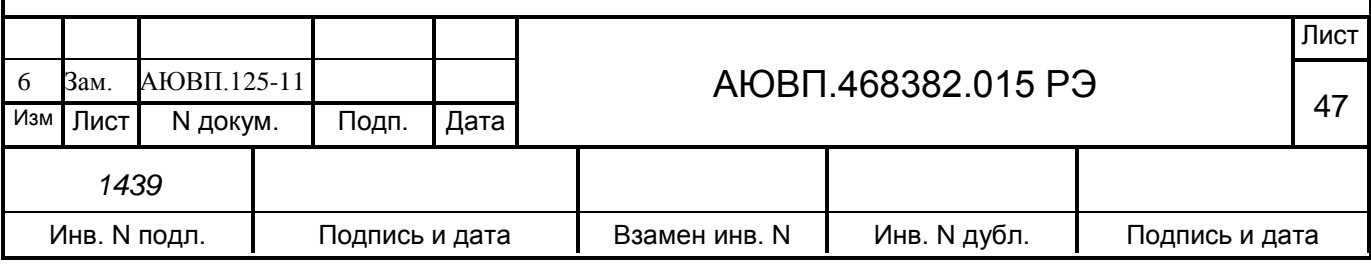

#### 2.3.4.2 **Ввод / просмотр информации в основном меню**

Состав основного меню представлен на рисунке 15.

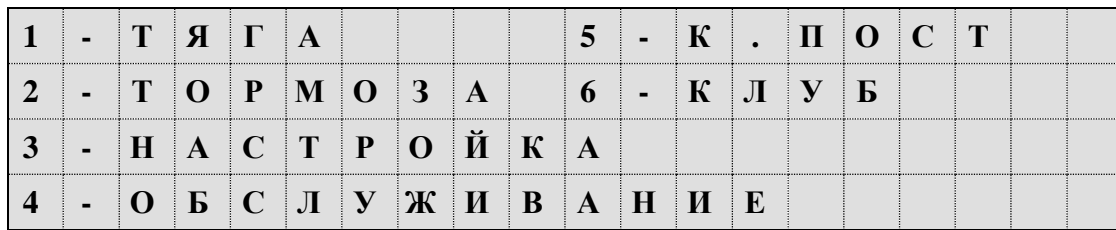

Рисунок 15 – Основное меню системы УСАВП-Т

Нажатие клавиши «M» обеспечивает выход в основное меню для доступа к следующей информации с целью ее ввода и просмотра:

**1 - Тяга.** Этот пункт служит для ввода и корректировки параметров системы автоведения при управлении режимом «тяга» тепловоза. С помощью пункта меню тяга возможно изменение следующих параметров системы при управлении режимом тяга:

-параметры пуска. Этот подпункт предназначен для задания ускорения поезда при пуске, которое система автоведения должна обеспечивать в процессе выполнения разгона поезда при начале движения после остановки. Во второй строке экрана задания параметров пуска выводится текущее значение ускорения поезда при разгоне в м/с2. В третьей строке экрана представлено назначение клавиш «◄» и «►». Диапазон допустимых значений ускорения при пуске составляет от 0,05 до 0,20 м/с2.

Задание значения ускорения при пуске возможно в любом режиме работы системы автоведения. Значение ускорения при пуске задаётся нажатием клавиши «◄» - для последовательного уменьшения значения ускорения при пуске в пределах указанных допустимых значений при каждом нажатии клавиши и «►» - для последовательного увеличения значения ускорения при пуске в пределах указанных допустимых значений при каждом нажатии клавиши. Изменение значения ускорения при пуске может быть осуществлено в диапазоне указанных допустимых значений, при этом задаваемое значение ускорения при пуске становится текущим и отображается во второй строке данного экрана. ПРИ ВКЛЮЧЕНИИ СИСТЕМЫ ЗНАЧЕНИЕ УСКОРЕНИЯ ПРИ ПУСКЕ УСТАНАВЛИВАЕТСЯ РАВНЫМ 0,09 М/С2;

- максимальная позиция. Данный подпункт предназначен для задания значения максимальной позиции контроллера машиниста, которая может быть установлена системой в

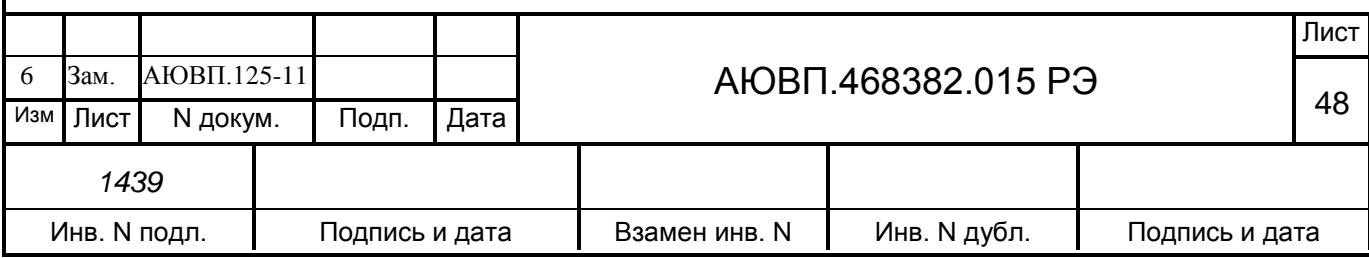

процессе автоведения поезда. В первой строке экрана этого подпункта выводится текущее значение максимальной позиции, которая может быть установлена в процессе автоведения. Во второй строке выводится трафарет для ввода нового значения максимальной позиции контроллера. В третьей строке выводится допустимый диапазон значений данного параметра от 1 до 15, что соответствует номеру позиции контроллера;

- коридор скоростей. Данный подпункт предназначен для задания коридоров поддержания средней скорости, для различных диапазонов скоростей. Алгоритм функционирования системы автоведения построен так, что при поддержании скорости движения поезда средняя скорость движения поддерживается системой автоведения в пределах от "средняя скорость минус значение коридора" до "средняя скорость плюс значение коридора, плюс 1 км/ч".

Коридор поддержания скорости зависит от скорости движения поезда. При этом имеется четыре диапазона скоростей движения, для которых устанавливается свой коридор поддержания скорости: до 30 км/ч, от 30 км/ч до 50 км/ч, от 50 км/ч до 80 км/ч, свыше 80 км/ч. В первой строке данного экрана выводятся диапазоны скорости. Во второй строке выводятся значения коридоров поддержания скорости, действующие в текущий момент в системе, для каждого диапазона скоростей. В третьей строке представлен трафарет для ввода новых значений коридоров поддержания скорости. Для каждого диапазона необходимо ввести две цифры, таким образом, для задания новых значений коридоров поддержания скорости в данном экране необходимо ввести 8 цифр. Допустимые значения коридоров поддержания скорости для диапазона:

- до 30 км/ч - от 3 до 10 км/ч;

- от 30 до 50 км/ч – в пределах от 3 до 15 км/ч;

- от 50 до 80 км/ч - в пределах от 3 до 20 км/ч;

- для диапазона свыше 80 км/ч - в пределах от 3 до 25 км/ч.

ПО УМОЛЧАНИЮ КОРИДОРЫ ПОДДЕРЖАНИЯ СКОРОСТИ ДЛЯ ДИАПАЗОНОВ:

- ДО 30 КМ/Ч – 4 КМ/Ч;

- ОТ 30 ДО 50 КМ/Ч – 5 КМ/Ч;

- ОТ 50 ДО 80 КМ/Ч – 6 КМ/Ч;

- СВЫШЕ 80 КМ/Ч – 7 КМ/Ч.

Для ввода значений коридоров поддержания скорости необходимо ввести восемь цифр и нажать клавишу «▼». Если хотя бы одно введенное значение коридора поддержания

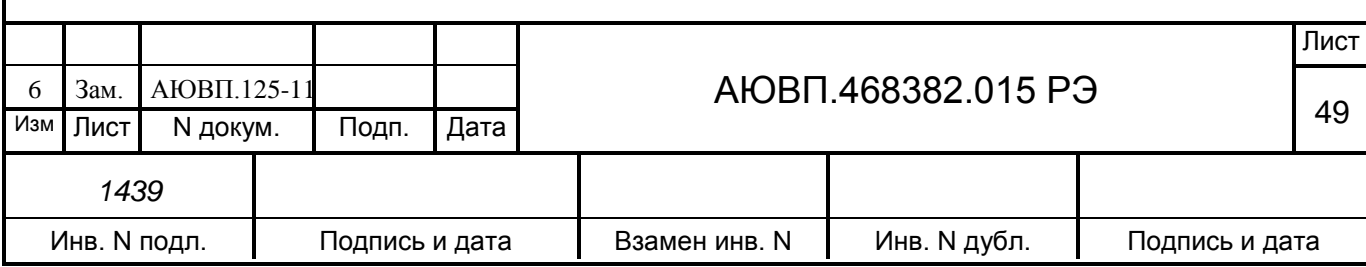

скорости для какого-либо диапазона скоростей не соответствует указанным допустимым значениям или введено меньше восьми цифр, то выдается сообщение об ошибке: - «недопустимое значение». Ввод новых значений коридоров поддержания скорости возможен только в режиме отключения работы системы автоведения;

**2 - Тормоза.** Этот пункт предназначен для ввода и корректировки параметров режима «торможение», при управлении тормозами тепловоза и поезда системой автоведения. В этом меню возможна установка следующих параметров:

- тип тормоза. Данный подпункт предназначен для задания используемого системой автоведения типа тормоза поезда или выключения функции торможения в процессе автоведения поезда. В первой строке экрана этого подпункта выводится тип используемого системой автоведения тормоза в текущий момент или индикатор выключения этого режима. Во второй и третьей строках представлены назначения клавиш «1…3» для задания типа тормоза, который может использоваться системой автоведения и клавиши «4» для выключения режима «торможение». В четвертой строке выводится состояние реостатного тормоза - ЭДТ, включение и отключение возможности торможения которым, производится с помощью клавиши «5». Задание типа используемого системой автоведения тормоза возможно только, если система автоведения оборудована всеми необходимыми датчиками давления пневматической системы тепловоза и имеет электрические сигналы от электропневматического тормоза тепловоза. В противном случае при попытке задания типа используемого системой автоведения тормоза появится сообщение об ошибке: - «нельзя изменить состояние тормоза». Задание нового типа тормоза или выключение режима «торможение», возможно только в отключенном режиме работы системы автоведения. При попытке задания нового типа тормоза или выключение режима «торможение» в режиме «автоведения» появится сообщение об ошибке: - «ввод только в режиме отключения».

Для задания нового типа тормоза или выключения режима «торможение» необходимо нажать соответствующую цифровую клавишу. При нажатии клавиши: «1» – устанавливается для использования системой автоведения тип тормоза ЭПТ (при условии, что ЭПТ включено на пульте машиниста); «2» – устанавливается для использования системой автоведения тип тормоза ПТ; «3» – устанавливается для использования системой автоведения тип тормоза ПТКЕС; «4» – выключается режим «торможение» системой автоведения; «5» устанавливается возможность использования системой автоведения реостатного торможения;

- параметры ЭПТ. Данный подпункт меню предназначен для задания параметров электропневматического тормоза поезда при применении его системой автоведения. Возможна установка следующих параметров ЭПТ:

1) характер набора первой ступени торможения;

2) включение/выключение дополнительной разрядки уравнительного

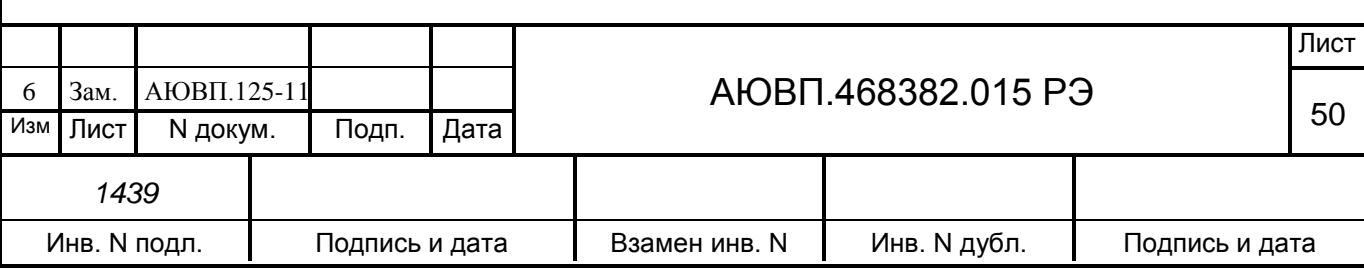

резервуара при первой ступени торможения;

3) включение/выключение дополнительной разрядки уравнительного резервуара при последующих ступенях торможения;

4) давления в тормозном цилиндре при 1-ой ступени ЭПТ.

В первой строке экрана задается характер набора первой ступени торможения. «+» если набор осуществляется импульсами (серия импульсов длительностью 0,5 с, до достижения установленного значения давления в тормозных цилиндрах), и «-» - если достижение установленного значения в тормозных цилиндрах в один импульс. Установка «+» или «-» осуществляется нажатием клавиши, указанной напротив данного пункта меню.

Во второй строке данного экрана выводится индикатор текущего состояния дополнительной разрядки уравнительного резервуара при первой ступени ЭПТ. «-» - если дополнительная разрядка выключена, и «+» - если включена. Установка «+» или «-» осуществляется нажатием клавиши, указанной напротив данного пункта меню.

В третьей строке выводится индикатор текущего состояния дополнительной разрядки уравнительного резервуара при последующих ступенях торможения ЭПТ (торможение ЭПТ с дополнительной разрядкой при всех ступенях наполнения ТЦ). По умолчанию дополнительная разрядка при первой и последующих ступенях - выключена. При повторных включениях системы состояния дополнительной разрядки при первой ступени ЭПТ и дополнительной разрядки при последующих степенях принимают значения, установленные при предыдущем применении системы.

Для выполнения распоряжения ОАО «РЖД» № 4313 от 07.10.04г. «Об изменении порядка управления ЭПТ» о применении 3-его положения крана машиниста и поддержанию давления в УР и ТМ 4,5кгс/см², необходимо выбирать вышеописанный режим ЭПТ с дополнительной разрядкой при всех ступенях наполнения ТЦ. При этом параллельно с торможением ЭПТ будет производиться разрядка УР и устанавливаться режим «перекрыша» пневматическим тормозом. Таким образом, будет производиться снижение давления в УР и ТМ так, как и требует выше указанное распоряжение. Для того, чтобы в дальнейшем не происходило истощения УР, ТМ и запасных резервуаров воздухораспределителей система будет поддерживать давление в УР в диапазоне  $4.45-4.6$  кгс/см<sup>2</sup>, тем самым обеспечивая неистощимость ЭПТ и защиту колесных пар от избыточного давления в ТЦ.

В четвертой строке выводится текущее значение давления в ТЦ при первой ступени торможения ЭПТ в кгс/см2. Допустимые значения давления в ТЦ при первой ступени торможения ЭПТ лежат в диапазоне от 0,5 до 1,5 кгс/см2 включительно. Давление в

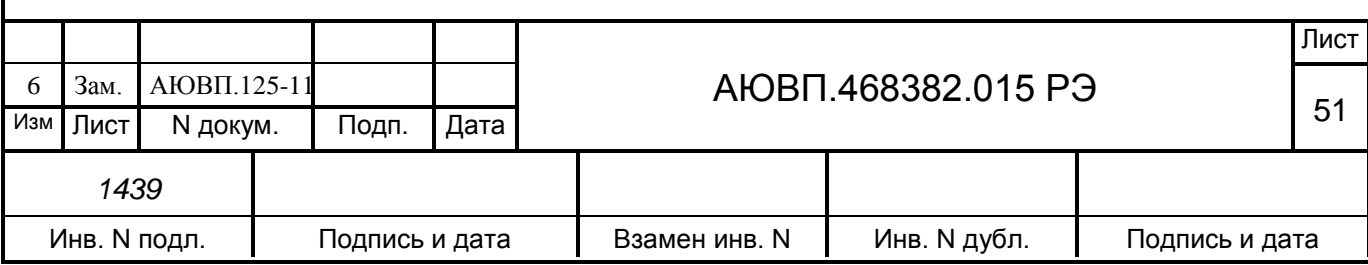

тормозном цилиндре при выполнении первой ступени торможения задается нажатием клавиш: « $\blacktriangleleft$ » - для уменьшения величины давления в ТЦ на 0,1 кгс/см<sup>2</sup> при каждом нажатии клавиши; « $\blacktriangleright$ » - для увеличения давления в ТЦ на 0,1 кгс/см<sup>2</sup> при каждом нажатии клавиши.

Ввод выбранных параметров ЭПТ возможен в любом режиме работы системы автоведения;

- параметры ПТ. Данный подпункт предназначен для задания параметров управления пневматическим тормозом поезда (ПТ или ПТКЕС) при его применении системой автоведения.

В первой строке экрана указывается назначение экрана: «параметры пт», если задан тип тормоза с воздухораспределителями усл. № 292, или «параметры пткес», если задан западноевропейский тип тормоза.

Во второй строке выводится текущее значение разрядки уравнительного резервуара (в кгс/см<sup>2</sup>), при выполнении системой первой ступени торможения. Допустимые значения разрядки в УР при первой ступени ПТ лежат в диапазоне от 0,3 до 0,7 кгс/см<sup>2</sup> включительно. При включении системы величина разрядки в УР при первой ступени ПТ принимает значение, установленное при предыдущем применении системы автоведения. При первом включении системы автоведения данная величина устанавливается равной  $0.5\,$  кгс/см<sup>2</sup>. Величина разрядки уравнительного резервуара при выполнении первой ступени торможения задаётся нажатием клавиш: «◄» - для уменьшения величины разрядки в УР при первой ступени на 0,1 кгс/см<sup>2</sup> при каждом нажатии клавиши; «►» для увеличения величины разрядки в УР при первой ступени торможения на 0,1 кгс/см $^2$  при каждом нажатии клавиши.

В третьей строке экрана представлено назначение клавиш «◄» и «►».

Задание значения разрядки в УР при первой ступени ПТ возможно в любом режиме работы системы автоведения;

- замедление. Данный подпункт предназначен для задания величины замедления поезда при торможении системой автоведения. Во время торможения система автоведения, таким образом, управляет тормозами поезда, чтобы его замедление соответствовало величине, заданной в данном подпункте.

В первой строке данного экрана указывается назначение экрана.

Во второй строке выводится текущее значение замедления в м/с $^2.$ 

В третьей строке экрана представлено назначение клавиш «◄» и «►». Допустимые значения замедления лежат в диапазоне от 0,20 до 0,50 м/с<sup>2</sup> включительно. ПО УМОЛЧАНИЮ ВЕЛИЧИНА ЗАМЕДЛЕНИЯ ПРИ ТОРМОЖЕНИИ УСТАНАВЛИВАЕТСЯ РАВНОЙ  $0.35$  м/с<sup>2</sup>. . Значение

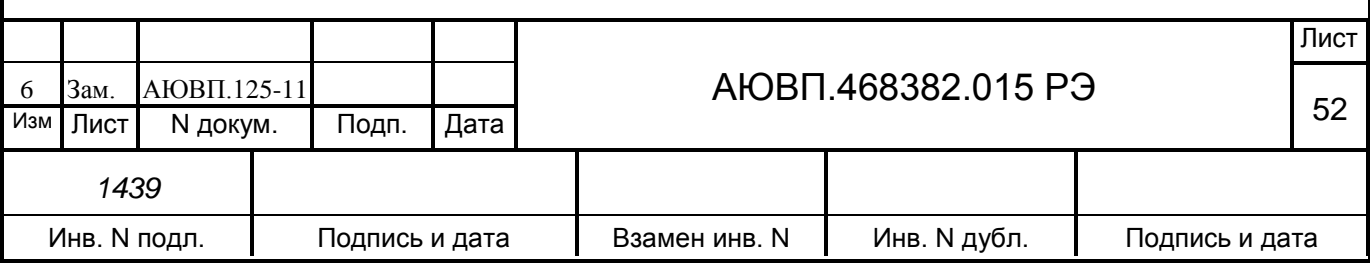

замедления при торможении задаётся нажатием клавиш: «◄» для уменьшения значения замедления на  $0.05\,$  м/с $^2$  при каждом нажатии клавиши; « $\blacktriangleright$ » для увеличения значения замедления на  $0,\!05$  м/с $^2$  при каждом нажатии клавиши.

Задание значения замедления возможно в любом режиме работы системы автоведения;

- лето/зима. Данный подпункт предназначен для учета сезонных особенностей применения тормозов. Если установлен сезон «зима», то при отсутствии пневматического торможения свыше 55 минут выдается речевое сообщение машинисту о необходимости дополнительной проверки тормозов в пути следования. Смена сезона происходит при нажатии на клавишу «5» на блоке клавиатуры;

**3 - Настройка.** Данный пункт предназначен для задания эксплуатационных параметров системы автоведения. Возможна настройка следующих параметров системы УСАВП-Т:

- дата. Данный подпункт предназначен для задания текущей даты. Перевод даты выполняется системой автоведения автоматически. Ввод даты необходимо проводить только в том случае, если она не соответствует действительной.

В первой строке экрана этого подпункта выводится действующая в системе в данный момент дата в формате день: месяц: год. Допустимые значения дней лежат в пределах от 01 до 31, месяца – от 01 до 12, года – от 00 до 99.

Во второй строке выводится трафарет для ввода новой даты в том же формате.

В третьей строке выводятся сначала номер версии бортовой управляющей программы, а затем - дата создания ББД в формате день: месяц: год.

Для ввода даты необходимо обязательно ввести шесть цифр в формате дд: мм: гг и нажать клавишу «▼». Если введенные значения выходят за рамки указанных диапазонов, а также, если введено менее шести цифр, то выдается сообщение об ошибке: - «недопустимое значение». Ввод даты разрешен только на остановках. При попытке ввести новое значение в движении или между остановками появится сообщение об ошибке: - «ввод только на остановках!». При корректном вводе текущей даты, она записывается в системные часы и становится действующей в системе. Экран задания даты при этом обновляется так, что в его первой строке отображается введенная дата, во второй трафарет ввода;

- речь. Данный подпункт предназначен для включения/выключения функции радиовещания системы автоведения. При включенной функции радиовещания, система автоведения выдает через динамик речевые сообщения.

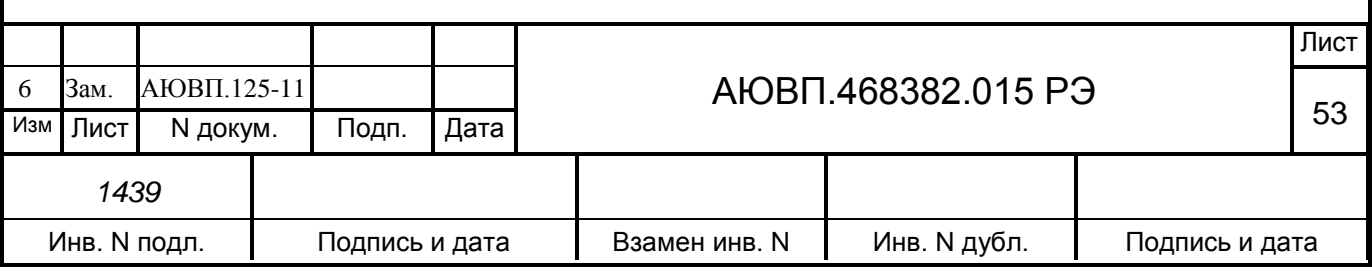

В первой строке данного экрана выводится текущее состояние функции радиовещания в виде индикатор её выключения/выключения: «вкл» - если функция радиовещания включена, «отл» - если выключена, или «САУТ» - включена, но находится режиме исключения дублирования речевых сообщений системы САУТ-ЦМ. В третьей строке выводятся назначение клавиши «1» блока клавиатуры. Если при включении системы определена невозможность выполнения функции радиовещания, то третья строка пуста.

При включении системы функция радиовещания включена. Если в процессе инициализации определена невозможность выполнения функции радиовещания, то выдается сообщение об ошибке: - «ошибка в звуковом файле». В этом случае функция радиовещания выключается, и включить её в данном пункте невозможно. Включение/выключение функции радиовещания возможно в любом режиме работы системы автоведения. Включение/выключение функции радиовещания осуществляется нажатием клавиши «1»;

- бандаж. Данный подпункт предназначен для задания значения диаметра бандажа колесной пары, на которой установлен датчик ДПС. Система автоведения осуществляет расчет скорости, расстояний и координаты местоположения поезда в зависимости от установленного значения диаметра бандажа. Поэтому от задания значения данного параметра в большой степени зависит точность работы системы автоведения.

В первой строке экрана данного подпункта выводится название экрана. Во второй действующее в данный момент значение диаметра бандажа в мм. В третьей трафарет для ввода нового значения диаметра бандажа в мм. Допустимые значения диаметра бандажа лежат в пределах от 1100 мм до 1400 мм. При включении системы диаметр бандажа принимает значение, установленное при предыдущем применении системы автоведения. Если система используется впервые, то значение диаметра бандажа устанавливается равным 1250 мм. Ввод значений диаметра бандажа может производиться с точностью до десятых долей мм. Ввод десятых долей не обязателен. Если десятые доли при вводе не заданы, то по умолчанию их значение принимается равным нулю.

Для ввода значения диаметра бандажа обязательно ввести четыре цифры и нажать клавишу «▼». Если введенное значение выходит за рамки указанного диапазона, а также, если введено менее четырех цифр, то выдается сообщение об ошибке: - «недопустимое значение». Ввод нового значения диаметра бандажа возможно только в режиме отключения работы системы автоведения;

- перегон. Данный пункт предназначен для задания перегона текущего местоположения поезда. В процессе движения система автоведения автоматически

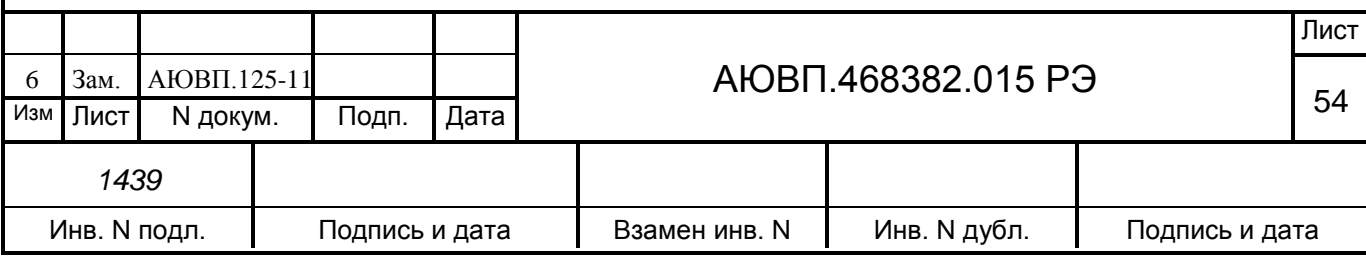

осуществляет смену перегона в соответствии с текущими координатами местоположения поезда. В данном пункте можно установить перегон нахождения поезда при возникновении нештатных ситуаций в работе системы автоведения.

В первой строке экрана этого подпункта выводится номер текущего перегона. Во второй строке сначала выводится имя перегона (12 символов), а затем трафарет для ввода номера нового перегона. Если система автоведения находится в режиме отключения, то в третьей строке указывается назначение клавиш «F» и «M» в противном случае третья строка пуста. Если номер поезда и/или количество вагонов состава и/или номер пути следования поезда (для многопутного движения) не введены, то при выборе этого подпункта «5» в меню настройки выдается сообщение об ошибке: - «доступно после ввода № поезда». Номер вводимого перегона должен присутствовать на маршруте движения по заданному пути следования поезда. При включении системы автоведения перегон нахождения поезда не определен и устанавливается только после ввода номера поезда и номера пути.

Задание перегона в данном экране осуществляется двумя способами: вводом номера нового перегона; выбором перегона на маршруте движения с помощью последовательного нажатия клавиш «F» и «M». Нажатие клавиши «F» осуществляет переход к следующему перегону, вперед по ходу движения поезда, до конечного перегона для данного поезда. С помощью клавиши «M» к предыдущему перегону, до начального перегона для данного поезда, от текущего перегона его нахождения. Имя и номер выбранного перегона во второй строке экрана задания перегона показываются автоматически. Указанные способы задания перегона нахождения поезда могут применяться совместно. Завершение задания перегона нахождения поезда, осуществляется нажатием клавиши «▼». Если введенный с помощью цифровых клавиш номер перегона отсутствует на маршруте движения, то выдается сообщение об ошибке: - «недопустимое значение». Ввод нового перегона нахождения поезда возможен только в режиме отключения работы системы автоведения;

- табельный номер. Данный подпункт предназначен для ввода табельного номера машиниста. Табельный номер вводится при включении системы автоведения. В этом подпункте он может быть введен заново без выключения системы, например, на станции смены локомотивных бригад. Ввод табельного номера является обязательным, введенное значение регистрируется на картридже. Табельный номер может состоять из трех или четырех цифр. Удаление неверно введенной цифры осуществляется нажатием клавиши «◄» блока клавиатуры. Завершение ввода табельного номера подтверждается нажатием клавиши «▼». Другие функциональные клавиши блока клавиатуры в данном экране не действуют.

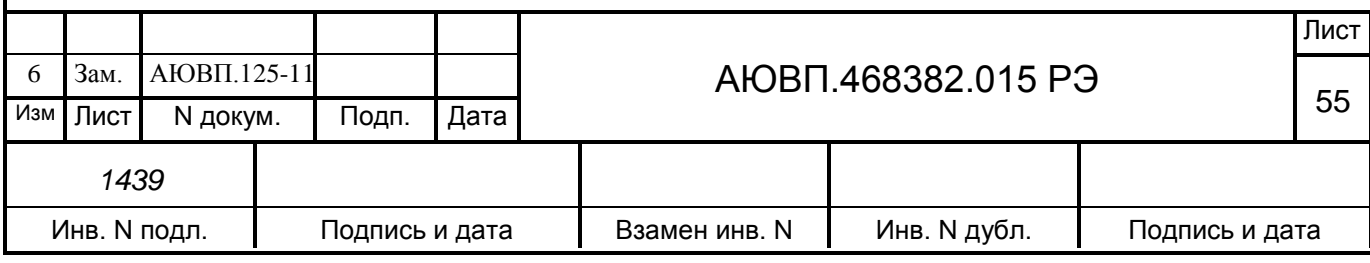

При вводе табельного номера, состоящего менее, чем из трех цифр, выдается сообщение об ошибке: - «недопустимое значение»;

**4 - Обслуживание.** Данный пункт предназначен для проведения обслуживающих мероприятий системы. В этом пункте возможно выполнение следующих обслуживающих мероприятий:

- калибровка ДД. Данный подпункт предназначен для перехода к проведению технологической процедуры настройки системы автоведения и калибровки датчиков давления. Подробное описание процедуры настройки системы автоведения приведено в приложении Б;

- тест управления. Данный подпункт предназначен для проведения технологической процедуры по тестированию аппаратных средств системы, по правильности выполнения ими управлением тепловозом. Подробное описание процедуры проверки системы автоведения приведено в приложении В;

- КнК. КнК – кнопочный контроллер, подпункт предназначен для запуска программы кнопочного контроллера;

- статистика. Данный подпункт предназначен для сбора статистических данных при управлении системой тепловозом. В первой строке данного экрана выводится общий пробег тепловоза с включенной системой автоведения в км. Во второй строке выводится суммарное время включения системы в минутах не зависимо от режима её работы. В третьей строке выводится суммарное количество сбоев системы автоведения в процессе эксплуатации. При включении системы пробег, время работы и количество сбоев восстанавливаются в значения, подсчитанные при предыдущем применении системы автоведения, и в дальнейшем накапливаются. Если включение системы осуществляется после обновления версии БУП и/или ББД, то подсчитанное количество сбоев системы автоведения сбрасывается в ноль. Если система автоведения используется впервые, то значение количества сбоев равно нулю. Для сброса всех статистических данных в ноль необходимо ввести в экране этого подпункта пароль. Пароль известен специалистам отраслевого или дорожного центров внедрения системы, которые имеют полномочия проводить данную процедуру. После ввода пароля, не отображаемого на экране, все значения статистических данных устанавливаются в ноль. Анализ статистических данных применения системы автоведения можно проводить в любом режиме её работы;

- запись LOG-файла. Данный подпункт предназначен для выполнения записи трассировочного LOG-файла работы бортовой управляющей программы в процессе

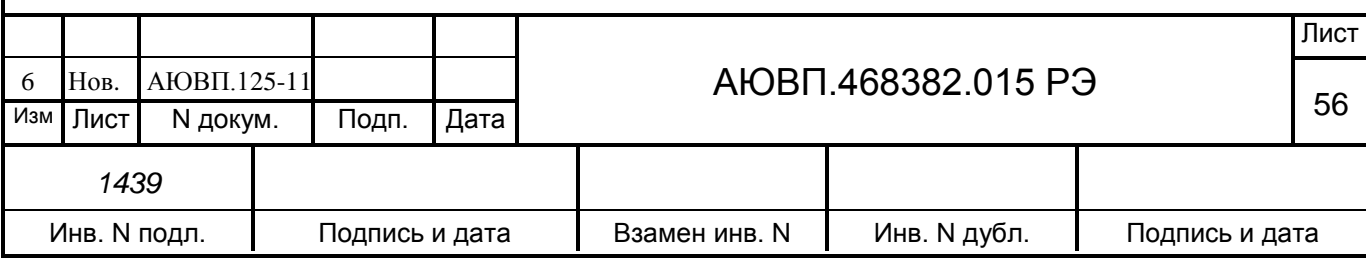

проведения исследований правильности её работы;

**5 - Контрольный пост.** Данный пункт предназначен для фиксации проследования тепловозом объекта «Контрольный пост».

В момент проследования контрольного поста необходимо однократно нажать клавишу «5» блока клавиатуры. Сразу после этого на блоке индикации появится основной экран системы автоведения;

**6 - КЛУБ.** Данный пункт предназначен для указания минимальной длины блок участка, заданной для КЛУБа. В первой строке и левой части второй строки данного экрана выводится назначение экрана, в середине второй - действующее в системе в данный момент значение минимальной длины блок - участка КЛУБа в метрах, в третьей - трафарет для ввода нового значения длины блок-участка в м. Допустимые значения минимальной длины блокучастка КЛУБа лежат в пределах от 100 м до 9999 м. При включении системы длина блокучастка КЛУБа принимает значение, установленное при предыдущем применении системы автоведения. Если система используется впервые, то значение длины блок-участка устанавливается равным 9999 м. Для ввода значения минимальной длины блок-участка КЛУБа обязательно ввести три или четыре цифры и нажать клавишу «Вд» («▼»). Если введенное значение выходит за рамки указанного диапазона, а также, если введено менее трех цифр, то выдается сообщение об ошибке: - «недопустимое значение». Ввод нового значения минимальной длины блок-участка КЛУБа возможен только в режиме отключения работы системы автоведения.

Ввод минимальной длины блок-участка КЛУБа производится только на локомотивах, оборудованных комплексом КЛУБ! На тепловозах, не оборудованных комплексом КЛУБ или оборудованных комплексом КЛУБ-У, ввод минимальной длины блок-участка производить не следует.

## 2.3.4.3 **Работа с меню предупреждений**

Нажатие клавиши «▲» на блоке клавиатуры в основном экране, обеспечивает переход в меню временных ограничений скорости с целью их просмотра и корректировки. Меню предупреждений показано на рисунке 16.

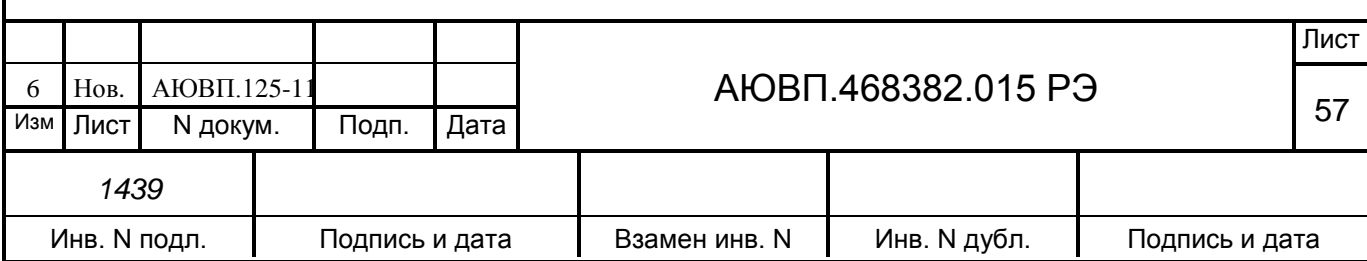

|  |  | $1$   -   $V$   $\overline{A}$   $A$   $\overline{J}$   $E$   $H$   $H$   $E$   $B$   $C$   $E$   $X$ |  |  |  |  |  |  |  |
|--|--|----------------------------------------------------------------------------------------------------|--|--|--|--|--|--|--|
|  |  | $2$   -   B   B   O   $\overline{A}$                                                                  |  |  |  |  |  |  |  |
|  |  |                                                                                                    |  |  |  |  |  |  |  |

Рисунок 16 – Меню предупреждений системы УСАВП-Т

1 **- Удаление всех предупреждений.** Этот пункт предназначен для удаления всех временных предупреждений, имеющихся в ББД для заданного маршрута и номера пути (для многопутного движения), для всех возможных (прямого и/или обратного) направлений движения. Если количество предупреждений, выводимое в первой строке меню предупреждений, не равно нулю, то пр нажатии на клавишу «1» появляется запрос: - «удалить все предупреждения?»: При нажатии клавиши «1» в данном экране все предупреждения удаляются, при нажатии клавиши «2» - удаление отменяется. В обоих случаях осуществляется возврат в экран меню предупреждений. Если удаление предупреждений подтверждено, то количество предупреждений, выводимое в первой строке меню предупреждений, будет равно нулю. Если количество предупреждений, выводимое в первой строке меню предупреждений, равно нулю, то выбор пункта «1» в меню предупреждений невозможен.

2 - **Ввод и редактирование**. Этот пункт предназначен для ввода новых, а также для изменения или удаления старых предупреждений, действующих на маршруте движения поезда, по заданному пути (для многопутного движения). Вход в экран работы с предупреждениями осуществляется только после ввода номера поезда, подтверждения или ввода номера перегона и ввода количества вагонов состава поезда - для однопутного движения, и номера пути следования поезда – для многопутного движения. Если номер поезда и/или количество вагонов состава и/или номер пути (для многопутного движения) не введены, то при выборе этого пункта выдается сообщение об ошибке: - «доступно после ввода N поезда». Вход в экран этого пункта возможен только, если общее количество предупреждений меньше 200. В противном случае выдается сообщение об ошибке: - «слишком много предупреждений».

Если количество предупреждений на маршруте движения по заданному пути равно нулю, то появляется экран ввода нового предупреждения. Данный экран предназначен только для ввода нового предупреждения.

В первой строке данного экрана выводятся номер нового предупреждения и через

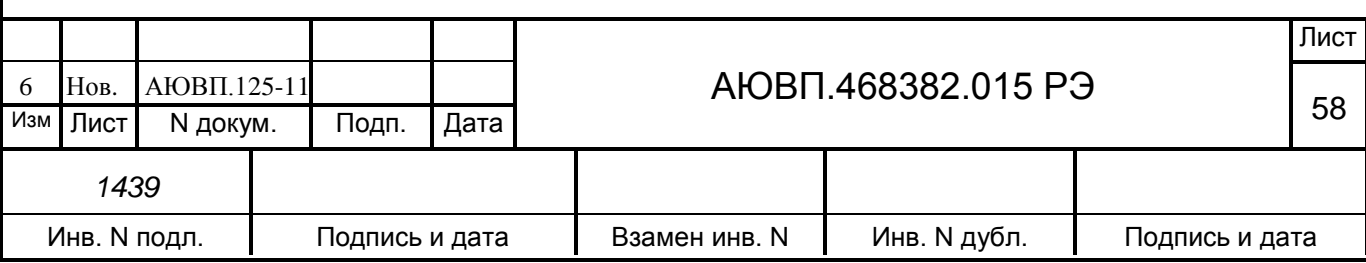

символ «/» - общее количество предупреждений на всех маршрутах в обоих направлениях.

Во второй и в третьей строках выводится трафарет для ввода параметров нового места ограничения скорости. Во второй строке железнодорожные координаты начала и конца действия места ограничения скорости в формате км. пк. В третьей строке скорость следования по данному месту в км/ч. При вводе места действия ограничения скорости, железнодорожные координаты должны присутствовать на маршруте движения, по заданному пути (для многопутного движения). Причем координата конца места действия предупреждения, должна следовать за координатой начала места действия предупреждения, в заданном по направлении движения. Значение вводимой скорости предупреждения должно лежать в диапазоне от 5 до 200 км/ч. Для ввода нового предупреждения необходимо ввести 15 цифр для задания всех параметров предупреждения и нажать клавишу «▼». Если параметры вводимого предупреждения не удовлетворяют этим условиям, то выдается сообщение об ошибке: - «недопустимое значение». Если параметры мест ограничения скорости введены правильно и, кроме того, заданные координаты уникальные, то есть встречаются один раз, на маршруте движения поезда по заданному пути, то ввод предупреждения завершается и в третьей строке появляется номер перегона, на котором расположено начало места действия ограничения скорости. Если введенная координата начала и/или конца мест ограничения скорости по предупреждению встречается на установленном направлении маршрута движения по заданному пути несколько раз, то появляется экран уточнения координаты. При правильном вводе (или уточнении) параметров, экран ввода предупреждения для поезда обновляется в соответствии с вновь введенным значением. В первой строке экрана выводятся номер нового предупреждения и через символ «/» - увеличенное на один общее количество предупреждений. Во второй строке – железнодорожные координаты начала и конца места действия предупреждения по ограничению скорости в формате км. пк.

Просмотр мест действия предупреждения осуществляется последовательно с помощью клавиш «F» и «M» в экране редактирования предупреждений. С помощью клавиши «M» осуществляется переход к предыдущему предупреждению в списке предупреждений, а с помощью клавиши «M» – к следующему. Корректирование выбранного ограничения скорости в экране редактирования предупреждения осуществляется вводом новых значений параметров предупреждения. При этом после ввода первой цифры экран параметров предупреждения преобразуется в экран ввода нового предупреждения. Фактически, редактирование параметров предупреждения заключается в удалении выбранного

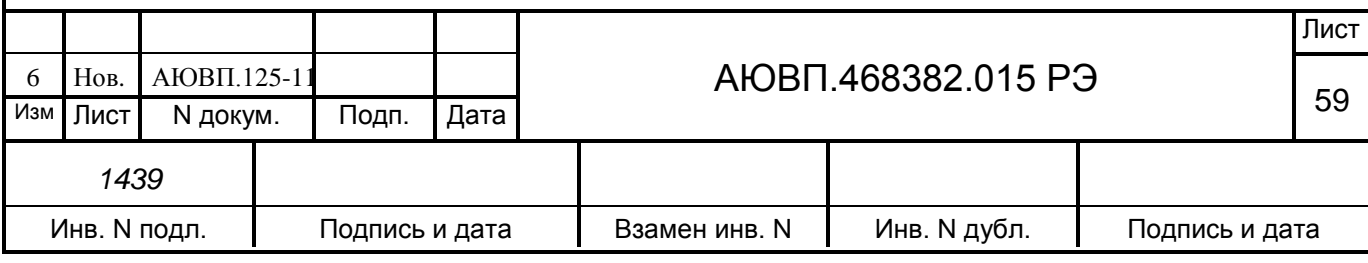

предупреждения и вводе нового. После завершения ввода предупреждения, они упорядочиваются, как указано выше.

Ввод нового предупреждения производится нажатием клавишы «►» в экране параметров предупреждения. При этом появляется экран ввода нового предупреждения. Ввод нового предупреждения возможен только, если общее количество предупреждений, уже имеющихся для всех поездов на заданном маршруте (если имеются маршруты), для заданного пути (для многопутного движения) для обоих (прямого и обратного) направлений движения, меньше 200. В противном случае при попытке ввода нового предупреждения выдается сообщение об ошибке «слишком много предупреждений».

Удаление выбранного предупреждения в экране параметров предупреждения осуществляется нажатием клавиши «◄». При этом появляется запрос: - «удалить предупреждение?». При нажатии клавиши «1» в данном экране предупреждение удаляется, при нажатии клавиши «2» удаление отменяется. В обоих случаях осуществляется возврат в экран параметров предупреждения, если число оставшихся предупреждений не равно нулю, или в экран ввода нового предупреждения, если было удалено последнее предупреждение. Если удаление предупреждения подтверждено, то общее количество предупреждений, выводимое в конце первой строки указанных экранов, уменьшается на один.

Ввод предупреждений может производиться не только перед отправлением, но также, при необходимости, и во время режима «автоведения».

### 2.3.5 **Выбор режима работы системы**

Система обеспечивает два режима работы:

- режим автоведения;

- режим советчика (отключения).

В режиме автоведения функции по управлению режимами тяги и торможения осуществляет система УСАВП-Т. В режиме советчика система автоведения только выдает визуальную и звуковую информацию, а функции по управлению тепловозом осуществляет машинист.

#### 2.3.6 **Работа системы в режиме автоведения**

Система может осуществлять управление режимами тягой и торможением если:

- запущен дизель;

- установлена реверсивная рукоятка контроллера машиниста в положение

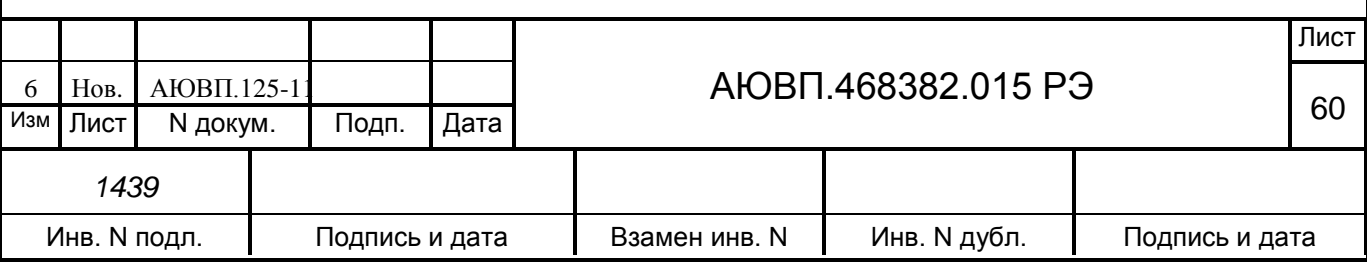

«Вперед»;

- включен электропневматический клапан автостопа (ЭПК 150);

- рукоятка крана машиниста находится в поездном положении;

- штурвал контроллера машиниста находится в положении нулевой позиции;

- включен преобразователь ЭПТ;

- тумблер «Вых. цепи» находится в положении «Вкл».

ВНИМАНИЕ! ПРИ ПЕРЕВОДЕ РУКОЯТКИ КРАНА МАШИНИСТА ИЗ ПОЕЗДНОГО ПОЛОЖЕНИЯ В ПОЛОЖЕНИЕ «ПЕРЕКРЫША» ИЛИ «ТОРМОЖЕНИЕ», ИЛИ ПРИ ВЫВОДЕ ШТУРВАЛА КОНТРОЛЛЕРА МАШИНИСТА ИЗ НУЛЕВОГО ПОЛОЖЕНИЯ СИСТЕМА ОТКЛЮЧАЕТ РЕЖИМ АВТОВЕДЕНИЯ И ПЕРЕХОДИТ В РЕЖИМ СОВЕТЧИКА. ВОЗВРАТ В РЕЖИМ АВТОВЕДЕНИЯ ВОЗМОЖЕН ТОЛЬКО ПО КОМАНДЕ МАШИНИСТА, КОТОРАЯ ПОДАЕТСЯ НАЖАТИЕМ КЛАВИШИ «П» НА БЛОКЕ КЛАВИАТУРЫ.

2.3.6.1 Работа системы при начале движения поезда

Для начала движения поезда необходимо (при условиях, что введены все необходимые данные, вставлен картридж БНИ-9 в блок БР в рабочей кабине):

- включить преобразователь ЭПТ (увидеть появление напряжения в цепи ЭПТ по вольтметру);

- включить выходные цепи на блоке БС. Сигналом о включении «выходных цепей» будет свечение нижнего светодиода на боковой панели блока);

- включить ЭПК;

- перевести реверсивную рукоятку в положение «Вперед»;

- контроллер машиниста должен быть в положении нулевой позиции;

- затем следует нажать клавишу «П»;

- произвести отпуск вспомогательного тормоза локомотива.

Действия системы при разгоне (процедура плавного старта) следующие:

- когда давление в тормозных цилиндрах локомотива снизится менее 1,0 кгс/см², то система начинает плавный набор позиций. Он продолжается до тех пор, пока не будет достигнута величина тока тяговых электродвигателей, гарантирующая приведение состава в движение с места;

- при достижении скорости 2 км/ч система переходит в режим стабилизации заданного пускового ускорения;

режим разгона считается законченным, если:

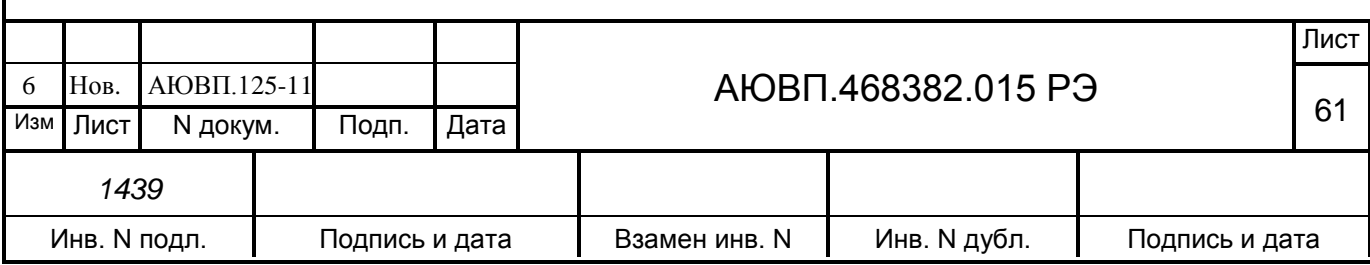

- достигнута скорость, на 3 км/ч меньшая, чем скорость ограничения, если текущее значение ограничения скорости не более 25 км/ч;

- достигнута скорость 26 км/ч – во всех других случаях.

Разгон до средней скорости завершается при достижении поездом расчетной скорости. Разгон по месту ограничения скорости при достижении установленной нижней границы коридора поддержания скорости. Далее работа системы ведется в режиме поддержания постоянной скорости.

Работа системы при движении с постоянной скоростью.

Движение по участку ограничения скорости осуществляется в режиме поддержания скорости ограничения. При этом позиция контроллера подбирается таким образом, чтобы скорость поезда не превышала скорости ограничения и не выходила за пределы коридора скоростей. Движение с постоянной расчетной скоростью осуществляется в режиме поддержания средней расчетной скорости. При этом позиция контроллера подбирается таким образом, чтобы скорость поезда оставалась в пределах коридора скоростей.

Коридор скоростей (максимальное отклонение от рекомендуемой скорости, в пределах которого система должна поддерживать скорость движения тягой) устанавливается в меню «ТЯГА». При поддержании средней скорости система поддерживает скорость в пределах удвоенного коридора (рекомендуемая средняя скорость плюс/минус скорость коридора).

Реакция системы на показания локомотивного светофора

1) Зеленый огонь локомотивного светофора

Система выполняет автоведение поезда.

2) Белый огонь локомотивного светофора

При появлении белого огня на локомотивном светофоре система выдает речевое сообщение: «Внимание! Белый» и продолжить ведение поезда, как на участке с ограничением скорости 40 км/ч. Если скорость поезда в момент появления белого сигнала превышает 40 км/ч, система выполнит торможение до указанной скорости.

3) Желтый огонь локомотивного светофора

При желтом огне локомотивного светофора система работает следующим образом:

- скорость проследования светофора с желтым огнем ограничивается согласно требованию ПТЭ (далее – установленная скорость) минус 5 км/ч плюс 1 км/ч на каждые полные 500м расстояния до светофора (например при установленной скорости 60 км/ч за 1600м до светофора рекомендуемая скорость 58 км/ч);

- при необходимости выполняется служебное торможение, обеспечивая

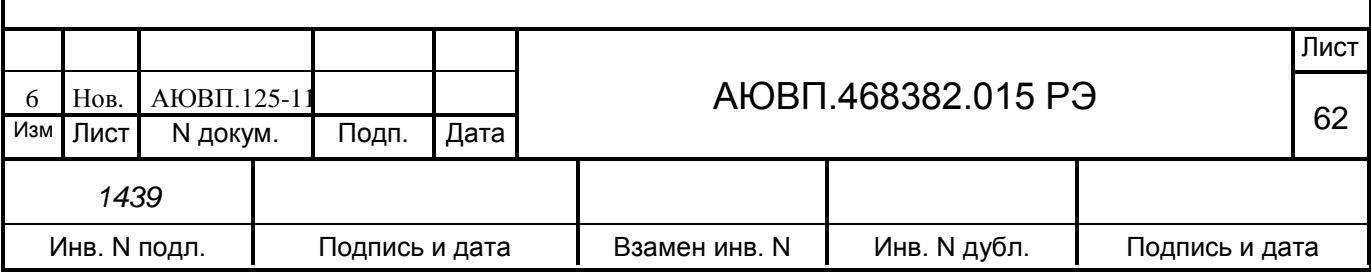

проследование светофора со скоростью, не выше установленной;

- если фактическая скорость менее установленной, то система продолжает ведение поезда, обеспечивая проследование светофора со скоростью, не выше установленной;

- при смене желтого огня локомотивного светофора на зеленый при движении по блок-участку, система продолжает ведение поезда в режиме езды - «по удалению». В этом режиме рекомендуемая скорость определяется также как при желтом сигнале. Отмена режима движения «по удалению» может быть выполнена машинистом нажатием клавиши «П» на блоке клавиатуры, в противном случае отмена осуществляется автоматически через 150 – 200 м после проследования светофора с зеленым сигналом. Отмену режима движения «по удалению» актуально проводить при езде по однопутному участку, после проследования блок – поста.

ВНИМАНИЕ! ЕСЛИ ВХОДНОЙ СВЕТОФОР СТАНЦИИ ГОРИТ ДВУМЯ ЖЕЛТЫМИ ОГНЯМИ И ЕГО НАДО ПРОСЛЕДОВАТЬ СО СКОРОСТЬЮ 50 КМ/Ч, НЕОБХОДИМО ВЗЯТЬ УПРАВЛЕНИЕ ТЕПЛОВОЗОМ НА СЕБЯ Т.К. СИСТЕМА АВТОВЕДЕНИЯ БУДЕТ ПЫТАТЬСЯ ПРОСЛЕДОВАТЬ ЕГО СО СКОРОСТЬЮ НЕ БОЛЕЕ 60 КМ/Ч.

4) Желто-зеленый огонь проходного светофора (четырехзначная блокировка АЛСН).

ВНИМАНИЕ! ПРИ ПОЯВЛЕНИИ ЖЕЛТО-ЗЕЛЕНОГО ОГНЯ НАПОЛЬНОГО СВЕТОФОРА, ПРИ ЭТОМ ЕСЛИ НА ЛОКОМОТИВНОМ СВЕТОФОРЕ ГОРИТ ЗЕЛЕНЫЙ ОГОНЬ, ТО МАШИНИСТУ НЕОБХОДИМО СРАЗУ ВЗЯТЬ УПРАВЛЕНИЕ ТЕПЛОВОЗОМ НА СЕБЯ. ТАК КАК УПРАВЛЕНИЕ В РЕЖИМЕ АВТОВЕДЕНИЯ В ЭТОМ СЛУЧАЕ МОЖЕТ ПРИВЕСТИ К ПРОЕЗДУ СВЕТОФОРА С ЖЕЛТЫМ ОГНЕМ СО СКОРОСТЬЮ ВЫШЕ УСТАНОВЛЕННОЙ.

5) Красно-желтый огонь локомотивного светофора

При красно-желтом (К/Ж) огне локомотивного светофора система работает следующим образом:

- если сигнал КЖ появился при движении в тяге, то система сразу начинает разбор тяги;

- применяя торможение, производится снижение скорости движения поезда с таким расчетом, чтобы за 500 – 600 м до светофора с запрещающим показанием скорость поезда была не более 20 км/час. Если тепловоз оборудован системами САУТ/ЦМ или КЛУБ-У, то выбирается более пологая кривая торможения, чем у этих систем;

- система выполнит остановочное торможение с разрядкой УР не менее чем за 200

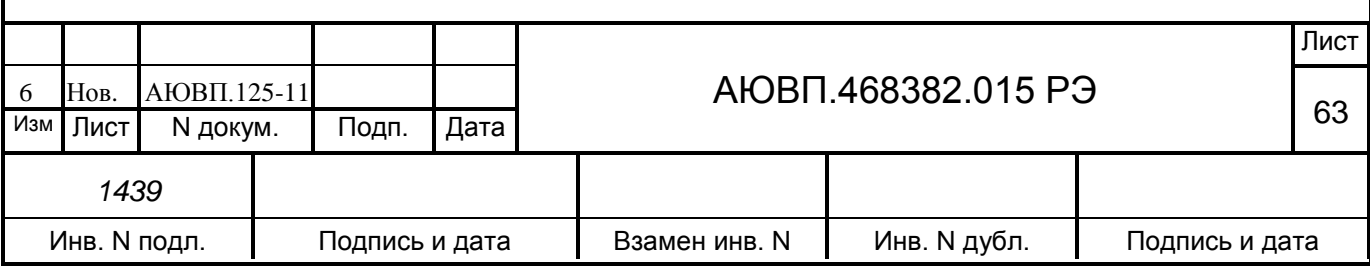

м до светофора со скорости 5 км/ч;

- переход в режим тяги или при необходимости начало движения после остановки под КЖ сигнал светофора осуществляется только при нажатии машинистом клавиши «П» после смены КЖ сигнала на более разрешающий.

6) Многозначная блокировка АЛС-ЕН.

При многозначной блокировке АЛС-ЕН система автоведения получает информацию о сигналах всех видимых светофоров от системы КЛУБ-У. Поэтому никаких дополнительных действий при следовании по многозначной блокировке не требуется.

7) Отсутствие сигналов от локомотивного светофора

При отсутствии сигналов в системе от локомотивного светофора происходит переход системы в режим выбега и подсказки с выдачей речевого сообщения: «Внимание! Отсутствуют сигналы локомотивного светофора. Перейдите на ручное управление».

ВНИМАНИЕ! В СЛУЧАЕ ВНЕЗАПНОГО ПОЯВЛЕНИЯ НА ЛОКОМОТИВНОМ СВЕТОФОРЕ ОГНЯ БЕЛОГО ЦВЕТА, ЖЁЛТОГО С КРАСНЫМ, КРАСНОГО ИЛИ ПОГАСАНИИ ВСЕХ ОГНЕЙ, МАШИНИСТ ДОЛЖЕН ПЕРЕЙТИ НА РУЧНОЕ УПРАВЛЕНИЕ И ВЕСТИ ПОЕЗД В СООТВЕТСТВИИ С ТРЕБОВАНИЯМИ ИНСТРУКЦИЙ О ПОРЯДКЕ ПОЛЬЗОВАНИЯ АВТОМАТИЧЕСКОЙ ЛОКОМОТИВНОЙ СИГНАЛИЗАЦИЕЙ И УСТРОЙСТВАМИ КОНТРОЛЯ БДИТЕЛЬНОСТИ МАШИНИСТА.

2.3.6.2 Работа системы в режиме торможения

ВНИМАНИЕ! В МОМЕНТ ТОРМОЖЕНИЯ СИСТЕМОЙ УСАВП-Т ЗАПРЕЩАЕТСЯ МАШИНИСТУ ПОЛЬЗОВАТЬСЯ КНОПКОЙ ОТПУСКА ТОРМОЗОВ ТЕПЛОВОЗА.

Для осуществления режима «торможение» система отрабатывает контрольную тормозную кривую, представляющую собой зависимость скорости движения от пути, оставшегося до места остановки или места, требующего начала движения с пониженной скоростью. Важным параметром при отработке тормозной кривой является коэффициент замедления, устанавливаемый в пункте меню «тормоза». Чем меньше коэффициент замедления, тем плавней торможение поезда и наоборот, чем выше коэффициент замедления, тем круче тормозная кривая.

В зависимости от причины торможения (торможение на остановку у светофора с красным огнем или у места начала действия ограничения скорости) интенсивность торможения контрольной тормозной кривой различна.

Скорость начала торможения по контрольной тормозной кривой, если она меньше

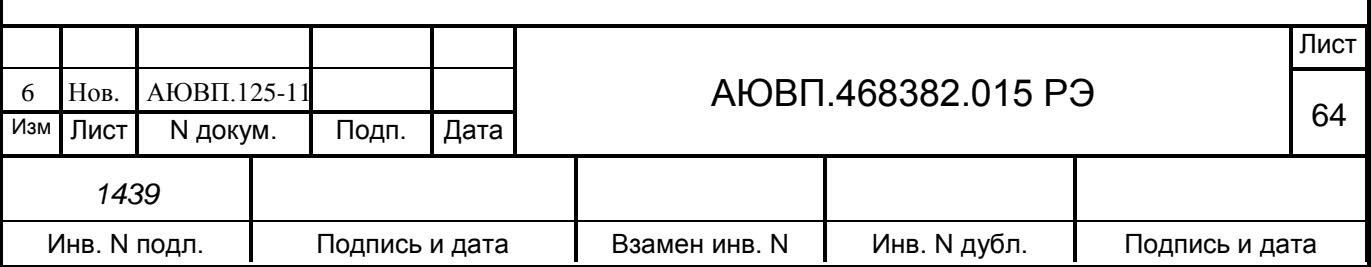

расчетного значения скорости движения поезда, высвечивается на блоке индикации на месте расчетной скорости.

Интенсивность торможения корректируется автоматически. При этом контрольная кривая рассчитывается с меньшим или большим замедлением. В зависимости от результатов сравнения фактической скорости движения поезда с расчетным значением отрабатывается команда на изменение (увеличение или уменьшение) тормозного усилия в поезде.

Система осуществляет торможение с помощью электропневматического или пневматического тормоза.

Система производит торможение поезда для выполнения текущего или временного ограничения скорости, включая ограничения, обусловленные указанием сигналов светофоров.

Торможение для выполнения текущего ограничения скорости начинается при приближении величины фактической скорости к скорости текущего ограничения.

Скорость, при которой осуществляется отпуск тормоза, зависит от величины уклона (профиля) и рассчитывается таким образом, чтобы необходимость в следующем торможении возникла не менее чем через 30 с при применении ЭПТ или 40 с при применении ПТ.

Торможение для снижения скорости и остановки перед светофором с красным огнем. Система отрабатывает контрольную тормозную кривую, представляющую собой зависимость скорости от расстояния, оставшегося до места остановки или места, требующего движения с пониженной скоростью.

В зависимости от причины торможения (торможение на остановку у светофора с красным огнем, снижение скорости перед светофором с желтым огнем или перед участком с ограничением скорости) тормозная кривая рассчитывается на различное замедление.

За 10 – 15 с перед началом торможения на экране индикатора в позиции рекомендуемой скорости высвечивается скорость, до которой будет выполняться торможение.

Интенсивность торможения регулируется автоматически. В зависимости от результатов сравнения фактической скорости движения поезда с расчетным значением отрабатывается команда на изменение (увеличение или уменьшение) тормозного усилия в поезде.

### **Реостатное торможение.**

Система УСАВП-Т может применять реостатное торможение при условии выбора машинистом вспомогательного тормоза – ЭДТ (см. п. 2.3.4.2).

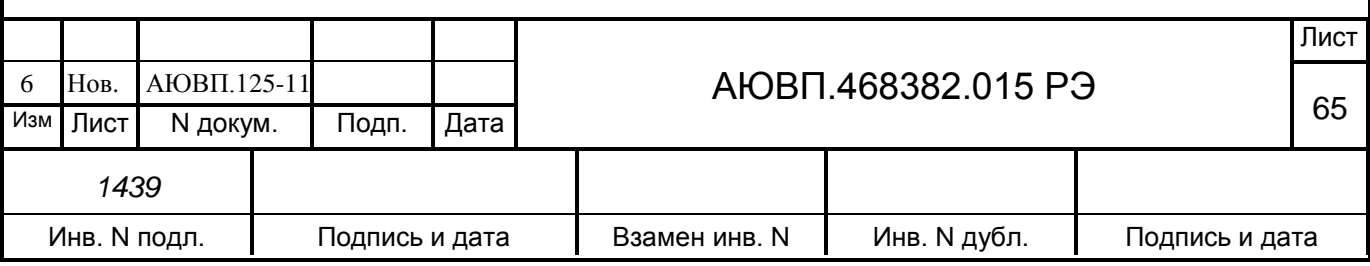

Система автоведения способна применять реостатное торможение как для поддержания скорости на спусках, так и для торможения под ограничение скорости (торможение сверху).

Для поддержания скорости на спусках система переходит из режима тяги в режим выбега с последующим сбором схемы реостатного тормоза при скорости на 3-4 км/ч меньше скорости ограничения. После сбора схемы реостатного тормоза и появления тока возбуждения система УСАВП-Т начинает плавно наращивать тормозную силу до величины необходимой для удержания поезда на спуске со скоростью на 1-2 км/ч меньше, чем скорость ограничения. Разбор схемы реостатного тормоза происходит после проследования спуска и перехода на другой профиль пути.

При осуществлении режима реостатного торможения для снижения скорости перед ограничением, система отрабатывает контрольную тормозную кривую, представляющую собой зависимость скорости движения от пути, оставшегося до места требующего начала движения с пониженной скоростью. После определения места начала торможения система собирает схему реостатного тормоза и устанавливает тормозную силу такой величины, что к моменту начала действия ограничения скорость движения поезда была на 3-4 км/ч ниже скорости ограничения. В процессе торможения ток якоря может меняться в зависимости от профиля пути.

При необходимости система может применять основной тормоз (ПТ и ЭПТ) и реостатный тормоз как для поддержания скорости на спусках, так и для торможения под ограничение скорости.

Система УСАВП-Т способна выдавать речевое сообщение при подъезде к местам пробы тормозов, и каждые 55 минут от последнего пневматического торможения в зимний период. Период времени напоминания можно изменять в интервале от 20 до 59 минут.

#### 2.3.7 **Работа в режиме советчика**

Из режима автоведения система переходит в режим советчика при любом вмешательстве машиниста в управление тепловозом. Для включения режима советчика из режима маневровых работ следует нажать клавишу «П», затем дать отрицательный ответ нажатием клавиши «2», на запрос «Автоведение поезда?».

В режиме советчика система информирует машиниста о рекомендуемой скорости движения, рекомендуемой позиции тяги, выдает необходимые речевые сообщения.

ВНИМАНИЕ! ПРИ ОТПРАВЛЕНИИ СО СТАНЦИИ В РУЧНОМ РЕЖИМЕ

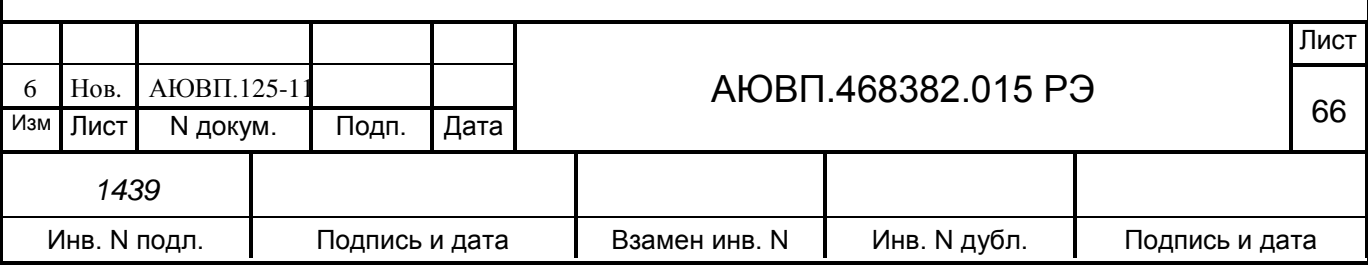

УПРАВЛЕНИЯ ПЕРЕВОД СИСТЕМЫ АВТОВЕДЕНИЯ В «СОВЕТЧИК» ОБЯЗАТЕЛЕН, Т. К. В ЭТОМ РЕЖИМЕ НАЧИНАЕТСЯ ОТСЧЕТ КООРДИНАТЫ В СИСТЕМЕ АВТОВЕДЕНИЯ.

# 2.3.8 **Окончание работы**

После прибытия на конечную станцию, станцию смены локомотивных бригад или станцию смены локомотива система автоведения автоматически перейдет в режим «МАНЕВРОВЫЙ 1». После перехода в режим маневровых работ необходимо:

- вынуть сменный картридж из гнезда блока регистрации;

- если в процессе использования системы были замечены сбои или неисправности машинист должен сделать об этом запись в журнале технического состояния локомотива.

## 2.3.9 **Работа с дополнительными экранами**

Для индикации параметров, получаемых из цепей локомотива, предусмотрены дополнительные диагностические экраны. Диагностические экраны отображают в реальном времени состояние узлов и цепей тепловоза, температуру теплоносителей, давление в пневматических магистралях, давление масла, а также состояние релейных выходов системы автоведения. Вход в диагностические экраны осуществляется при одновременном нажатии клавиш «\*» + «М» блока клавиатуры. Аналогичной командой осуществляется выход из диагностических экранов. Переход между экранами осуществляется клавишами «F» и «M».

Диагностические экраны системы УСАВП-Т приведены на рисунках 17 и 18.

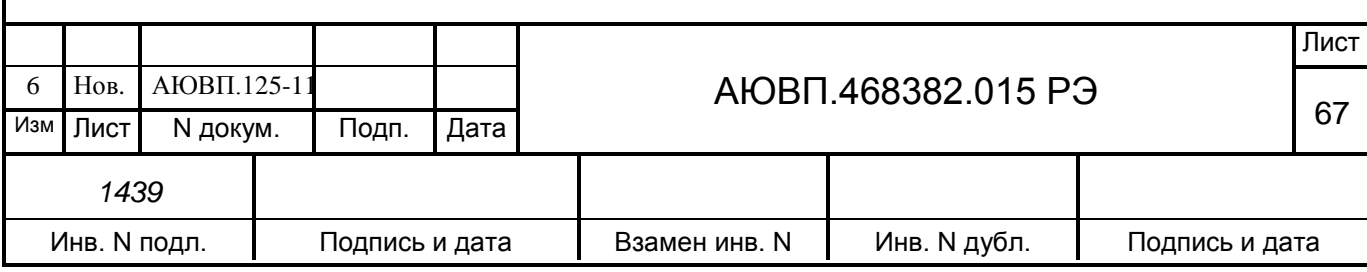

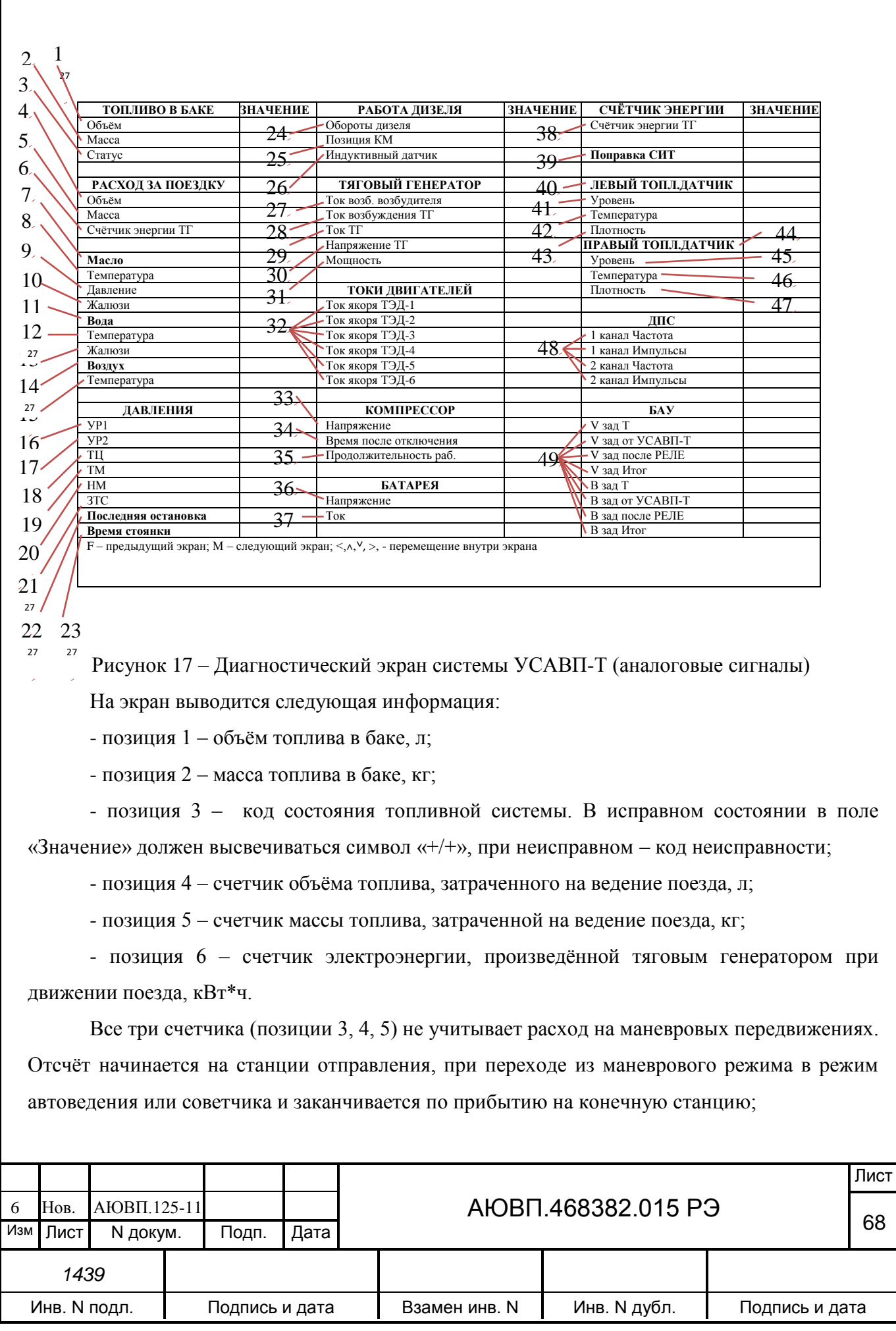

- позиция 7 – код состояния датчика, измеряющего температуру масла дизеля. При исправном датчике в поле «Значение» должен высвечиваться символ «+», при неисправном – код неисправности;

- позиция 8 – значение температуры масла дизеля, °С;

- позиция 9 – значение давления масла, атм.;

- позиция 10 – состояния жалюзи в контуре охлаждения масла. Возможные варианты выводимой информации:

- закрыты – отсутствует напряжение на вентилях привода жалюзи;

- закрыты (авто) – тумблер Тб9 установлен в положение «Управление жалюзи масла автоматическое», при этом температура масла недостаточна для открытия жалюзи посредством термореле;

- открыты (ручн) - тумблер Тб9 установлен в положение «Управление жалюзи масла ручное». Присутствует напряжение на вентилях привода жалюзи. Температура масла недостаточна для открытия жалюзи посредством термореле;

- открыты - присутствует напряжение на вентилях привода жалюзи, термореле включено;

- позиция 11 – код состояния датчика, измеряющего температуру воды дизеля. При исправном датчике в поле «Значение» должен высвечиваться символ «+», при неисправном – код неисправности;

- позиция 12 – значение температуры воды дизеля, °С;

- позиция 13 – состояния жалюзи в контуре охлаждения воды. Возможные варианты выводимой информации:

- закрыты – отсутствует напряжение на вентилях привода жалюзи;

- закрыты (авто) – тумблер Тб8 установлен в положение «Управление жалюзи воды автоматическое», при этом температура воды недостаточна для открытия жалюзи посредством термореле;

- открыты (ручн) - тумблер Тб8 установлен в положение «Управление жалюзи воды ручное». Присутствует напряжение на вентилях привода жалюзи. Температура воды недостаточна для открытия жалюзи посредством термореле;

- открыты - присутствует напряжение на вентилях привода жалюзи, термореле включено;

- позиция 14 – код состояния датчика, измеряющего температуру наружного воздуха. При исправном датчике в поле «Значение» должен высвечиваться символ «+», при

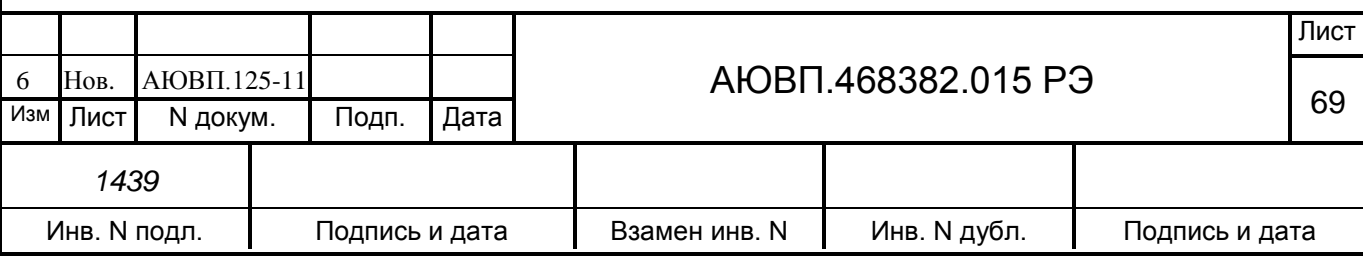

неисправном – код неисправности;

- позиция 15 – значение температуры наружного воздуха, °С;

- позиция  $16 -$ значение давления в уравнительном резервуаре кабины  $N_2$ 1, атм.;

- позиция 17 – значение давления в уравнительном резервуаре кабины №2, атм.;

- позиция 18 – значение давления в тормозном цилиндре, атм.;

- позиция 19 – значение давления в тормозной магистрали, атм.;

- позиция 20 – значение давления в напорной магистрали, атм.;

- позиция 21 – значение давления в задатчике тормозной силы (импульсной магистрали), в атм.;

- позиция 22 – время последней зафиксированной остановки, в формате ЧЧ:ММ:СС;

- позиция 23 – продолжительность последней остановки, в формате ЧЧ:ММ:СС;

- позиция 24 – значение частоты вращения коленчатого вала, об/мин;

- позиция 25 – фактическая позиция контроллера машиниста (определяется по состоянию электромагнитов МР);

- позиция 26 – значение характеризующее выход сердечника из катушки индуктивного датчика, усл. ед.;

- позиция 27 – значение тока возбуждения возбудителя, А;

- позиция 28 – значение тока возбуждения тягового генератора, А;

- позиция 29 – значение тока тягового генератора, А;

- позиция 30 – значение напряжения на клеммах выпрямительной установки, В;

- позиция 31 – мгновенное значение мощности реализуемой тяговым генератором, кВт;

- позиция 32 – значения токов якорей тяговых электродвигателей, А;

- позиция 33 – значение напряжения, подводимого к электродвигателю компрессора,

В;

- позиция 34 – время, прошедшее после последнего отключения компрессора, в формате ЧЧ:ММ:СС;

- позиция 35 – продолжительность работы компрессора при последнем включении, в формате ЧЧ:ММ:СС;

- позиция 36 – значение напряжения аккумуляторной батареи, В;

- позиция 37 – значение тока зарядки/разрядки аккумуляторной батареи, А;

- позиция 38 – значение счетчика электроэнергии, произведенной тяговым генератором, кВт\*ч;

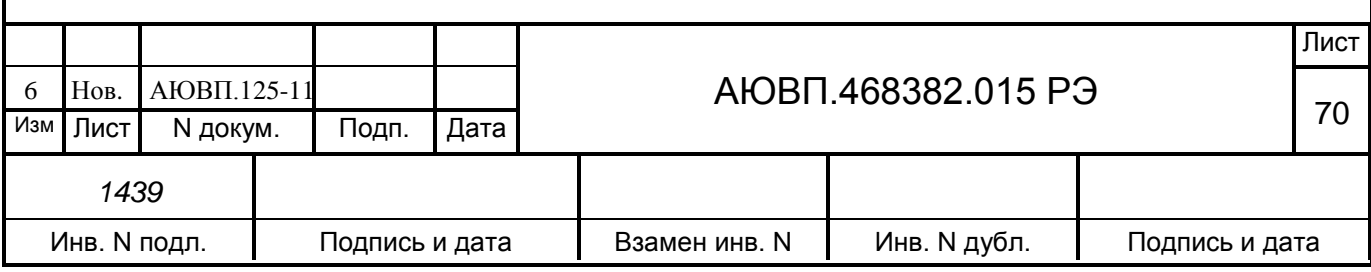

- позиция 39 – «поправка системы измерения топлива» - это параметр, устанавливаемый техническими специалистами при проведении пуско-наладочных работ. Поправка СИТ - это расстояние в миллиметрах от дна бака до точки датчика фиксирующей минимальный уровень топлива;

- позиция 40 – код состояния левого датчика, измеряющего параметры топлива. При исправном датчике в поле «Значение» должен высвечиваться символ «+», при неисправном – код неисправности;

- позиция 41 – значение уровня топлива по показаниям левого топливного датчика, мм;

- позиция 42 – значение температуры топлива по показаниям левого топливного датчика, °С;

- позиция 43 – значение плотности топлива по показаниям левого топливного датчика, кг/м3;

- позиция 44 – код состояния правого датчика, измеряющего параметры топлива. При исправном датчике в поле «Значение» должен высвечиваться символ «+», при неисправном – код неисправности;

- позиция 45 – значение уровня топлива по показаниям правого топливного датчика, мм;

- позиция 46 – значение температуры топлива по показаниям правого топливного датчика, °С;

- позиция 47 – значение плотности топлива по показаниям правого топливного датчика, кг/м3;

- позиция 48 – данные получаемые от датчиков пути и скорости;

- позиция 49 – параметры управления электродинамическим тормозом.

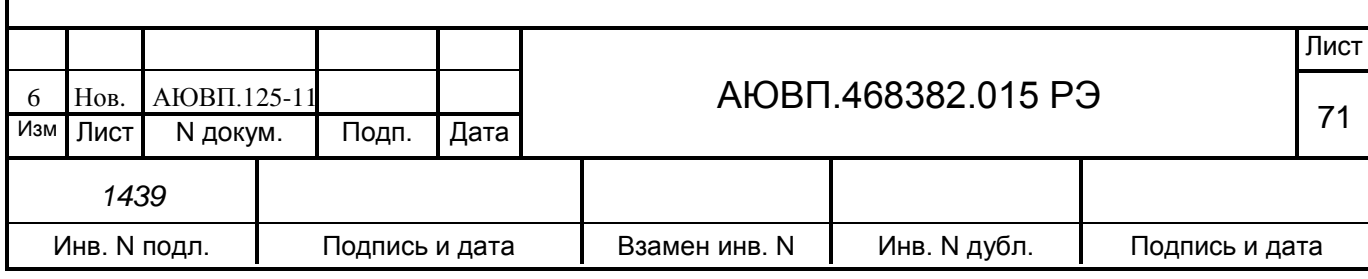

|                 | 15.                  |              |                      |                       |               |                   |             |     |  |  |  |  |  |
|-----------------|----------------------|--------------|----------------------|-----------------------|---------------|-------------------|-------------|-----|--|--|--|--|--|
|                 | ЦЕПИ ОПРОСА МКС      | МКС-БКС      | ЦЕПИ ОПРОСА БКС      | ЦЕПИ ОПРОСА МКС       | <b>NTATYC</b> | ключи             | ВХ-КЛ-ВЫХ   |     |  |  |  |  |  |
|                 | UVS1                 | $1 - x$      |                      | РУ6 - дизель запущен  |               | 1-я позиция - МКС | $1 - 1 - 1$ |     |  |  |  |  |  |
|                 | UVS <sub>2</sub>     | $1 - 1$      | UVS <sub>2</sub>     | 6.<br>КВВ - сбор тяги |               | 1-я позиция - БКС | $1 - 1 - 1$ |     |  |  |  |  |  |
|                 | <b>UVS</b>           | $1 - 1$      | <b>UVS</b>           | ЛС 2 - сброс нагрузки | -1            | MP1               | $1 - 1 - 1$ |     |  |  |  |  |  |
|                 | реле ПТ              | $1 - 1$      | реле ПТ              |                       |               | MP2               | $1 - 1 - 1$ |     |  |  |  |  |  |
|                 | реле песок           | $1 - x$      |                      | РУЗ0 - ЭДТ от КМТ     |               | MP3               | $1 - 1 - 1$ |     |  |  |  |  |  |
|                 | реле БАУ             | $1 - x$      |                      | 18                    |               | $-MP4$            | $x - 1 - 1$ | 28  |  |  |  |  |  |
| 27              | триггер тяги         | $1 - 1$      | триггер тяги         | ЛС 5 - сбор ЭДТ       |               | P <sub>y</sub> 1  | $1 - 1 - 1$ |     |  |  |  |  |  |
| $\overline{2}$  | сторож. таймер       | $1 - 1$      | сторож. таймер       | <u>y.</u>             |               | PY4               | $1 - 1 - 1$ | 27  |  |  |  |  |  |
| $\sim$          |                      |              |                      | ЛС 6 - жалюзи ЭДТ     |               | O <sub>II</sub> 1 | $1 - 1 - 1$ | 29  |  |  |  |  |  |
| 3               | кабина 1             | $-1-x$       |                      | 20.                   |               | O <sub>II2</sub>  | $1 - 1 - 1$ | 27  |  |  |  |  |  |
|                 | кабина 2             | $1 - 1$      | кабина 2             | РУ5 - защита ТГ<br>21 |               | KBA1              | $1 - 1 - 1$ | 30. |  |  |  |  |  |
|                 | $0$ KM $\kappa a 1$  | $1 - x$      |                      |                       |               | РУ24 - П-ЭДТ      | $1 - 1 - 1$ |     |  |  |  |  |  |
|                 | 0 КМ каб.2           | $-1$         | 0 КМ каб.2           | РУ20 - авар. возбужд? |               | $PY26 - \Pi - 7$  | $1 - 1 - 1$ |     |  |  |  |  |  |
|                 | поездное положение   | $1 - x$      |                      |                       |               | BT <sub>2</sub>   | $1 - 1 - 1$ | 31. |  |  |  |  |  |
| 5.              | поезлное пол. КрМ2   | $1 - 1$      | поездное пол. КрМ2   | РУ9 - авар. остановка |               | песок             | $1 - 1 - 1$ |     |  |  |  |  |  |
|                 |                      |              |                      |                       |               |                   |             |     |  |  |  |  |  |
|                 | ЦЕПИ ОПРОСА МКС      |              | ЦЕПИ ОПРОСА МКС      | ЛС 3 - повыш.темп.    |               | Т-ЭПТ             | $1 - 1 - 1$ |     |  |  |  |  |  |
| 27              | Поездное пол. КрМ1-А | $1 - 1$      | Поездное пол. КрМ2-А | 24                    |               | П-ЭПТ             | $1 - 1 - 1$ | 32. |  |  |  |  |  |
|                 | реверсор <b>В</b>    | $1 - 1$      | реверсор Н           | ЛС 4 - пониж.давл.    |               | КЭОЗ - МКС        | $1 - 1 - 1$ |     |  |  |  |  |  |
|                 | двери ВК-1           | $\sim$       | двери ВК-2           | 25:                   |               | КЭО15 - МКС       | $1 - 1 - 1$ |     |  |  |  |  |  |
| 8 <sub>1</sub>  | тумблер ЭПТ          |              | 12,                  | пожар. сигнал.        |               | КЭОЗ - БКС        | $1 - 1 - 1$ |     |  |  |  |  |  |
|                 | РУ27 - экстр. торм.  |              | 13.                  | $\overline{26}$       |               | КЭО15 - БКС       | $1 - 1 - 1$ |     |  |  |  |  |  |
| 9 <sub>z</sub>  | отпуск тормозов      |              |                      | СИГНАЛЫ АЛСН          |               | резерв - БКС      | $1 - 1 - 1$ |     |  |  |  |  |  |
| 10 <sup>7</sup> | РБ. ЮЗ               | $\mathbf{1}$ | 14                   | 27<br>зеленый         |               |                   |             |     |  |  |  |  |  |
|                 |                      |              |                      | белый                 |               | TK - MKC          | $1 - 1 - 1$ |     |  |  |  |  |  |
| 11.             | ЦЕПИ ОПРОСА БКС      |              | ЦЕПИ ОПРОСА БКС      | желтый                | 81            | OK - MKC          | $1 - 1 - 1$ |     |  |  |  |  |  |
|                 | жалюзи волы - РУ     | $1 - 1$      | жалюзи воды - АВТ    | красно-желтый         | `1            | TK - BKC          | $1 - 1 - 1$ |     |  |  |  |  |  |
|                 | жалюзи масла - РУ    | $1 - 1$      | жалюзи масла - АВТ   | красный               |               | OK - BKC          | $1 - 1 - 1$ |     |  |  |  |  |  |

Рисунок 18 – Диагностический экран системы УСАВП-Т (дискретные сигналы)

На данный диагностический экран выводится информация необходимая для отладки системы автоведения квалифицированными специалистами, владеющими знаниями об её устройстве и принципах функционирования. Некоторые точки опроса схемы локомотива будут полезны машинистам:

- позиция 1 – сигнал активности управления в кабине №1;

- позиция 2 – сигнал активности управления в кабине №2.

Правильно работающая схема локомотива должна формировать сигнал кабины 1 или кабины 2. Сигнал для кабины 2 обрабатывается блоком МКС (левая единица) и блоком БКС (правая единица), поэтому в правильно работающей системе (при движении из второй кабины) в поле 2 должно высвечиваться «1 – 1»;

- позиция 3 – сигналы нахождения контроллера машиниста в нулевом положении в кабине №1 и кабине 2 соответственно;

- позиция 4 – сигнал нахождения крана машиниста в поездном положении (сигнал формируется от крана машиниста первой или второй секции);

- позиция 5 – сигнал нахождения крана машиниста в поездном положении в кабине

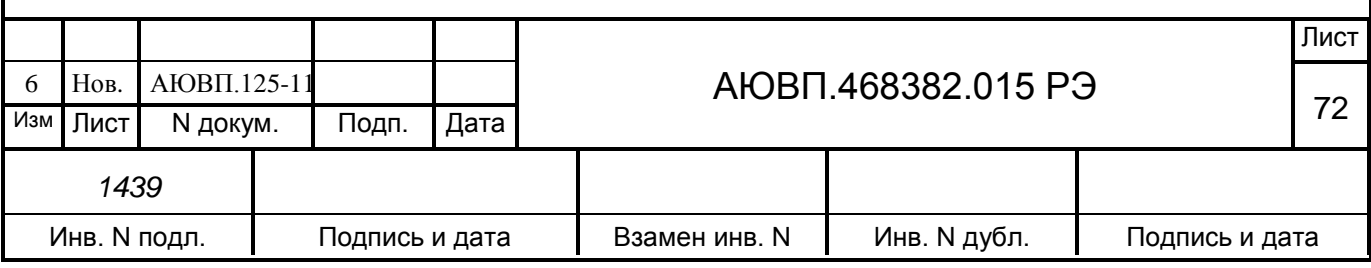
№2. Сигнал для кабины 2 обрабатывается блоком МКС (левая единица) и блоком БКС (правая единица), поэтому в правильно работающей системе (при поездном положении крана в кабине 2) в поле 4 должно высвечиваться «1 – 1»;

- позиция 6 – сигнал нахождения крана машиниста в поездном положении в кабине №1 (сигнал не зависит от состояния преобразователя ЭПТ);

- позиция 7 – сигнал нахождения реверсора в положении «ход вперед» для движения из 1 кабины. Сигнал появляется только при сборе схемы первой позиции;

- позиция 8 – сигнал из цепи питания РВ2. При наличии потенциала на проводе 751 (за блокировочным контактом реверсора Р, переключателем нагружения ПН, контактом тормозного переключателя ТП, контактом тормозного контактора КТ, контактом реле экстренного торможения РУ27) в поле 6 будет высвечиваться «1». Сигнал появляется только при сборе схемы первой позиции. По сигналам позиции 6 и позиции 11 можно сделать вывод о включении вышеперечисленных аппаратов и оперативно определить отказавший аппарат в требуемой части цепи;

- позиция 9 – сигнал включения тумблера ЭПТ на пульте машиниста;

- позиция 10 – сигнал включения реле экстренного торможения РУ27;

- позиция 11 – сигнал наличия боксования или юза колесных пар;

- позиция 12 – сигнал нахождения крана машиниста в поездном положении в кабине №2 (сигнал не зависит от состояния преобразователя ЭПТ);

- позиция 13 – сигнал нахождения реверсора в положении «ход вперед» для движения из 2 кабины. Сигнал появляется только при сборе схемы первой позиции;

- позиция 14 – сигнал из цепи питания РВ2. При наличии потенциала на проводе 769 за блокировочными контактами реле защит (РУ3, РУ2, РУ5, РМ2, РЗ, блокировок дверей высоковольтной камеры БД1-БД4, блокировок газового огнетушителя БГП, блокировок дверей выпрямительной установки БД5 и БД6) в поле 10 будет высвечиваться «1». Сигнал появляется только при сборе схемы первой позиции. По сигналам позиции 6 и позиции 11 можно сделать вывод о включении вышеперечисленных аппаратов и оперативно определить отказавший аппарат в требуемой части цепи;

- позиция 15 – сигнал включения реле контроля работы дизеля РУ6;

- позиция 16 – сигнал включения контактора возбуждения возбудителя КВВ;

- позиция 17 – сигнал с лампы ЛС2 «Сброс нагрузки»;

- позиция 18 – сигнал включения реле РУ30;

- позиция 19 – сигнал сбора схемы ЭДТ;

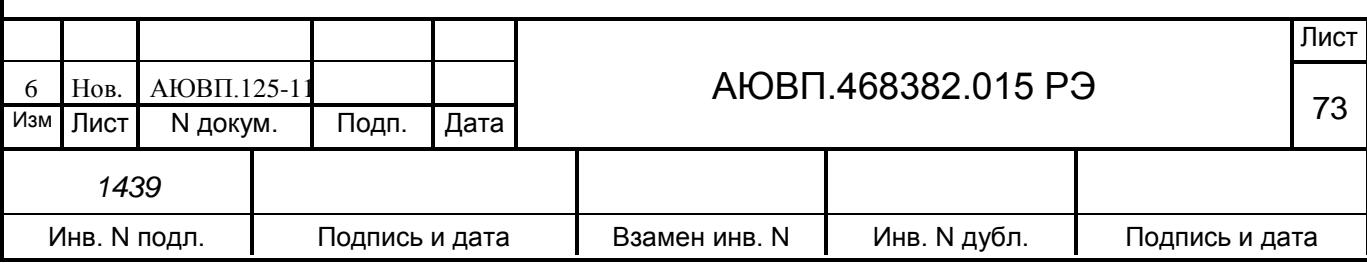

- позиция 20 – сигнал открытия жалюзи при ЭДТ;

- позиция 21 – сигнал включения реле защиты ТГ РУ5;

- позиция 22 – сигнал включения реле аварийного возбуждения РУ20;

- позиция 23 – сигнал включения реле управления аварийной остановкой РУ9;

- позиция 24 – сигнал с лампы ЛС3 «Температура воды и масла»;

- позиция 25 – сигнал с лампы ЛС4 «Давление масла»;

- позиция 26 – сигнал включения пожарной сигнализации;

- позиция 27 – сигнал локомотивной сигнализации, полученный от системы КЛУБ. При получении сигнала посредством дискретных входов в поле «Статус» высвечивается надпись «МКС» и напротив сигнала отображается символ «1». При наличии связи через блок Шлюз-CAN, в поле «Статус» высвечивается надпись «КЛУБ» и напротив сигналов отображается символ «Х»;

- позиция 28 – сигнал включения реле ручного управления ослаблением возбуждения РУ1 (крайнее правое значение);

- позиция 29 – сигнал включения реле блокировки первой позиции РУ4 (крайнее правое значение);

- позиция 30 – сигнал включения первой ступени ослабления возбуждения ТЭД (крайнее правое значение);

- позиция 31 – сигнал включения второй ступени ослабления возбуждения ТЭД (крайнее правое значение);

- позиция 32 – сигнал наличия потенциала на вентилях подачи песка (крайнее правое значение).

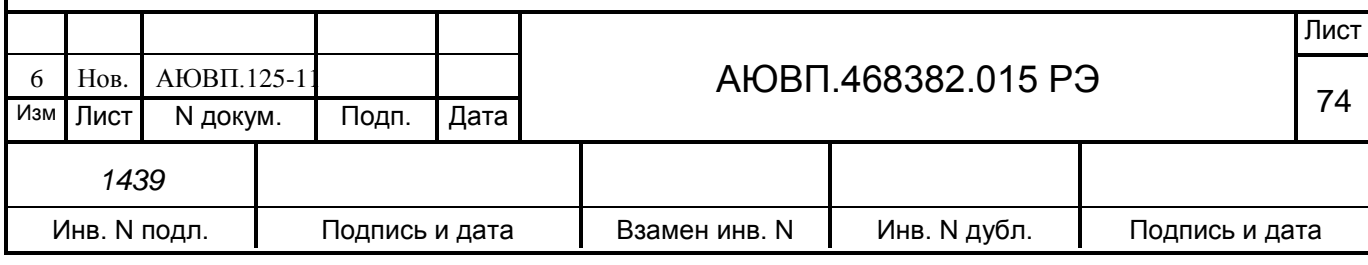

#### **2.4 Действия при неисправностях системы**

2.4.1 При необходимости перезапуска системы автоведения УСАВП-Т допускается кратковременно отключить и повторно включить блок БПЛК.

2.4.2 Система автоведения выдает следующие речевые диагностические сообщения:

- «Внимание! Неисправность системы. Перейдите на ручное управление». Выдается, если аппаратура системы автоведения не выполняет команды управляющей программы;

- «Внимание! Отказ ЭПТ. Система переходит на пневматическое торможение». Выдается, если основным типом тормоза в системе автоведения был установлен ЭПТ, а система автоведения не имеет возможности выполнять торможение или отпуск ЭПТ из-за неисправности системы или отключения ЭПТ машинистом. Основной тормоз в системе автоведения автоматически заменяется с ЭПТ на ПТ.

В случае если машинист не отключал ЭПТ, а звуковое сообщение выдается, то необходимо убедиться в наличии напряжения в цепи ЭПТ по вольтметру ЭПТ и горит сигнальная лампа «С». Если напряжение в цепи ЭПТ есть, лампа «С» горит, а система УСАВП-Т выдает звуковое сообщение, то необходимо перейти на ручное управление. По окончании поездки сделать запись о неисправности в журнал технического состояния локомотива формы ТУ-152;

- «Внимание! Не обнаружен картридж. Перейдите на ручное управление». Выдается, если система автоведения теряет связь с картриджем (картридж не вставлен в гнездо, пропал контакт или имеется аппаратная неисправность).

В случае появления этого звукового сообщения в режиме автоведения, необходимо проверить надежность контакта картриджа и гнезда держателя картриджа.

2.4.2 Если система не вошла в рабочий режим и после перезапуска, следует выключить блок БПЛК. Блок БПЛК находится на внешней стенке ВК. Об отключении системы автоведения и характере неисправности сделать запись в журнале технического состояния локомотива ТУ–152.

2.4.3 При обнаружении признаков неправильного выполнения системой своих функций в режиме автоведения систему следует использовать только в режиме подсказки и проверить информацию, выводимую на индикатор:

- если информация, выводимая на индикатор, соответствует параметрам движения, допускается дальнейшее использование системы в режиме подсказки;

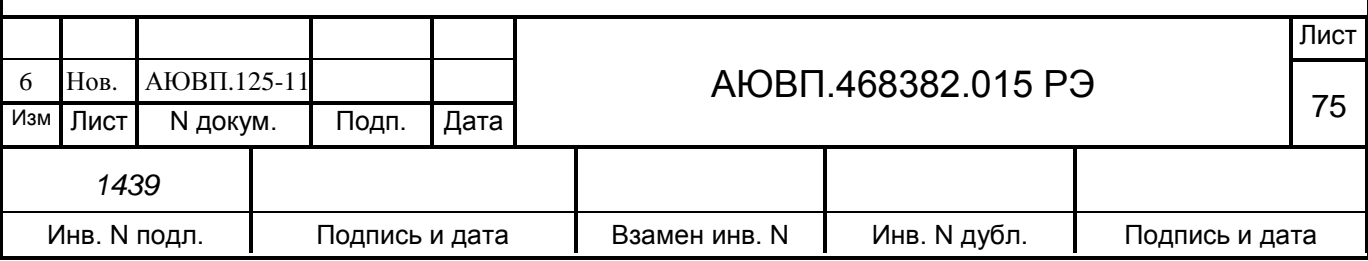

- если информация, выводимая на индикатор, не соответствует параметрам движения, систему следует выключить, выключив БПЛК и сделать запись о характере неисправности в журнал технического состояния локомотива ТУ–152.

*ВНИМАНИЕ:* 

*1. ЕСЛИ ОТКАЗ СИСТЕМЫ ПРИВЕЛ К ПОТЕРЕ УПРАВЛЕНИЯ ТЕПЛОВОЗОМ, СЛЕДУЕТ:*

*- НЕМЕДЛЕННО ОТКЛЮЧИТЬ «ВЫХ.ЦЕПИ» И ВЫКЛЮЧИТЬ БПЛК, ОТКЛЮЧИВ ТЕМ САМЫМ СИСТЕМУ УСАВП-Т ОТ ЦЕПЕЙ ЛОКОМОТИВА;*

*- СДЕЛАТЬ ЗАПИСЬ О ХАРАКТЕРЕ НЕИСПРАВНОСТИ В ЖУРНАЛ ТЕХНИЧЕСКОГО СОСТОЯНИЯ ЛОКОМОТИВА ТУ–152.*

*2. ПРИ ВЫХОДЕ ИЗ СТРОЯ ПНЕВМОМОДУЛЯ С ПОМОЩЬЮ ВИНТОВ (ВРАЩАЯ ПО ЧАСОВОЙ СТРЕЛКЕ), РАСПОЛОЖЕННЫХ НА ЕГО КОРПУСЕ ЗАКРЫТЬ КЛАПАНА ВЕНТИЛЕЙ ТВ И ЗВ, А ОВ ОТКРЫТЬ (ПРОТИВ ЧАСОВОЙ СТРЕЛКИ) ИЛИ СНЯТЬ ПНЕВМОМОДУЛЬ. ОН СНИМАЕТСЯ С КРАНА МАШИНИСТА И НА ЕГО МЕСТО СТАВИТСЯ ШТАТНЫЙ РЕДУКТОР ДАВЛЕНИЯ. ПОРЯДОК УСТРАНЕНИЯ НЕИСПРАВНОСТЕЙ ОПИСАН В РУКОВОДСТВЕ ПО ЭКСПЛУАТАЦИИ НА ПНЕВМОМОДУЛЬ.*

*3. ПРИ ВЫХОДЕ ИЗ СТРОЯ КЛАПАНА КЭО 15 ОН ОТКЛЮЧАЕТСЯ ОТ ПНЕВМОМАГИСТРАЛИ С ПОМОЩЬЮ РАЗОБЩИТЕЛЬНОГО КРАНА.*

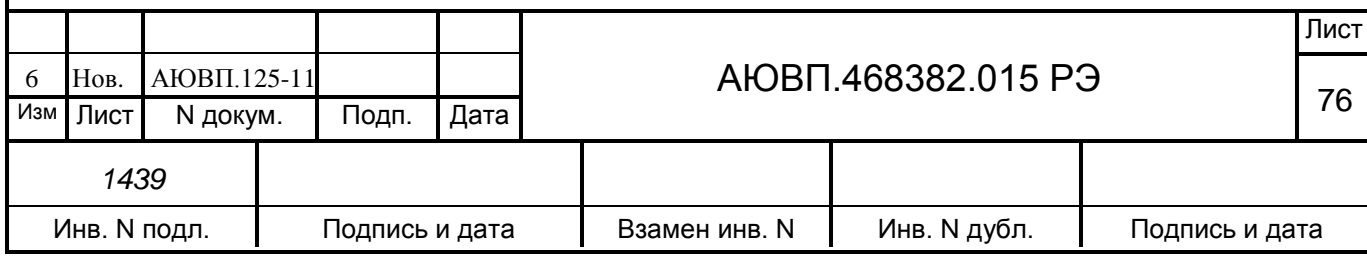

# **3 Техническое обслуживание**

#### **3.1 Общие указания**

Техническое обслуживание (далее - ТО) УСАВП-Т проводится с целью предупреждения отказов в работе системы и содержания ее в рабочем состоянии в течение всего срока службы.

Организация технического обслуживания и ремонта системы построена таким образом, чтобы максимально совместить виды технического обслуживания системы с видами технического обслуживания и текущих ремонтов тепловозов (ТО, ТР, КР и др.).

Качественное и своевременное выполнение необходимых работ по техническому обслуживанию и ремонту обеспечивает поддержание системы в исправном состоянии. Своевременное устранение отклонений от номинальных характеристик, вызванных как изменением параметров элементов, так и выходом их из строя, обеспечивает достоверность измерений, позволяет получать требуемую эксплуатационную надежность системы.

Для корректного выполнения системой своих функций бортовую базу данных в блоках системных необходимо актуализировать не реже одного раза в месяц.

В настоящем руководстве определены объемы и перечень работ по техническому обслуживанию, а также по отысканию и устранению отказов и неисправностей аппаратуры системы при различных видах ремонтов тепловозов.

Ежедневное ТО проводится машинистом локомотива перед каждой поездкой и заключается в проверке наличия основного экрана на индикаторе БС-02 и по показаниям диагностических светодиодов при включении системы.

 Все блоки системы имеют светодиоды, по состоянию которых можно судить о работоспособности блока и наличии питания. На блоках имеются следующие светодиоды:

- «+48» – светится при наличии питания на блоке;

- «ОБМ» – мигает при наличии обмена по CAN-сети;

- «РАБ» – мигает при успешном прохождении встроенного теста.

Основным видом обслуживания УСАВП-Т является периодическое ТО. Периодическое ТО проводится на месте эксплуатации представителем потребителя, имеющим документ на право ТО и ремонта.

Виды технического обслуживания, периодичность, объемы и перечень работ по обслуживанию и ремонту устройств, входящих в состав системы и перечисленных в таблице 1, указаны в документации на эти устройства:

- датчик избыточного давления ADZ-SML РЭ;

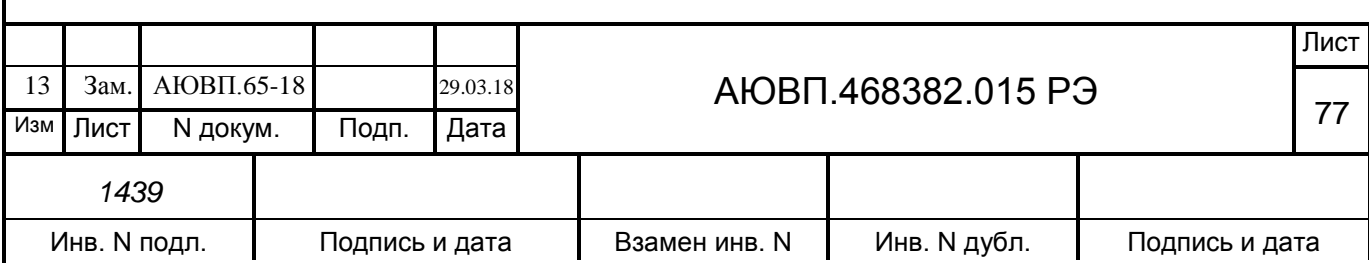

- корпусные детали для соединения трубопроводов (резьбовые) применяют по ГОСТ21856, ГОСТ21873;

- краны разобщительные – ОСТ 24.290.16;

-соединения трубопроводов производятся в соответствии с требованиями инструкции ЦТ-533 от 27.01.1998г. п. 9.1.4;

- воздухопроводы – стальные бесшовные холоднодеформированные трубы по ГОСТ 8733 или стальные усиленные оцинкованные – по ГОСТ 3262.

Диагностический контроль, а также профилактические и ремонтные работы, требующие демонтажа аппаратуры системы с тепловоза должны выполняться персоналом, прошедшим специальное обучение и имеющим разрешение на проведение этих работ.

Техническое обслуживание пневмооборудования системы проводится в соответствии с руководствами по эксплуатации на соответствующие изделия и инструкции по техническому обслуживанию, ремонту и испытанию тормозного оборудования локомотивов и моторвагонного подвижного состава.

#### **3.2 Меры безопасности**

Все работы по техническому обслуживанию и ремонту системы и ее составных частей должны производиться согласно "Правилам по охране труда при техническом обслуживании и текущих ремонтах тягового подвижного состава", "Правилам по технике безопасности и производственной санитарии при эксплуатации тепловозов, тепловозов и МВПС" и "Типовой инструкции по охране труда для слесарей по ремонту электроподвижного состава".

## **3.3 Техническое обслуживание системы при ТО-2 тепловоза**

3.3.1 По журналу технического состояния тепловоза (ТУ-152) проверить наличие замечаний в работе системы от последнего технического обслуживания или текущего ремонта.

3.3.2 При наличии записей об отказах или неисправностях дальнейшее пользование системой не допускается до выявления отказавшего узла и его замены или устранения неисправности на плановом виде ремонта.

3.3.3 Произвести проверку работоспособности системы (тестирование системы) согласно приложению Г.

О проведенной проверке и её результатах сделать запись в журнал технического состояния локомотива.

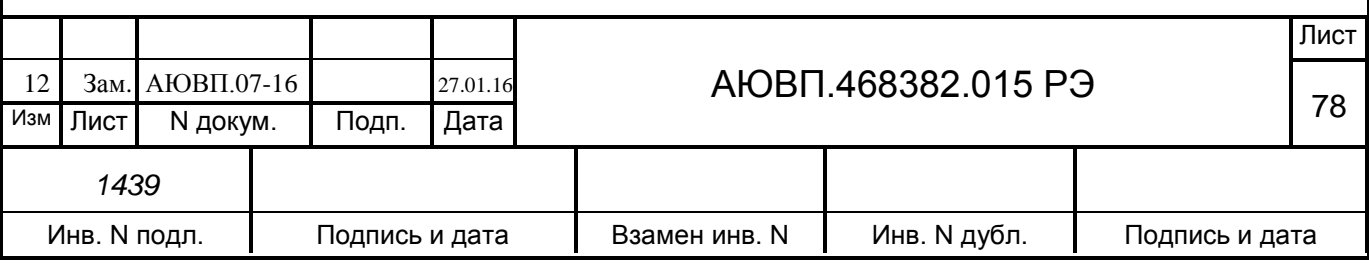

## **3.4 Техническое обслуживание системы при ТО-3 тепловоза**

3.4.1 По журналу технического состояния тепловоза (ТУ-152) проверить наличие замечаний в работе системы от последнего технического обслуживания или текущего ремонта.

3.4.2 Произвести проверку работоспособности системы (тестирование системы) согласно приложению Г.

3.4.3 О проведенной проверке и её результатах сделать запись в журнал технического состояния тепловоза.

## **3.5 Техническое обслуживание системы при ТР-1 тепловоза**

3.5.1 По журналу технического состояния тепловоза (ТУ-152) проверить наличие замечаний в работе системы от последнего технического обслуживания или текущего ремонта.

3.5.2 Удалить пыль и загрязнения с блоков и составных частей системы, обратив особое внимание на высоковольтный блок БИВМ.

3.5.3 Проверить состояние и крепления монтажных частей блоков, преобразователей давлений, крепление блоков и кабелей. Крепления блоков должны быть надежными, кабели без механических повреждений.

3.5.4 Произвести проверку работоспособности системы (тестирование системы) согласно приложению Г.

3.5.5 О проведенной проверке и её результатах сделать запись в журнал технического состояния тепловоза.

## **3.6 Техническое обслуживание системы при ТР-2 тепловоза**

3.6.1 Проверить журнал технического состояния локомотива на отсутствие замечаний по работе системы от последнего технического обслуживания или текущего ремонта.

3.6.2 Провести техническое обслуживание системы в объеме ТР-1. Особое внимание следует обратить на надёжность крепления и состояние контактов высоковольтных проводов на высоковольтном измерительном блоке.

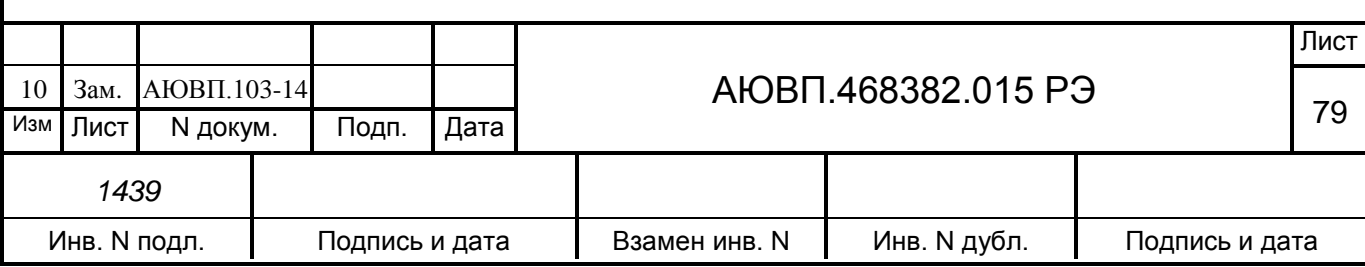

3.6.3 Провести периодические регламентные работы по кабельному монтажу в следующей последовательности:

- отстыковать все кабели системы УСАВП-Т;

- путем внешнего осмотра убедиться в отсутствии вмятин, сколов и деформации разъемов и наконечников, а так же в целостности изоляции проводов и кабелей;

- проверить отсутствие обрывов проводов в кабелях прозвонкой каждого проводника омметром на соответствие схеме и надёжность пайки проводов в наконечники;

- измерить мегаомметром сопротивление изоляции монтажа относительно корпуса тепловоза;

- проверить подключение проводов и кабелей системы УСАВП-Т к цепям управления на соответствие схеме Т1800.00.00Э0, надёжность крепления наконечников проводов на клеммных рейках и аппаратах тепловоза.

3.6.4 Проверить состояние контактов у соединителей блоков аппаратуры системы и протереть их спиртом.

Блоки и кабели с сильно окисленными соединителями (со следами позеленения, шероховатости или других проявлений коррозии) заменить на новые.

3.6.5 Произвести устранение выявленных в процессе проверки неисправностей. Места, подвергшиеся коррозии, тщательно очистить от ржавчины и покрыть эмалью МЛ-12 ГОСТ 9754. При необходимости произвести замену неисправных комплектующих изделий. В случае выявления неисправного блока (неисправных блоков) заменить его работоспособным оборудованием.

3.6.6 Периодические регламентные работы, а при необходимости ремонт и регулировку снятых с тепловоза пневмомодуля ПМ–09-03 050DC и электропневматического клапана КЭО 15, необходимо производить на испытательном стенде с соблюдением технических указаний и норм и в соответствии с требованиями, указанными в руководствах по эксплуатации на перечисленные устройства.

3.6.7 Подстыковать все кабели системы УСАВП-Т в соответствии со схемой Т1800.00.00Э0, включить систему УСАВП-Т и проверить её работоспособность.

#### **3.7 Техническое обслуживание системы при ТР-3 тепловоза**

3.7.1 Провести техническое обслуживание системы в объеме ТР-2.

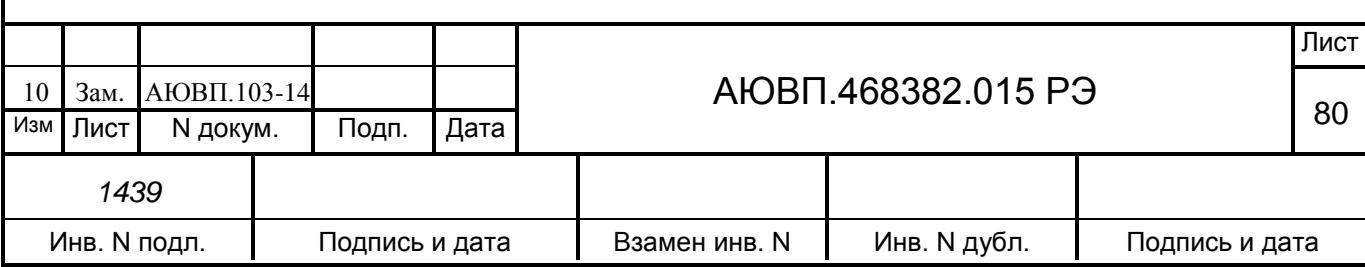

3.7.2 Состояние и крепление кабелей, соединителей и проводов с наконечниками системы проверить, при необходимости закрепить, негодные элементы заменить. Контакты соединителей протереть, нарушенную маркировку, изоляцию восстановить. Заменить кабели с сильно окисленными соединителями (со следами позеленения, шероховатости или других проявлений коррозии).

#### **3.8 Техническое обслуживание системы при КР и СР тепловоза**

Техническое обслуживание при средних СР и капитальных КР ремонтах тепловоза

3.8.1 Произвести предварительный осмотр:

- проверка комплектности УСАВП-Т (для ТЭП70), (схема Т1800.00.00Э0, проект оборудования Т1800.00.00), состав по спецификации АЮВП.468382.015;

- проверка наличия маркировки кабелей;

- проверка сроков службы аппаратуры в соответствии с АЮВП.468382.015ТУ;

- проверка межповерочных интервалов для блоков подлежащих периодической поверке;

- проверка отсутствия механических дефектов соединителей, кабельной и блочной части, крепежных деталей, а также отсутствие их загрязнения.

3.8.2 Произвести демонтаж аппаратуры и кабельной части УСАВП-Т, места расположения аппаратуры в соответствии с проектом оборудования. Демонтаж выполнять при отключенном питании.

3.8.3 Произвести ревизию демонтированного оборудования на отсутствие механических дефектов блоков, разъемов, нарушения маркировки и т.д., при наличии дефектов восстановить, а при невозможном восстановлении заменить.

3.8.4 Произвести монтаж УСАВП-Т на тепловоз в соответствии с проектом оборудования, подключение электрических цепей выполнить согласно электрическим схемам соединения.

3.8.5 Произвести проверку работоспособности, конфигурирование и загрузку программного обеспечения в соответствии с инструкцией по загрузке программного обеспечения АЮВП.468382.015 ИС. Произвести настройку и тест управления системы УСАВП-Т в соответствии с приложением В и приложением Г настоящего руководства по эксплуатации, соответственно.

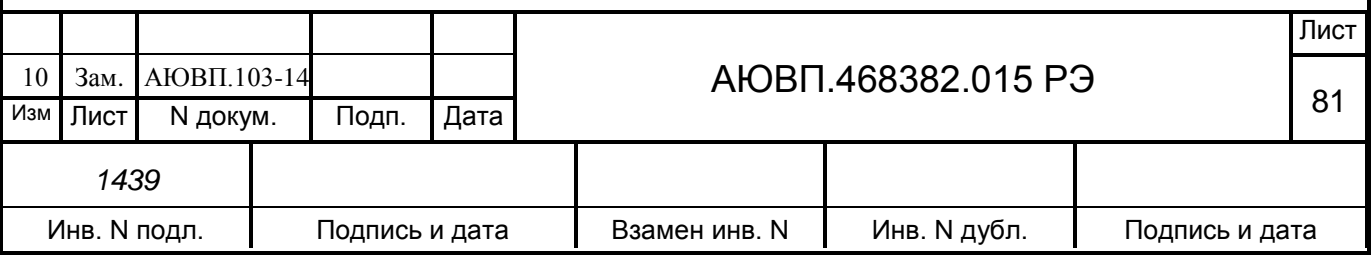

# **3.9 Поверка и калибровка**

Поверку датчиков ДТУ-2 проводить в соответствии с методикой поверки ДЛИЖ.411618.0062 МП, свидетельство об утверждении типа средств измерений RU.C.29.004.A № 38477 (№43225-09 в Государственном реестре средств измерений).

Межповерочный интервал ДТУ-2 – 2 года.

Поверку блоков БИВМ проводить в соответствии с методикой поверки ДЛИЖ.411618.0037 МП, свидетельство об утверждении типа средств измерений RU.C.34.004.A № 38931(№ 26272-08 в Государственном реестре средств измерений).

Межповерочный интервал БИВМ – 1 год.

Поверку ТС 012 проводить в соответствии с методикой поверки ГОСТ 8.624-2006, сертификат соответствия RU.С.32.018.А, свидетельство об утверждении типа средств измерений №27818/1 (№34737-07 в Государственном реестре средств измерений)

Межповерочный интервал ТС 012 – 2 года. Поверку датчика давления ADZ проводить в соответствии с методикой поверки «Датчики давления, разрежения и разности давлений ADZ. Методика поверки МЦКЛ.0029.МП», сертификат соответствия №РОСС DE.AB28.H12378, свидетельство об утверждении типа средств измерений DE.C.30.092.A №46422 (№49870-12 в Государственном реестре средств измерений).

Межповерочный интервал ADZ-SML – 2 года.

Калибровку УСАВП-Т проводить в соответствии с методикой калибровки АЮВП.468382.015МК.

Интервал между калибровками – 1 год.

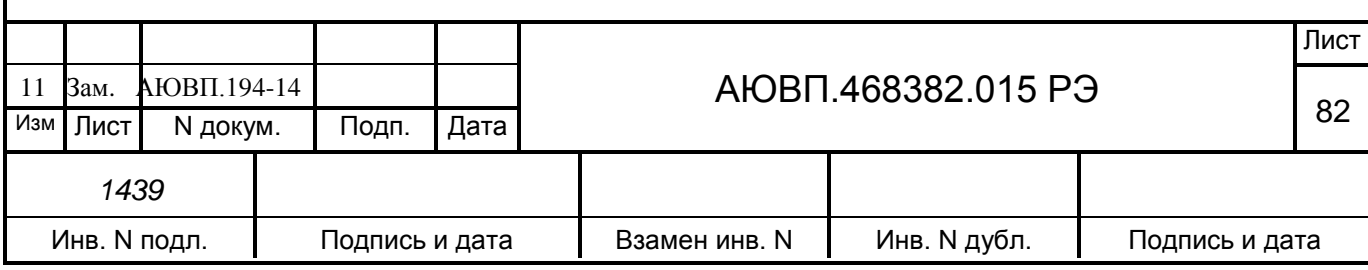

# **3.10 Возможные неисправности и способы их устранения**

3.10.1 Перечень неисправностей электрического оборудования системы УСАВП-Т и способы их устранения приведены в таблице 4.

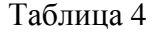

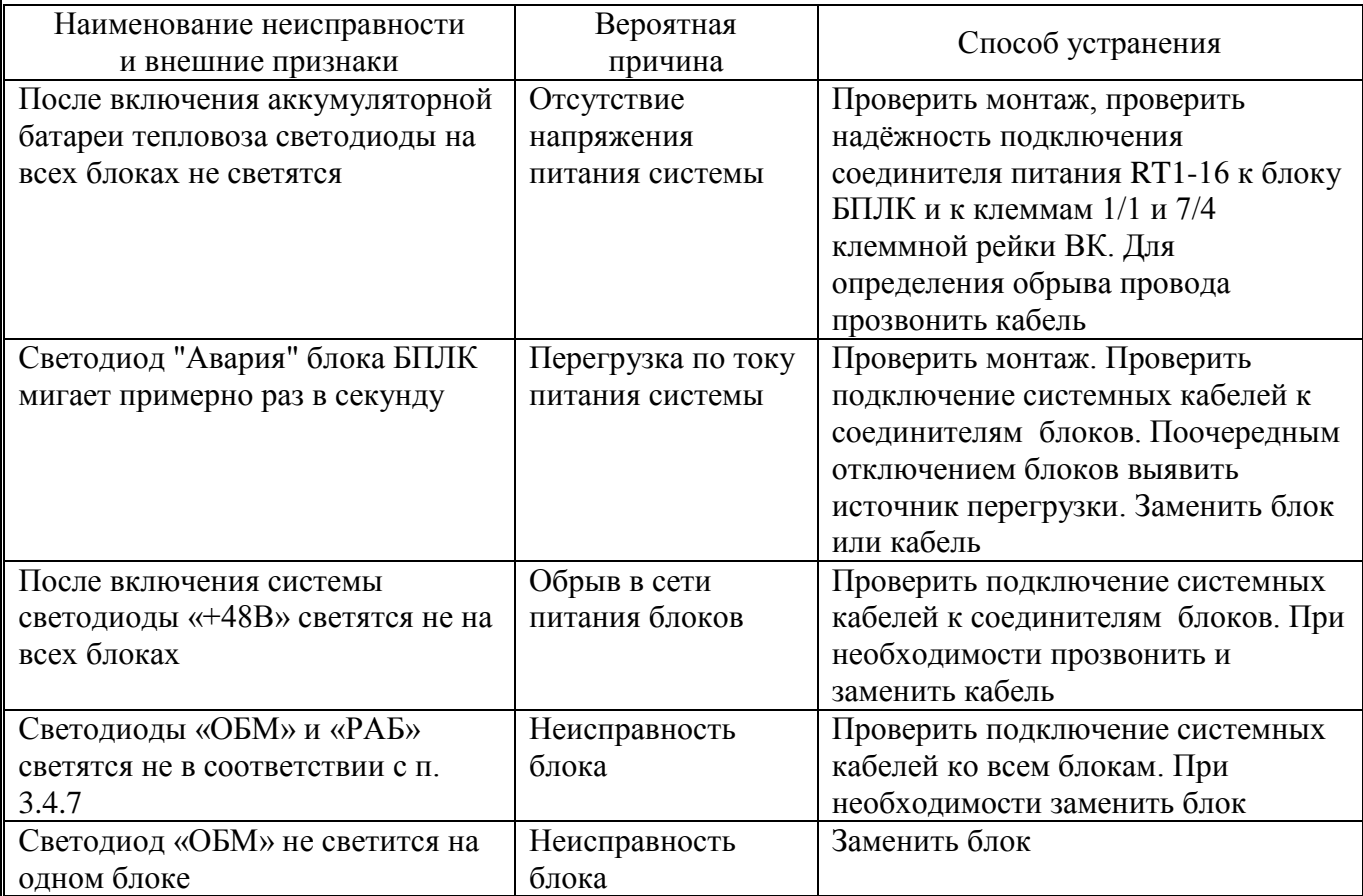

3.10.2 При невозможности определения и устранения неисправности по внешним признакам (неисправен один из входных каналов, не работает реле, не измеряется скорость или давление и т.д.) необходимо провести контроль функционирования системы с помощью стенда ЧС-100С.

3.10.3 Перечень неисправностей тормозного оборудования системы УСАВП-Т и способы их устранения приведены в таблице 5.

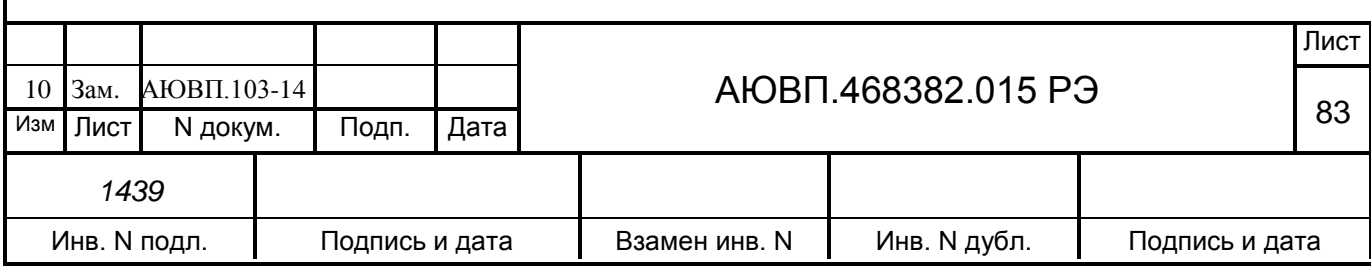

## Таблица 5

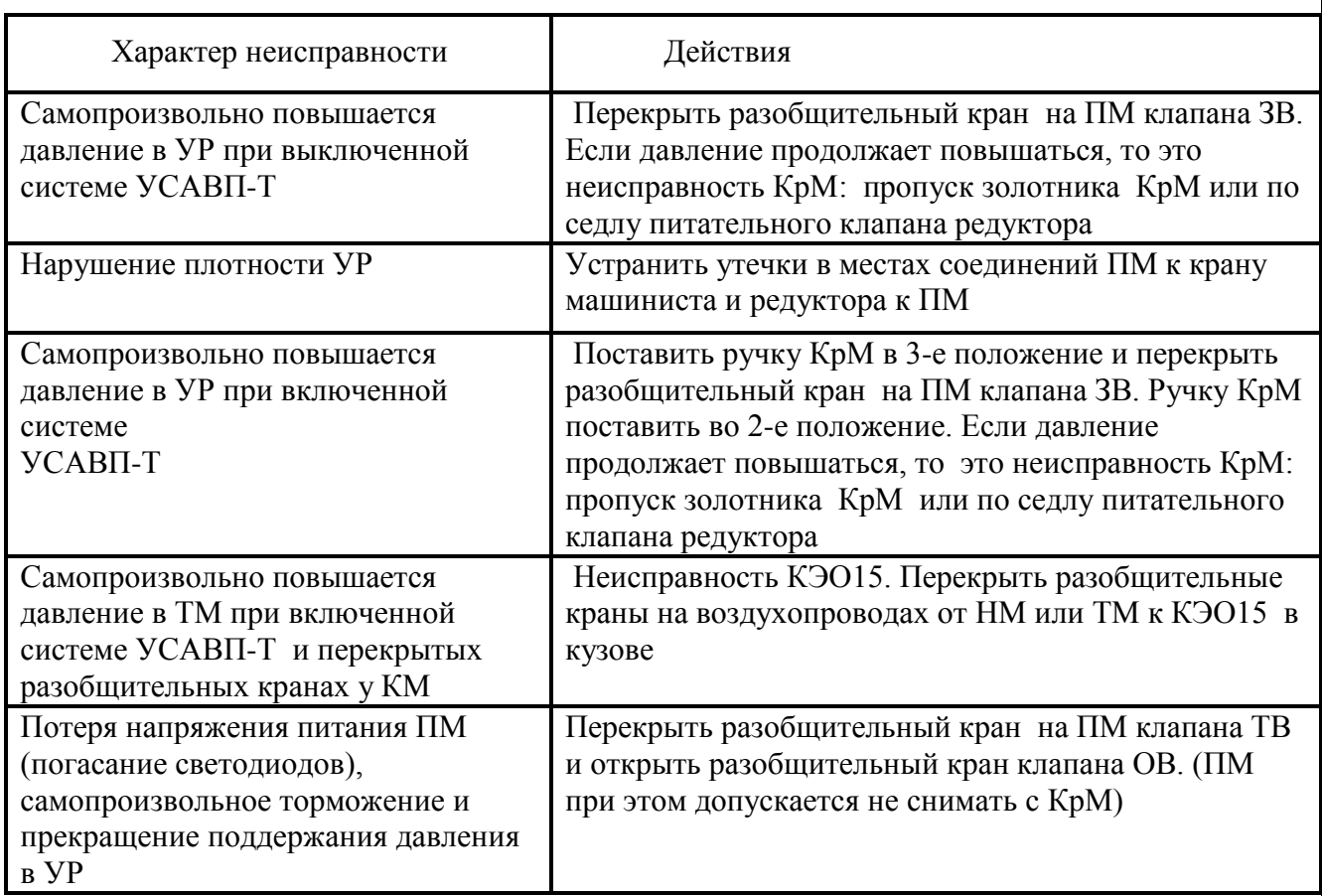

# **4 Текущий ремонт**

Изделие подлежит ремонту на предприятии-изготовителе или сервисном центре, имеющем разрешение производителя на проведение данного вида работ.

Эксплуатационный персонал потребителя должен произвести демонтаж изделия и его отправку с указанием характера неисправности.

# **5 Транспортирование**

Транспортирование аппаратуры системы УСАВП-Т может производиться автомобильным и железнодорожным транспортом при соблюдении требований, установленных манипуляционными знаками, нанесенными на транспортную тару. Вид отправки при железнодорожных перевозках – мелкая, малотоннажная.

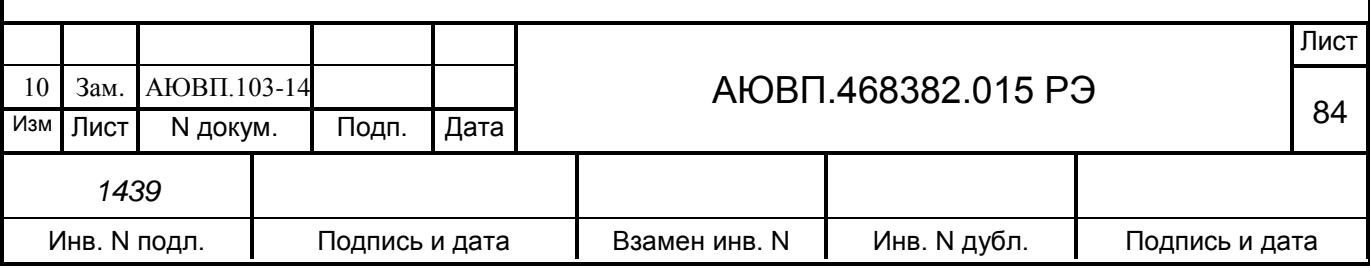

Транспортирование аппаратуры системы УСАВП-Т в транспортной таре и пакетами производится в соответствии с правилами перевозки грузов, действующими на конкретном виде транспорта. Тара на транспортных средствах должна быть закреплена. Закрепление должно исключать возможность перемещения тары при транспортировке в соответствии с ТУ погрузки и крепления грузов, действующими в ОАО «РЖД».

Условия транспортирования аппаратуры системы УСАВП-Т в транспортной таре должны соответствовать в части воздействия:

климатических факторов внешней среды "ОЖ4" по ГОСТ 15150;

механических факторов С по ГОСТ 23216.

В случае кратковременного транспортирования на открытых платформах или на автомашине тара с аппаратурой системы должна быть накрыта брезентом.

# **6 Хранение**

Перед хранением составные части системы должны быть подвергнуты консервации и упаковке в соответствии с ГОСТ 9.014 и ГОСТ 23216 и указаниями подраздела 1.7 «Упаковка» настоящего руководства.

Составные части системы должны храниться в складских помещениях, на стеллажах в упаковке при отсутствии в воздухе паров кислот, щелочей и других агрессивных смесей.

Условия хранения в части воздействия климатических факторов внешней среды должны соответствовать климатическим факторам "ОЖ 4" по ГОСТ15150.

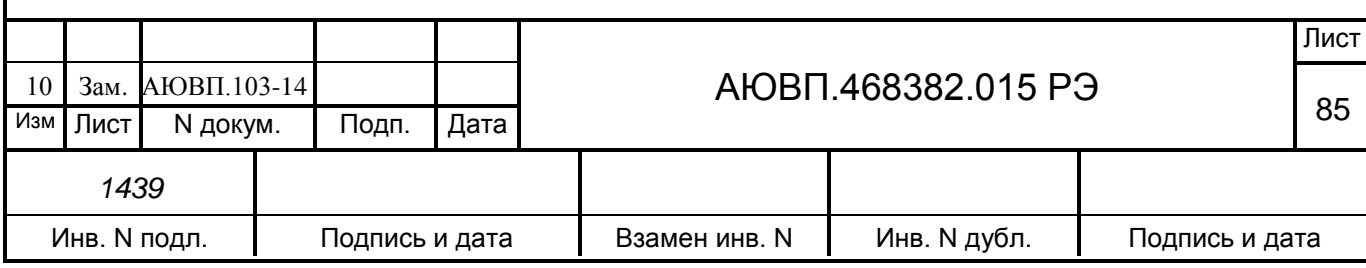

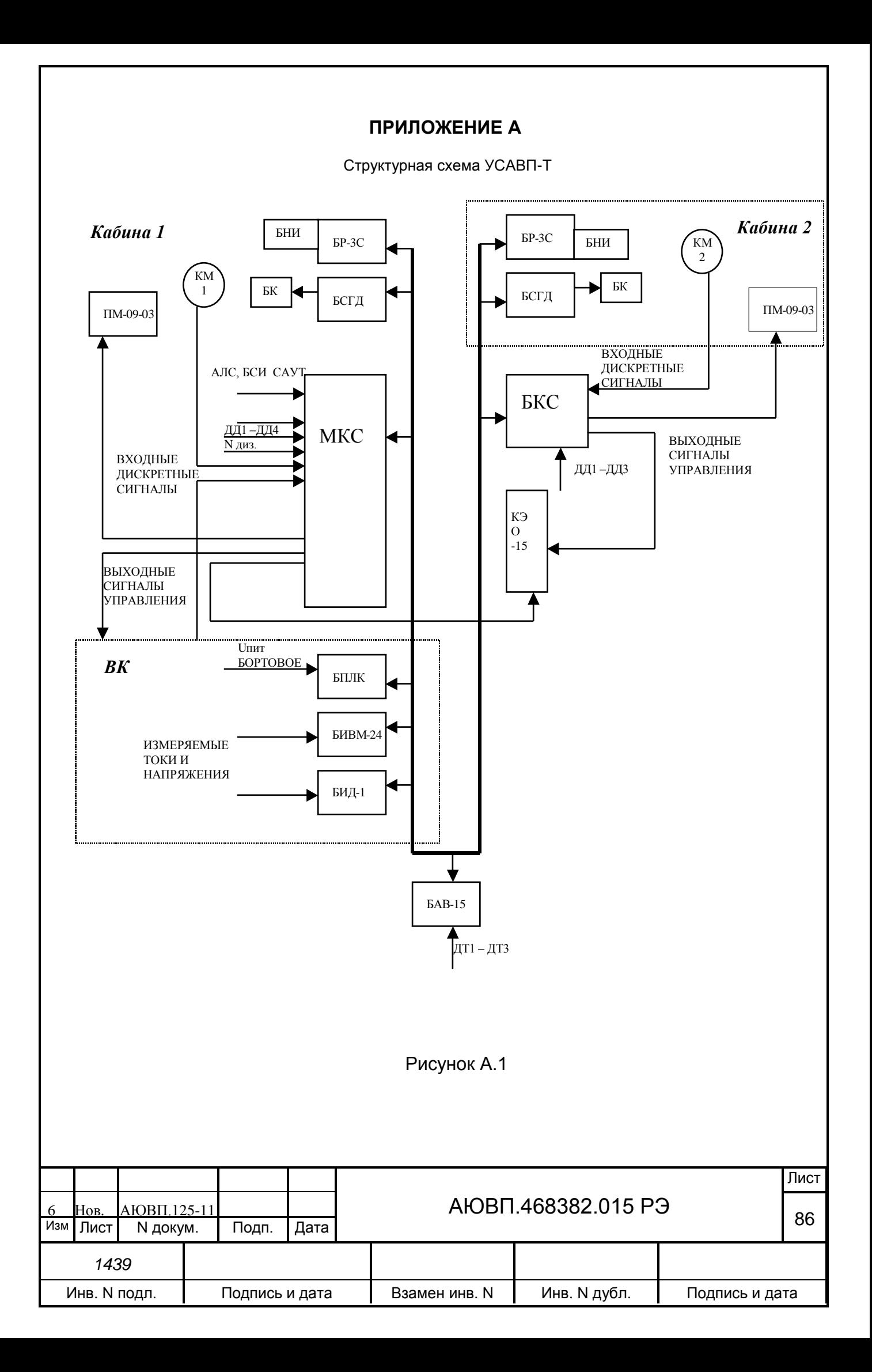

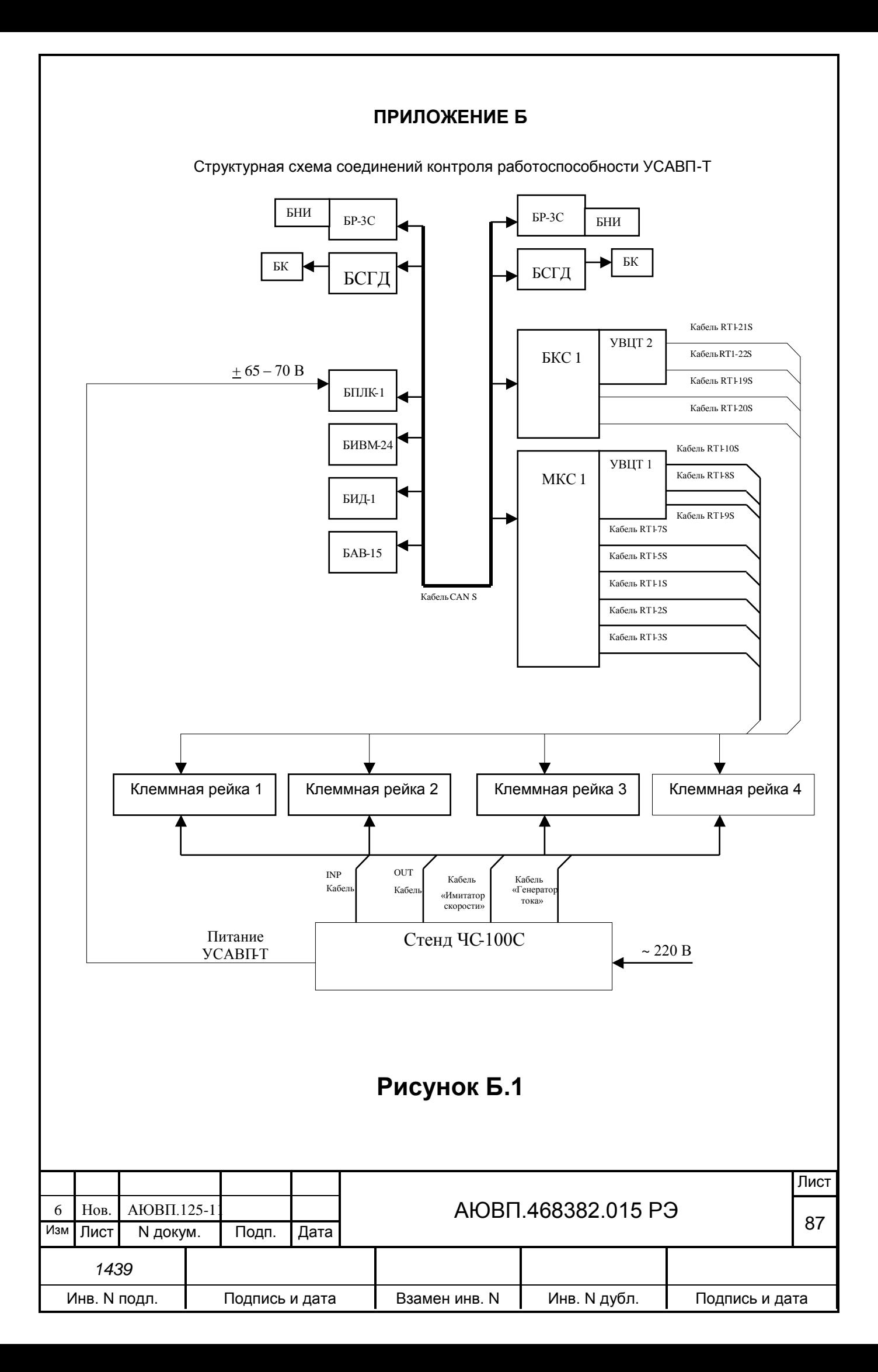

# **ПРИЛОЖЕНИЕ В**

#### **Порядок настройки системы**

Программа настройки системы автоведения предназначена для адаптации системы УСАВП-Т к конкретному локомотиву. Основной задачей программы настройки является приведение показаний датчиков давлений уравнительных резервуаров и датчика давления в импульсной магистрали к показаниям манометров тепловоза.

Запуск программы настройки нужно производить, как на новом локомотиве, так и в следующих случаях:

-смена блоков БС;

- смена блоков системы, которые производят обработку датчиков давления ЗТ и УР (МКС и БКС).

# **В.1 РАБОТА С ПРОГРАММОЙ НАСТРОЙКИ**

Запуск программы осуществляется из меню обслуживания системы. Чтобы успешно запустить программу, нужно выполнить следующие требования:

- программа автоведения в режиме «Маневровый 1» (номер поезда не введен);

- нулевое показание скорости (поле «фактическая скорость» на индикаторе);

- нулевое положение контроллера машиниста – определяется по соответствующим дискретным входам.

При любом невыполненном условии программа автоведения индицирует надпись «невозможно провести калибровку ДД». Нажмите «», чтобы убрать это сообщение, исправьте ситуацию. Если был введен номер поезда, необходимо отключить питание системы на минуту, чтобы при следующей загрузке не была выполнена процедура восстановления состояния программы. Для запуска программы необходимо:

- привести тепловоз в рабочее состояние согласно руководству по эксплуатации из первой кабины, зарядить питательную, тормозную магистрали, уравнительный резервуар сжатым воздухом, включить ЭПК;

- включить систему;

- ввести табельный номер - «123» и нажать клавишу «▼»;

- нажать клавишу «М» для входа в основное меню, выбрать пункт меню обслуживание, нажав клавишу «4»;

- выбрать подпункт меню «Калибровка ДД», нажав клавишу «1»;

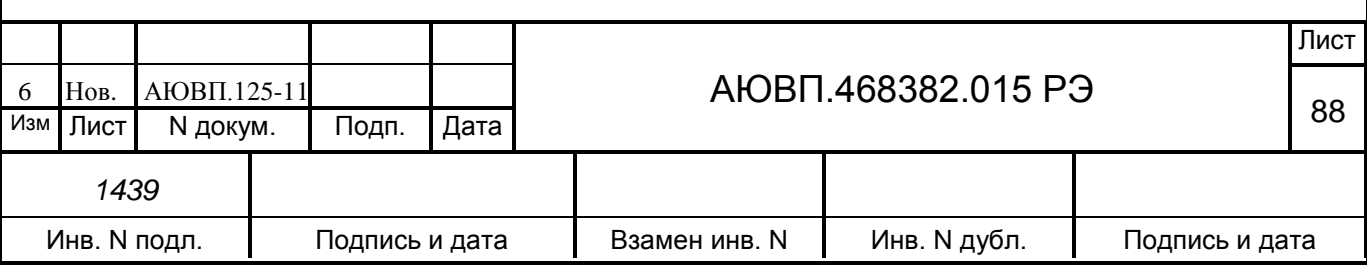

- далее на запрос системы ввести пароль «6381» и нажать клавишу «▼». Ввод пароля на экране ни как не отображается, после нажатия клавиши «▼» произойдет перезагрузка системы с последующим запуском программы настройки.

В процессе работы с программой необходимо руководствоваться сообщениями, выводимыми на экран блока БС.

#### **В.1.1 Ввод номера локомотива**

Первым этапом в работе с программой настройки является ввод номера локомотива. На рисунке В.1 представлен экран ввода номера локомотива. Для ввода номера локомотива необходимо ввести четыре цифры, например 0032, и нажать клавишу  $\langle \langle \nabla \rangle \rangle$ .

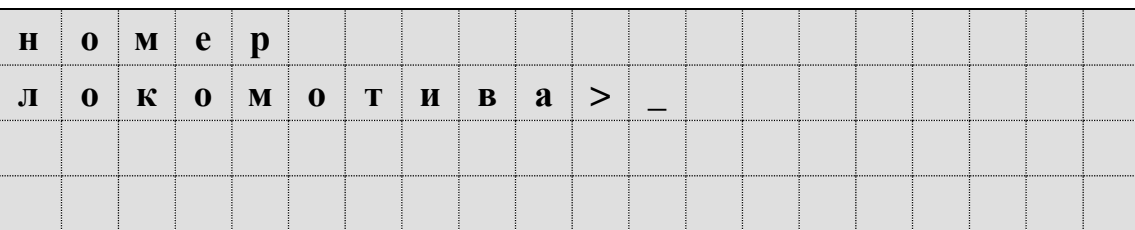

Рисунок В.1 – Экран ввода номера локомотива

Если номер введен неверно (менее четырех цифр), введенное значение исчезнет с экрана и опять появится курсор. Нужно будет повторить ввод значения.

## **В.1.2 Калибровка датчиков давлений**

Следующие три шага предназначены для определения коэффициентов пересчета данных получаемых от датчиков давления системы УСАВП-Т в значения, соответствующие показаниям манометров.

Чтобы избежать неправильной калибровки всегда следует закреплять тепловоз ручным тормозом, а ручку крана вспомогательного тормоза поставить в положение отпуска.

Первый шаг работы определение коэффициента пересчета для ДД УР1. Экран программы настройки на этом шаге выглядит в соответствии с рисунком В.2. При выполнении всех шагов, посвященных калибровке, в двух нижних строках выводятся действительные показания датчиков системы. На этом шаге нужно ввести значение, которое

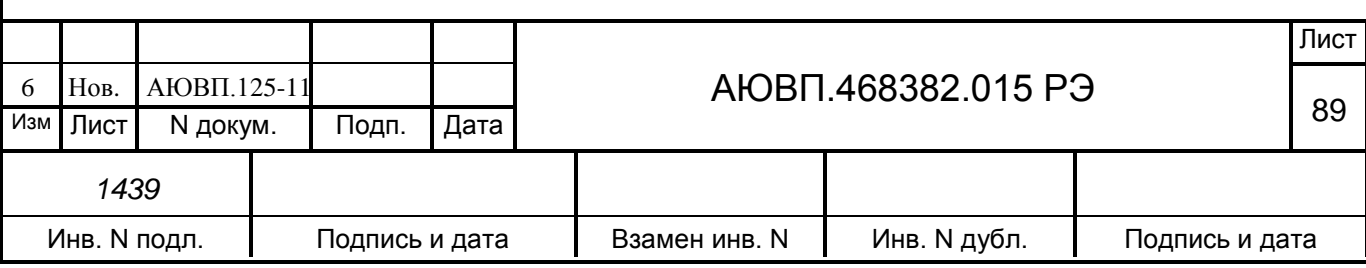

показывает манометр УР1. Ввести нужно три символа, первый символ будет трактоваться как целое значение атмосфер, два последующих – как сотые доли атмосфер. Не верно введенное значение можно стирать с помощью клавиши «◄».

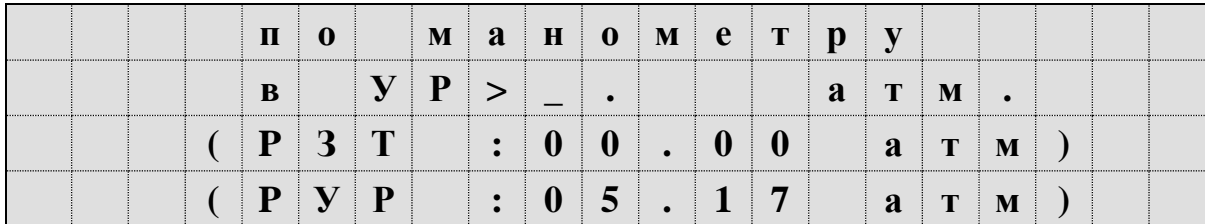

Рисунок В.2 – Экран калибровки ДД УР1

После ввода значения необходимо нажать клавишу «▼». Программа произведет цикл измерений и перейдет к следующему шагу работы.

Программа блокирует подтверждение ввода на этом шаге в двух случаях:

действительное показание датчика ЗТ более 0,3 кгс/см $^2 ;$ 

действительное показание датчика УР менее 4,0 кгс/см $^2\!$ .

Следующий шаг определение коэффициента пересчета для ДД ЗТС (датчик задатчика тормозной силы электрического тормоза) из первой кабины.

На этом этапе необходимо произвести ступень торможения электропневматическим тормозом, до появления давления в ЗТС не менее 2,5 кгс/см<sup>2</sup>. Ввести показание манометра ЗТС из трех цифр, и нажать клавишу «▼». Экран калибровки ДД ЗТС представлен на рисунке В.3.

Программа не примет введенное значение, если «настоящее» показание датчика ЗТ менее 2,5 атм.

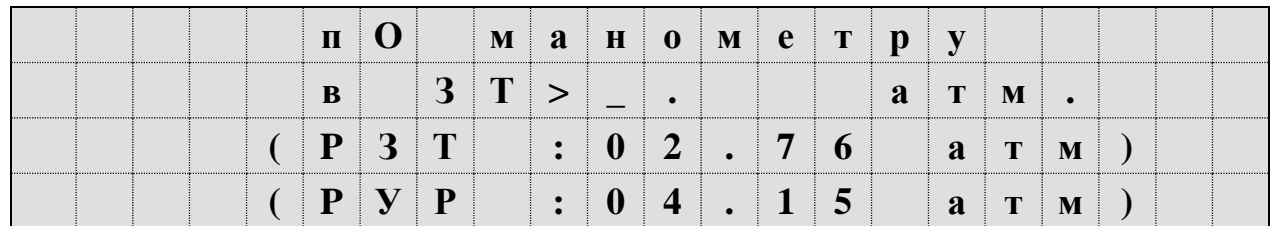

## Рисунок В.3 – Экран калибровки ДД ЗТ

На третьем шаге необходимо полностью разрядить УР1. Для этого необходимо поставить ручку крана машиниста в шестое (экстренное торможение) положение и

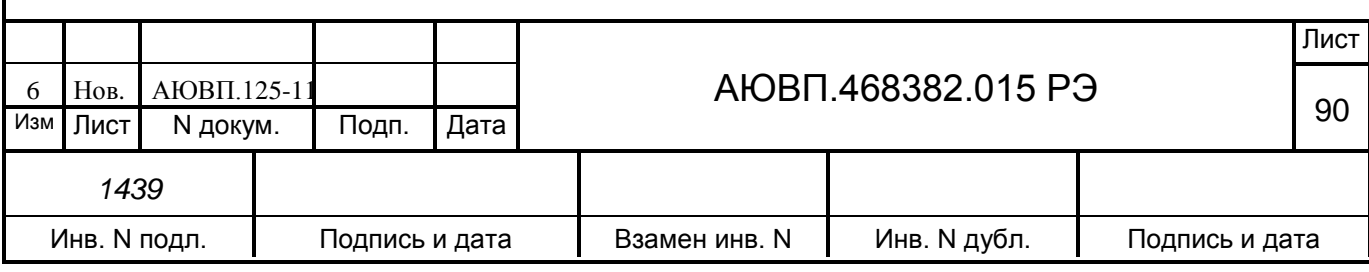

дождаться, когда воздух выйдет из уравнительного резервуара. Экран на данном этапе представлен на рисунке В.4.

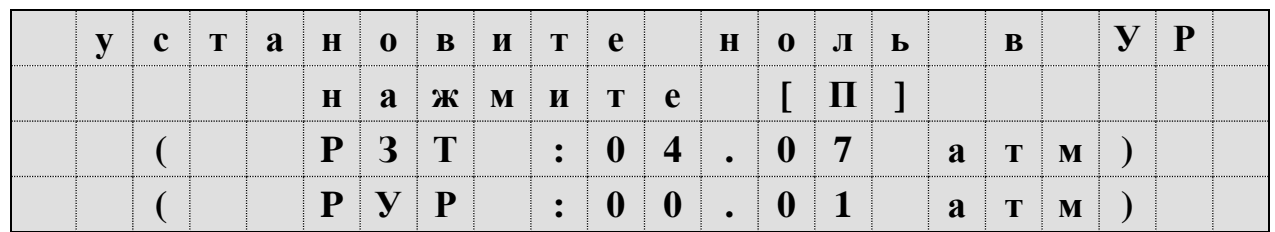

Рисунок В.4 – Экран определения порогового напряжения ДД УР1

После того, как давление в уравнительном резервуаре станет менее 0,05 кгс/см2, необходимо нажать клавишу «П».

После записи коэффициента пересчета должен появиться экран в соответствии с рисунком В.5.

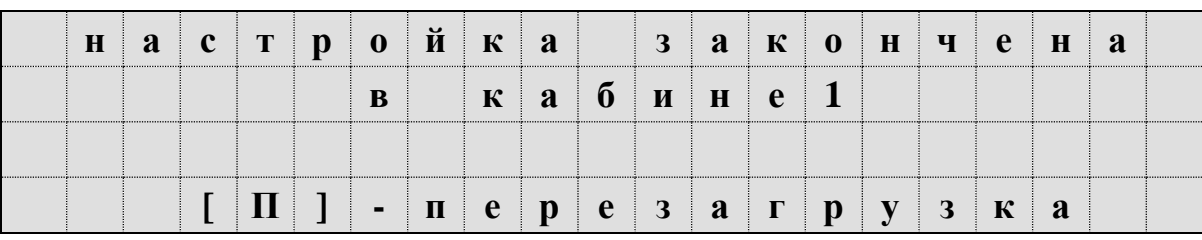

Рисунок В.5 – Экран завершения настройки в кабине 1

После появления экрана представленного на рисунке В.5 необходимо нажать клавишу «П». Через 2 - 3 с произойдет перезагрузка системы с последующим запуском основного экрана автоведения.

После этого необходимо выполнить аналогичные операции для датчиков давлений из второй кабины. Работа во второй кабине ничем не отличается от калибровки ДД в первой кабине. Исключение составляет, то, что не требуется вводить номер локомотива.

Для калибровки ДД необходимо перевести управление локомотивом во вторую кабину.

Первый шаг работы во второй кабине определение коэффициента пересчета для ДД УР2. Экран программы настройки на этом шаге выглядит в соответствии с рисунком В.6. При выполнении всех шагов, посвященных калибровке, в двух нижних строках выводятся действительные показания датчиков системы. На этом шаге нужно ввести значение, которое показывает манометр УР2. Ввести нужно три символа, первый символ будет трактоваться как целое значение атмосфер, два последующих – как сотые доли атмосфер. Неверно введенное

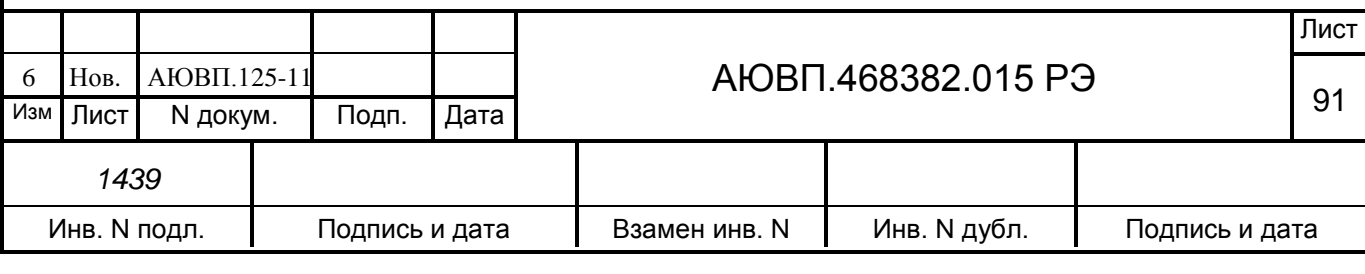

значение можно стирать с помощью клавиши «◄».

|  | $\mathbf{T}$ |                                                         |  |  |                                                           | $\vert$ M $\vert$ A $\vert$ H $\vert$ O $\vert$ M $\vert$ C $\vert$ T $\vert$ P $\vert$ Y |               |  |  |
|--|--------------|---------------------------------------------------------|--|--|-----------------------------------------------------------|-------------------------------------------------------------------------------------------|---------------|--|--|
|  | $\mathbf{B}$ | $ V P >$ .                                              |  |  |                                                           | $a$ $T$ $M$ .                                                                             |               |  |  |
|  |              | $  (   P   3   T     :   0   0   .   0   0   )$         |  |  |                                                           |                                                                                           | a T M )       |  |  |
|  |              | $($ $\mathbf{P}$ $\mathbf{V}$ $\mathbf{P}$ $\mathbf{V}$ |  |  | $\vert : \vert 0 \vert 5 \vert$ . $\vert 1 \vert 7 \vert$ |                                                                                           | $a$ $T$ $M$ ) |  |  |

Рисунок В.6 – Экран калибровки ДД УР1

После ввода значения необходимо нажать клавишу «▼». Программа произведет цикл измерений и перейдет к следующему шагу работы.

Программа блокирует подтверждение ввода на этом шаге в двух случаях:

- действительное показание датчика ЗТ более 0,3 кгс/см2;

- действительное показание датчика УР менее 4,0 кгс/см2.

Следующий шаг определение коэффициента пересчета для ДД ЗТ (датчик, установленный в импульсной магистрали) из первой кабины.

На этом этапе необходимо произвести ступень торможения электропневматическим тормозом, до появления давления в ЗТ (манометр ТЦ) не менее 2,5 кгс/см2. Ввести показание манометра ЗТ (ТЦ) из трех цифр, и нажать клавишу «▼». Экран калибровки ДД ЗТ представлен на рисунке В.7.

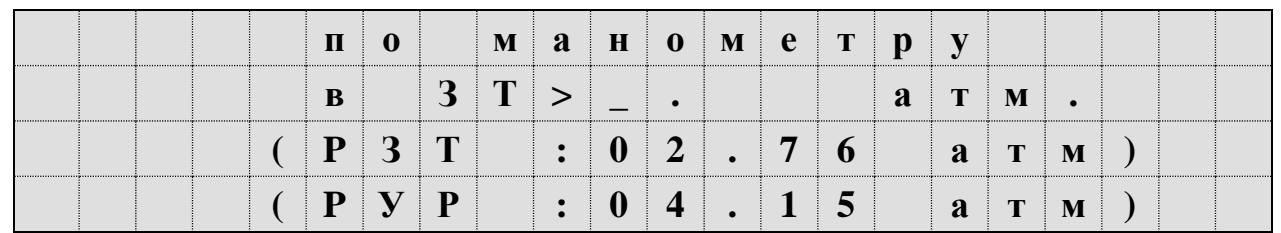

Рисунок В.7 – Экран калибровки ДД ЗТ

Программа не примет введенное значение, если «настоящее» показание датчика ЗТ менее 2,5 атм.

На третьем шаге необходимо полностью разрядить УР2. Для этого необходимо поставить ручку крана машиниста в шестое (экстренное торможение) положение и дождаться, когда воздух выйдет из уравнительного резервуара. Экран на данном этапе представлен на рисунке В.8.

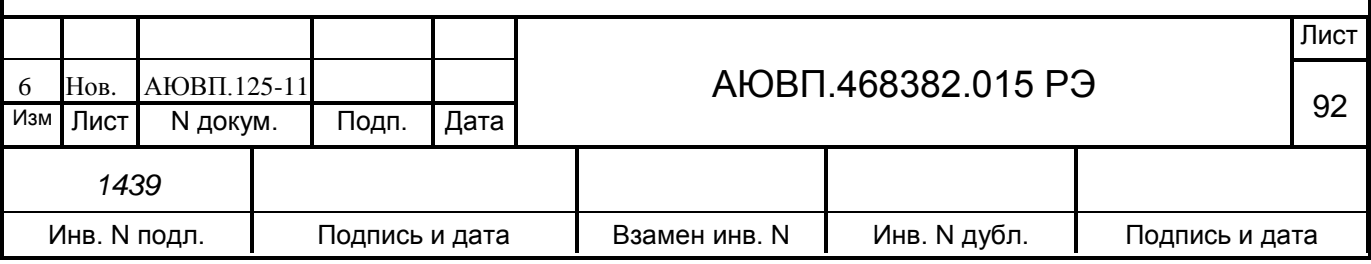

|  |  |  | $C$   $T$   $a$   $H$   $0$   $B$   $H$   $T$   $C$ |  |  |                           | $\parallel$ H $\parallel$ | $\begin{array}{ c c c c c }\n\hline\n0 & \text{J} & \text{b}\n\end{array}$ |                     | $\overline{\mathbf{B}}$ |               | $\mathbf{V} \mathbf{P}$ |  |
|--|--|--|-----------------------------------------------------|--|--|---------------------------|---------------------------|----------------------------------------------------------------------------|---------------------|-------------------------|---------------|-------------------------|--|
|  |  |  | $H \mid A \mid K \mid M \mid H \mid T \mid C$       |  |  |                           |                           | UIL                                                                        |                     |                         |               |                         |  |
|  |  |  | $P$ 3 T                                             |  |  | $\vert$ : 0 4             |                           | $\overline{0}$ 7                                                           | $a \mid T \mid M$ ) |                         |               |                         |  |
|  |  |  | $\mathbf{P} \mathbf{V} \mathbf{P}$                  |  |  | $\vert 0 \vert 0 \vert$ . |                           | $\neg$ 0 1                                                                 |                     |                         | $a$ $T$ $M$ ) |                         |  |

Рисунок В.8 – Экран определения порогового напряжения ДД УР2

После того, как давление в уравнительном резервуаре станет менее 0,05 кгс/см2, необходимо нажать клавишу «П».

После записи коэффициента пересчета должен появиться экран в соответствии с рисунком В.9.

|  |  |  |   |  |                                                                                                    |  |  | $H   A   C   T   D   O   H   K   A     3   A   K   O   H   H   C   H   A$ |  |  |
|--|--|--|---|--|----------------------------------------------------------------------------------------------------|--|--|---------------------------------------------------------------------------|--|--|
|  |  |  | B |  | $\begin{array}{ c c c c c c }\n\hline\n&\mathbf{k} & \mathbf{a} & \mathbf{0} & \mathbf{u} & \mathbf{H} & \mathbf{e} & \mathbf{2} \n\end{array}$ |  |  |                                                                           |  |  |
|  |  |  |   |  |                                                                                                    |  |  |                                                                           |  |  |
|  |  |  |   |  |                                                                                                    |  |  |                                                                           |  |  |

Рисунок В.9 – Экран завершения настройки в кабине 2

После появления экрана представленного на рисунке В.10 необходимо нажать клавишу «П». Через 2 - 3 с произойдет перезагрузка системы с последующим запуском основного экрана автоведения.

## **В1.4 Информация программы настройки в диагностических экранах**

Используя комбинацию клавиш «#»+«3», можно перейти в группу диагностических экранов, отображающих результаты запуска программы настройки. Данная группа состоит из 5-ти экранов, перемещаться по которым можно с помощью клавиш «◄» и «►». Комбинация клавиш «#»+«0» предназначена для выхода в основной экран программы автоведения.

Вариант первого диагностического экрана, когда программа настройки ни разу не запускалась, представлен на рисунке В.10.

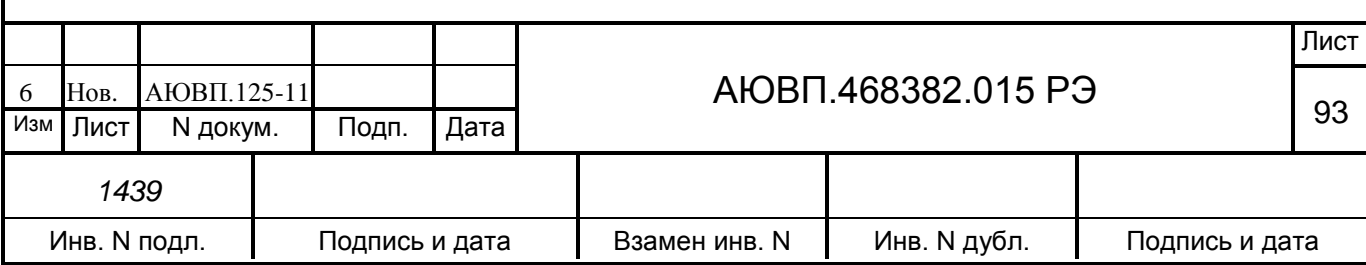

| $\mathbf H$ |  |              |  | $\mathbf{a} \mid \mathbf{c} \mid \mathbf{T} \mid \mathbf{p} \mid \mathbf{o} \mid \mathbf{h} \mid \mathbf{k} \mid \mathbf{h}$ |           |                                                                                                    |  | $5 \cup$ |  |  |  |
|-------------|--|--------------|--|----------------------------------------------------------------------------------------------------|-----------|----------------------------------------------------------------------------------------------------|--|----------|--|--|--|
|             |  | $J1$ 0 K $:$ |  | $\blacksquare$ 0                                                                                                    | $0$   $0$ | $\begin{array}{c c c c c c c c c} \hline \textbf{K} & \textbf{a} & \textbf{\textbf{0}} & \textbf{\textbf{1}} & \textbf{\textbf{1}} & \textbf{\textbf{3}} & \textbf{\textbf{4}} \\ \hline \end{array}$ |  |          |  |  |  |
|             |  |              |  |                                                                                                    |           |                                                                                                    |  |          |  |  |  |
|             |  |              |  |                                                                                                    |           |                                                                                                    |  |          |  |  |  |

Рисунок В.10 – Дополнительный экран УСАВП-Т

После запуска программы настройки в поле «№ лок» будет выведен номер локомотива. В полях «каб1» и «каб2» выводится признак запуска программы из соответствующей кабины: «-», если программа не запускалась, «+», если запускалась.

Второй экран этой группы отображает результаты калибровки ДД кабины №1. Если программа не запускалась в первой кабине, то экран будет выглядеть в соответствии с рисунком В.11.

| $\bf{H}$                                                 | $\parallel$ a $\parallel$                |  |  |  |  |  |                               |  |  |  |
|----------------------------------------------------------|------------------------------------------|--|--|--|--|--|-------------------------------|--|--|--|
|                                                          | $Y \mid P \mid 1 \mid \cdot \cdot \cdot$ |  |  |  |  |  | $0 \mid 1 \mid . \mid 0 \mid$ |  |  |  |
| $\begin{array}{ c c c c c }\n3 & 1 & 1 & 1\n\end{array}$ |                                          |  |  |  |  |  | $0 \mid 1 \mid . \mid 0 \mid$ |  |  |  |
|                                                          |                                          |  |  |  |  |  |                               |  |  |  |

Рисунок В.11 – Дополнительный экран системы УСАВП-Т

Первое число в строке – величина порога (целое), вторая – коэффициент наклона функции, если эти величины «0» и «1.0» соответственно, то данные ДД будут сразу преобразовываться в давления.

Третий экран группы отображает результаты калибровки ДД кабины №2. Если программа не запускалась во второй кабине, то экран будет выглядеть в соответствии с рисунком В.12.

|                      | $Y   P   2  $ : |  |  |  |  | $\begin{array}{ c c c c c }\hline 0&1&.&0&0\ \hline \end{array}$ |  |  |  |  |
|----------------------|-----------------|--|--|--|--|------------------------------------------------------------------|--|--|--|--|
| $3$ $T$ $2$ $\cdots$ |                 |  |  |  |  | $0 \mid 1 \mid . \mid 0 \mid 0$                                  |  |  |  |  |
|                      |                 |  |  |  |  |                                                                  |  |  |  |  |

Рисунок В.12 - Дополнительный экран системы УСАВП-Т

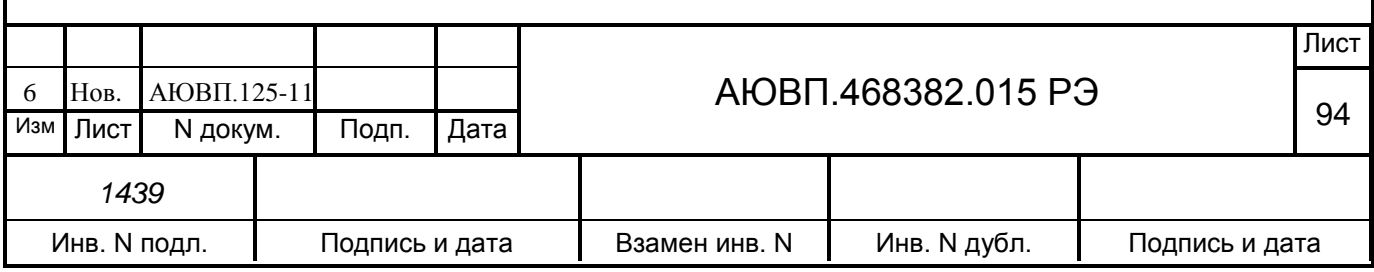

# **ПРИЛОЖЕНИЕ Г**

#### **Порядок проведения теста управления**

Универсальный тест управления предназначен для проверки управления тягой и всеми видами тормозов поезда системой УСАВП-Т, с целью обеспечения реализации алгоритма автоматизированного управления, при подключении режима «АВТОВЕДЕНИЯ» в процессе движения с поездом.

Работы по проверки функций системы УСАВП-Т должны производиться на исправном тепловозе после проведения проверки работоспособности самого тепловоза.

Программа «ТЕСТ УПРАВЛЕНИЯ» выполнена по принципу последовательных тестов, выполняемых в автоматическом режиме. Переход к следующему шагу возможен после окончания или отмены предыдущего.

## **Г.1 ПОДГОТОВКА ТЕПЛОВОЗА**

Для проведения теста управления на тепловозе ТЭП70 из рабочей кабины необходимо:

- закрепить тепловоз с помощью ручного тормоза;

- привести тепловоз в рабочее состояние согласно заводскому «Руководству по обслуживанию тепловозов ТЭП70»;

- зарядить ПМ, ТМ, УР и пневматическую цепь управления сжатым воздухом;

- установить реверсивную рукоятку в положение «Вперед»;

- установить рукоятку крана машиниста во II положение;

- включить преобразователь ЭПТ и проконтролировать наличие напряжения по вольтметру «ЭПТ»;

- выключить тумблер «Управление тепловозом»;

- отключить в задней кабине тумблер «Управление тепловозом», «Управление общее»;

- установить белый огонь локомотивного светофора, включив ЭПК.

## **Г.2 ЗАПУСК ПРОГРАММЫ**

Запуск программы «ТЕСТ УПРАВЛЕНИЯ» осуществляется при наличии следующих условий:

- скорость движения тепловоза равна 0 км/ч;

- режим работы программы автоведения «МАНЕВРОВЫЙ 1»;

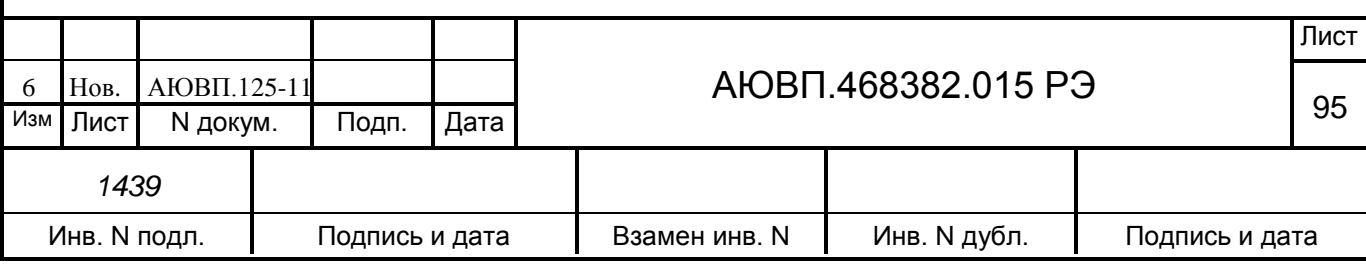

- отсутствие высокого напряжения на тепловозе.

Для запуска программы «ТЕСТ УПРАВЛЕНИЯ» необходимо:

- включить систему УСАВП-Т с помощью тумблера «Сеть», на блоке пульт управления;

- ввести табельный номер (не менее трех цифр) и нажать кнопку «▼»;

- войти в основное меню, нажав клавишу «М»;

- выбрать пункт меню «обслуживание», нажав клавишу «4»;

- для запуска программы «ТЕСТ УПРАВЛЕНИЯ» нажать клавишу «2». Если соблюдены все условия, перечисленные выше, то нижняя часть блока индикации должна принять вид в соответствии с рисунком Г.1.

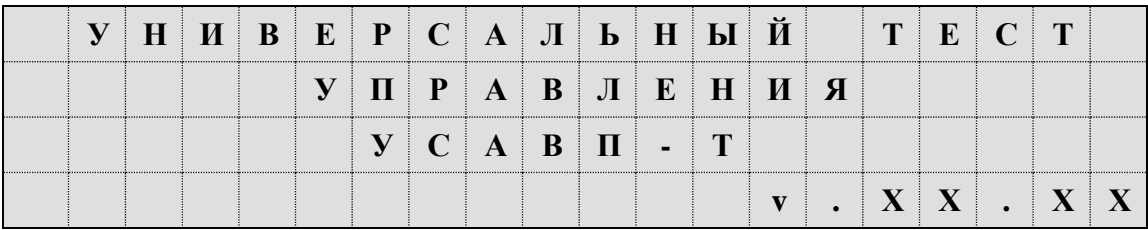

Рисунок Г.1 – Окно программы «ТЕСТ УПРАВЛЕНИЯ»

По истечению трех секунд в нижней части блока индикации должно появиться основное (главное) меню программы в соответствии с рисунком Г.2.

|  |  | $P$ $E$ $X$ $M$ $M$ : $T$ $A$ $\Gamma$ $A$ |  |  |  |  |  |  |  |
|--|--|--------------------------------------------|--|--|--|--|--|--|--|
|  |  |                                            |  |  |  |  |  |  |  |
|  |  |                                            |  |  |  |  |  |  |  |
|  |  |                                            |  |  |  |  |  |  |  |

Рисунок Г.2 – Главное меню программы «ТЕСТ УПРАВЛЕНИЯ»

В первой строке отображается тип режима тестирования. В третьей строке выводится информация о возможности запуска текущего теста. Четвертая строка содержит подсказку по использованию клавиатуры в главном меню.

Программа всегда позволяет отображать шесть режимов проверки команд: «тяга», «эпт», «пт», «эдт» и «все».

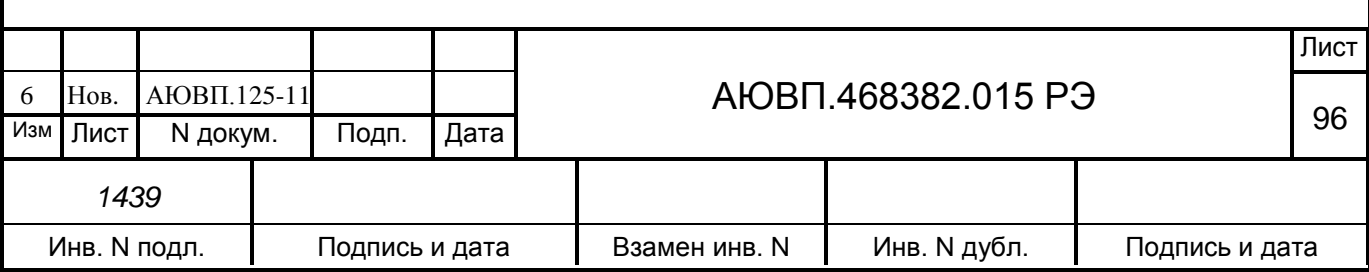

# **Г.3 ПРОВЕДЕНИЕ ТЕСТА УПРАВЛЕНИЯ**

## Г.3.1 Проверка режима «Тяга»

При нажатии на клавишу «П» должен появиться экран в соответствии с рисунком Г.3. При повторном нажатии на клавишу «П» система пробует перейти в режим «автоведения». При удачном переходе происходит проверка режима «Тяга» в последовательности, указанной в таблице Г.1.

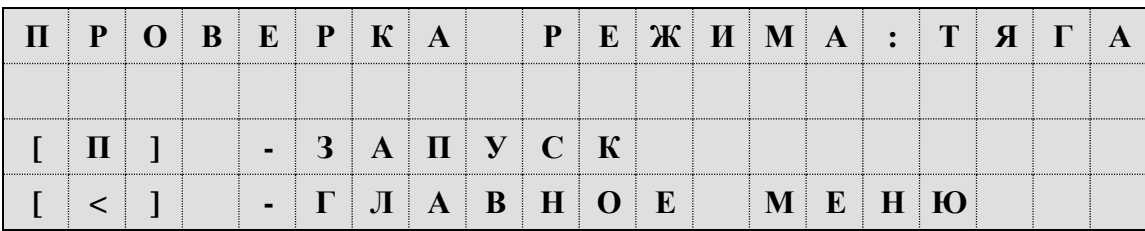

Рисунок Г.3 – Окно проверки режима «Тяга»

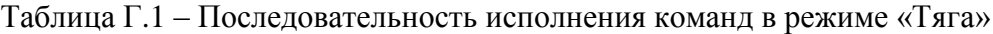

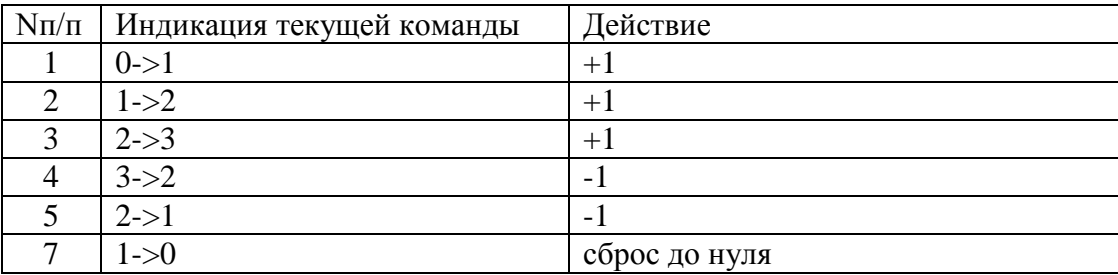

Если системе не удалось перейти в режим автоведения, то на три секунды на блоке индикации появится надпись: - «Внимание: не выполнены условия подключения автоведения». В этом случае необходимо проверить дискретные входы системы. Условия перехода в программе «тест управления» аналогичен бортовой управляющей программе.

# **Г.3.2 Проверка режима ЭПТ**

Для выбора режима проверки тормоз «ЭПТ», необходимо в основном меню программы «тест управления» с помощью клавиши «►» блока клавиатуры вывести его в первую строку экрана индикатора. Нажать клавишу «П» для перехода в предварительное меню запуска, которое выглядит в соответствии с рисунком Г.4.

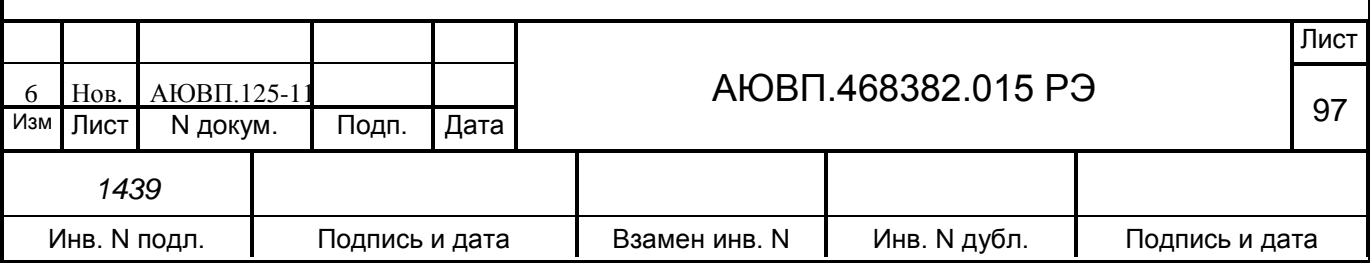

| D |  |  | a                                     | $\mathbf{p} \cdot \mathbf{e}$ |  | Ж И М |       |             | $a \cdot$ |  |  |
|---|--|--|---------------------------------------|-------------------------------|--|-------|-------|-------------|-----------|--|--|
|   |  |  |                                       |                               |  |       |       |             |           |  |  |
|   |  |  | $\Pi$       -   3   $a$   $\Pi$   $y$ | $c \mid K$                    |  |       |       |             |           |  |  |
|   |  |  |                                       |                               |  | M     | . e – | $^+$ H $^-$ | ю         |  |  |

Рисунок Г.4 – Окно запуска проверки режима ЭПТ

Для запуска выполнения проверки режима тормоз «ЭПТ» необходимо повторно нажать клавишу «П». Программа произведет попытку выполнить команду перехода в режим автоведения. При успешном запуске теста в режиме тормоз «ЭПТ» экран индикатора имеет вид в соответствии с рисунком Г.5.

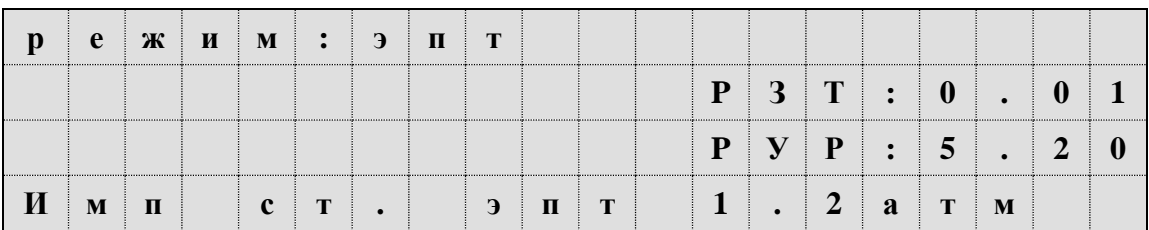

Рисунок Г.5 – Экран выполнения проверки ЭПТ

В первой строке отображается название текущего режима. Во второй строке отображается показания давления в задатчике электрического тормоза ЗТС. В третьей строке отображается показания давления в уравнительном резервуаре УР. В четвертой строке выводится обозначение текущей команды.

В таблице Г.2 приведены обозначения и последовательность выполнения команд программы «тест управления» в режиме тормоз «ЭПТ».

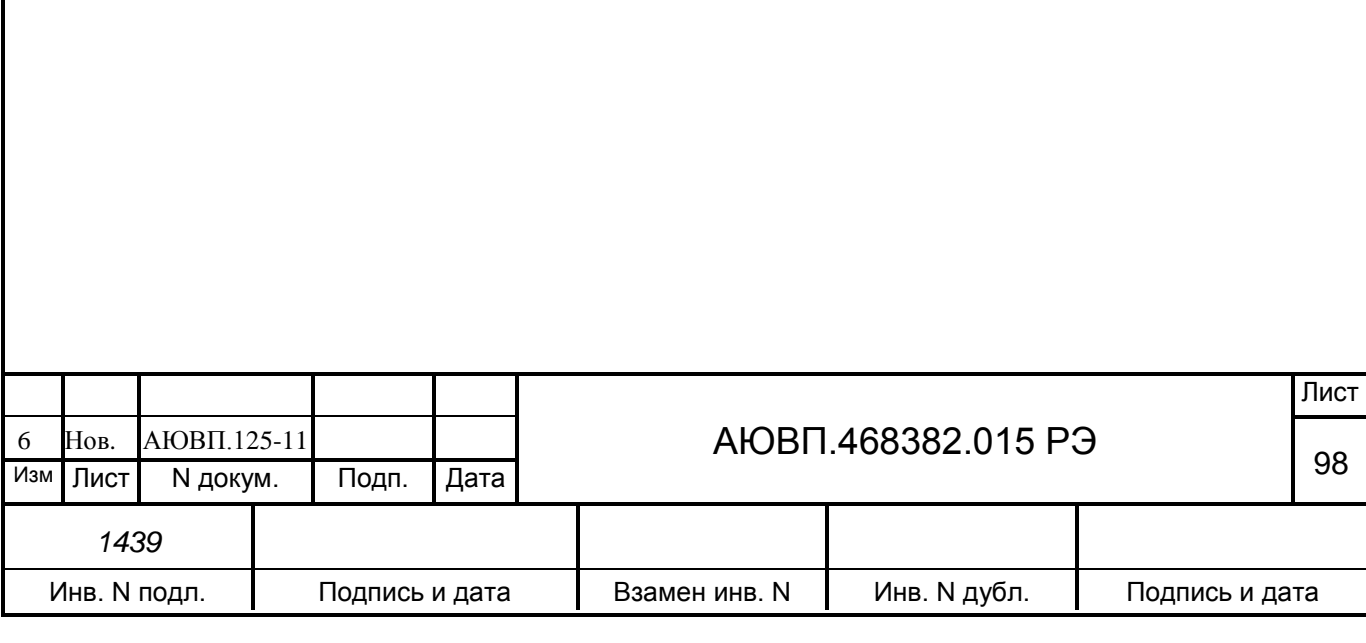

Таблица Г.2 – Действия системы автоведения при проверки режима ЭПТ

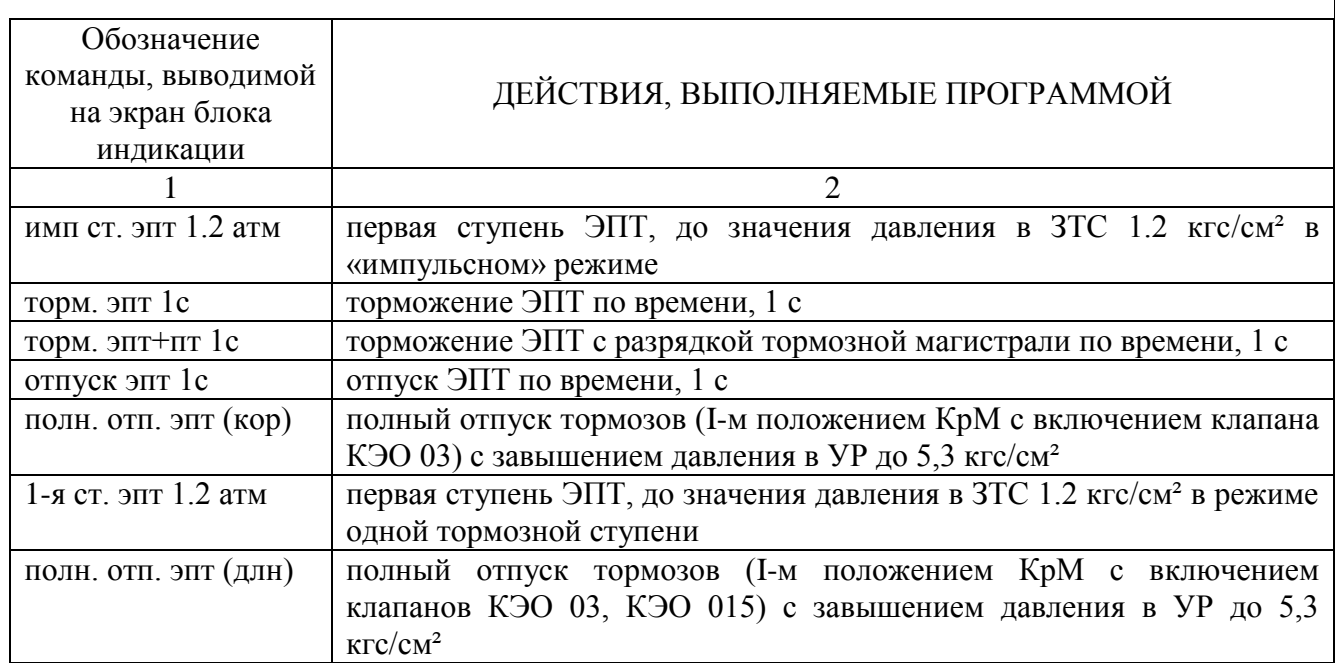

## **Г.3.3 Порядок выполнения теста в режиме тормоз «ПТ»**

Для выбора режима проверки тормоз «ПТ», необходимо в основном меню программы «тест управления» с помощью клавиши «►» блока клавиатуры вывести его в первую строку экрана индикатора. Нажать клавишу «П» для перехода в предварительное меню запуска, которое выглядит в соответствии рисунком Г.6.

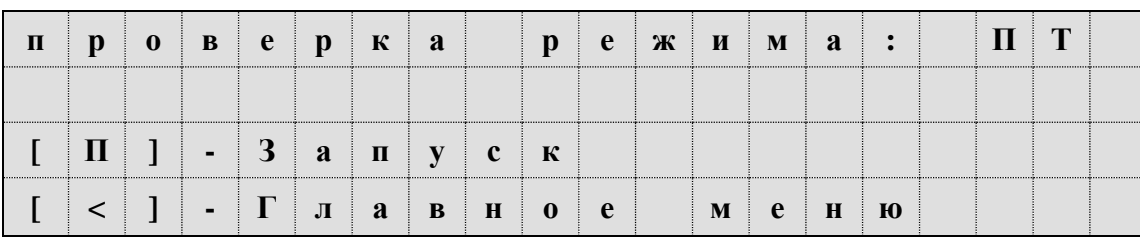

Рисунок Г.6 – Экран запуска проверка режима ПТ

Перед запуском проверки «ПТ» обязательно выключить тумблер ЭПТ на пульте машиниста.

Для запуска проверки режима тормоз «ПТ» необходимо повторно нажать клавишу «П». Программа произведет попытку выполнить команду перехода в режим автоведения. При успешном запуске теста в режиме тормоз «ПТ» экран индикатора должен принять вид в соответствии с рисунком Г.7.

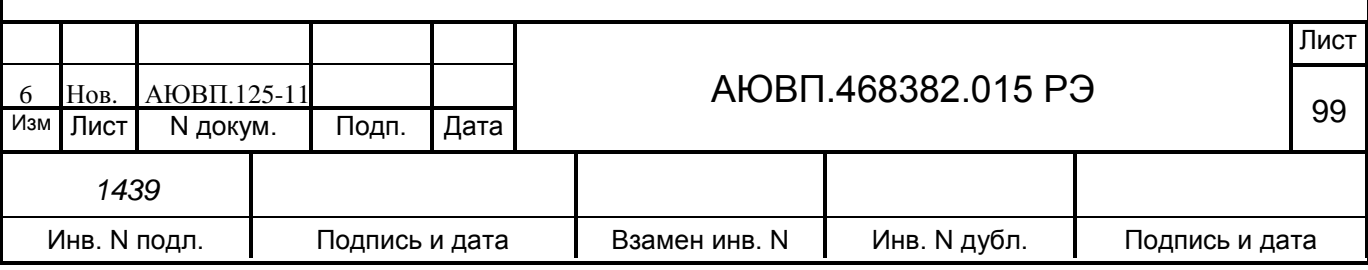

|     |   | $e$ $x$ $u$ $y$ : |              | $\mathbf{I}$ $\mathbf{T}$ |  |              |              |                                                                                                    |       |   |  |
|-----|---|-------------------|--------------|---------------------------|--|--------------|--------------|----------------------------------------------------------------------------------------------------|-------|---|--|
|     |   |                   |              |                           |  |              |              | $\begin{array}{ c c c c c }\n\hline\n\mathbf{P} & \mathbf{3} & \mathbf{T} & \mathbf{3} & \mathbf{0}\n\end{array}$ |       |   |  |
|     |   |                   |              |                           |  |              |              | $P$ $V$ $P$ : 5 . 2                                                                                               |       |   |  |
| . . | Я | $\mathbf{c}$      | $\mathbf{T}$ |                           |  | $\Pi$ $\top$ | $\mathbf{0}$ |                                                                                                    | 5 a T | M |  |

Рисунок Г.7 – Экран выполнения проверки ПТ

В первой строке отображается название текущего режима. Во второй строке отображается показания давления в тормозных цилиндрах поезда (датчик ЗТС). В третьей строке отображается показания давления в уравнительном резервуаре УР. В четвертой строке выводится обозначение текущей команды.

В таблице Г.3 приведены обозначения и последовательность выполнения команд программы «тест управления» в режиме тормоз «ПТ».

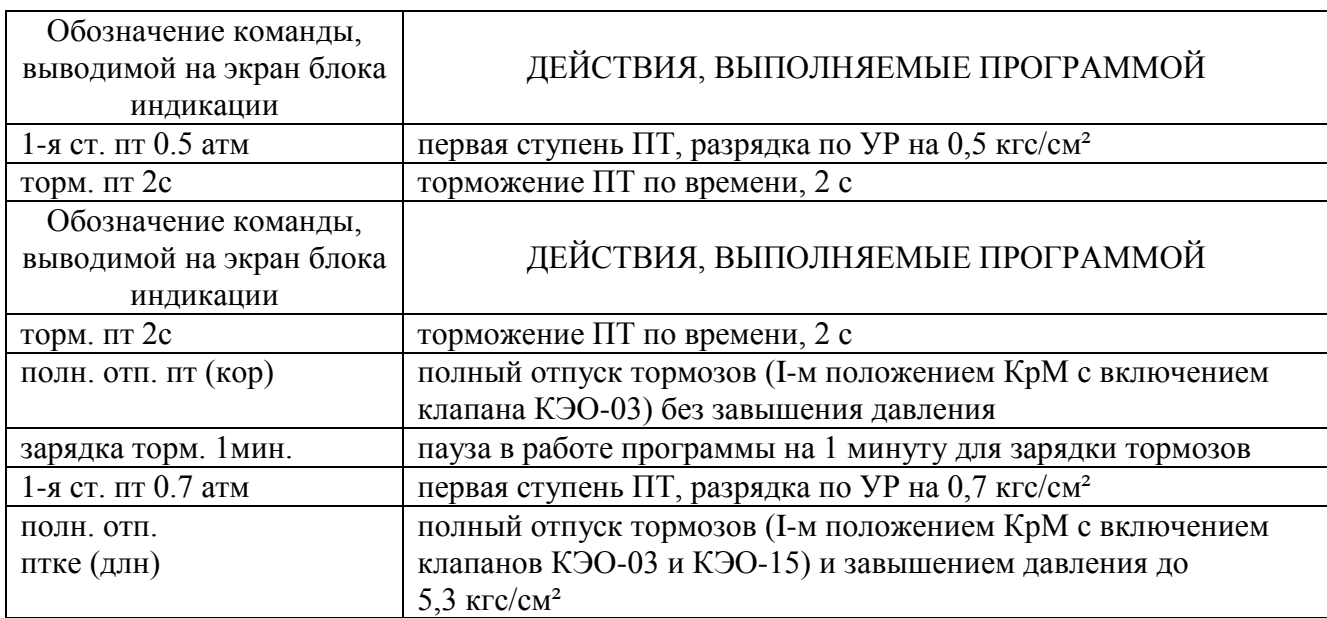

Таблица Г.3 – Действия системы при проверки режима «ПТ»

После выполнения всех команд теста в режиме тормоз «ПТ» программа отключает режим автоведения и переходит в главное меню «тест управления».

# **Г.3.4 Порядок выполнения теста в режиме «ЭДТ»**

Для проверки режима «ЭДТ» - проверка работы реостатного тормоза от системы

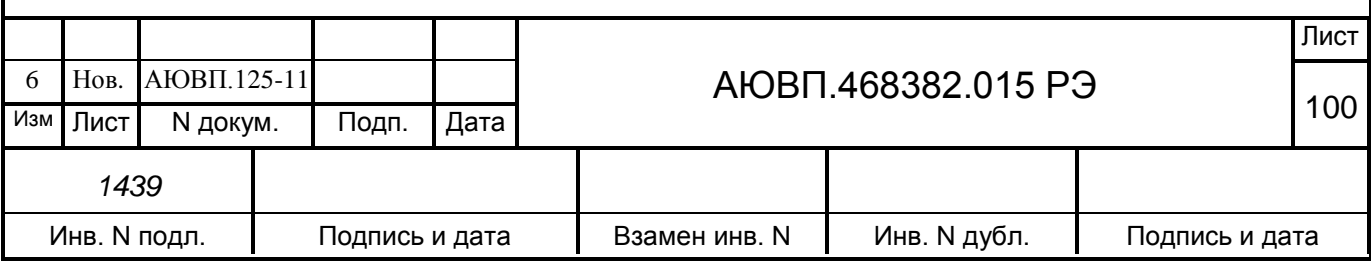

автоведения, необходимо высокое напряжение. Для запуска проверки «ЭДТ» необходимо в основном меню программы выбрать проверку режима ЭДТ в соответствии с рисунком Г.8.

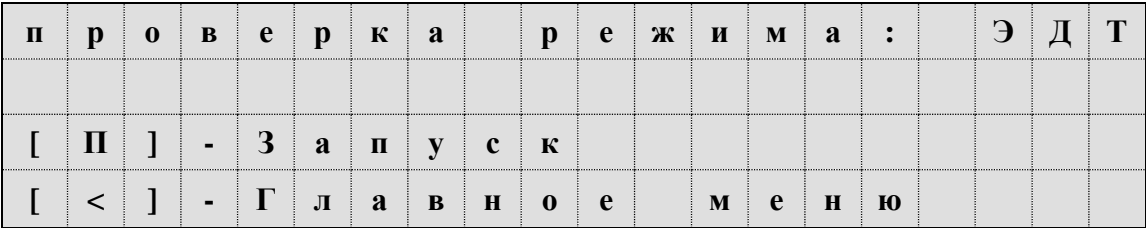

Рисунок Г.8 – Экран запуска проверка режима ЭДТ

При повторном нажатии на клавишу «П» система переходит в режим автоведения и начинается сбор схемы реостатного тормоза тепловоза. После сбора схемы и появления тока возбуждения система разбирает схему ЭДТ и переходит в главное меню «тест управления».

## **Г.3.5 Порядок выполнения калибровки «ЭПТ»**

Калибровка ЭПТ предназначена для фиксации темпа нарастания давления в тормозных цилиндрах тепловоза при электропневматическом торможении и является обязательной при проведении настройки системы.

Перед запуском калибровки ЭПТ необходимо зарядить питательную магистраль до давления 9 атм.

Для запуска калибровки ЭПТ необходимо в основном меню программы «Тест управления» выбрать «ЭПТК» и нажать клавишу «П» на клавиатуре. Далее необходимо включить ЭПТ на пульте машиниста и повторно нажать на клавишу «П».

После этого система автоведения выполнит серию торможений для определения временных характеристик нарастания давления в тормозных цилиндрах. После окончания калибровки система выйдет в основное меню программы.

# **Г.4 ЗАВЕРШЕНИЕ РАБОТЫ**

Для выхода в основное меню программы автоведения необходимо нажать клавишу «0» на блоке клавиатуры. При этом произойдет перезагрузка системы УСАВП-Т, с последующим выходом в режим индикации основной информации.

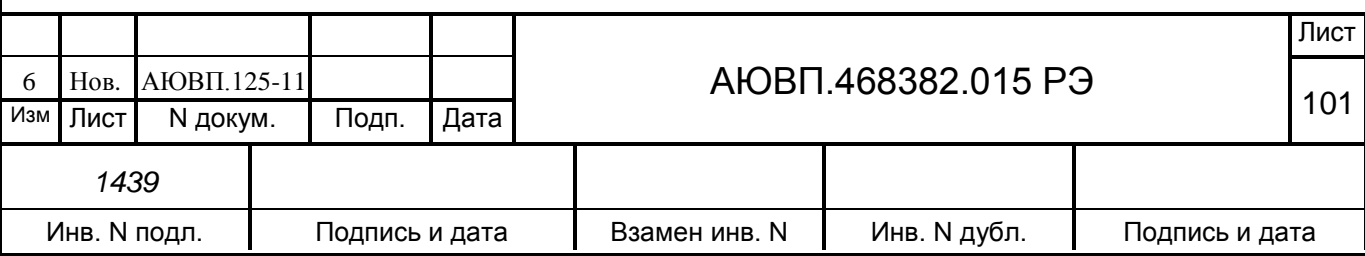

#### **Лист регистрации изменений**

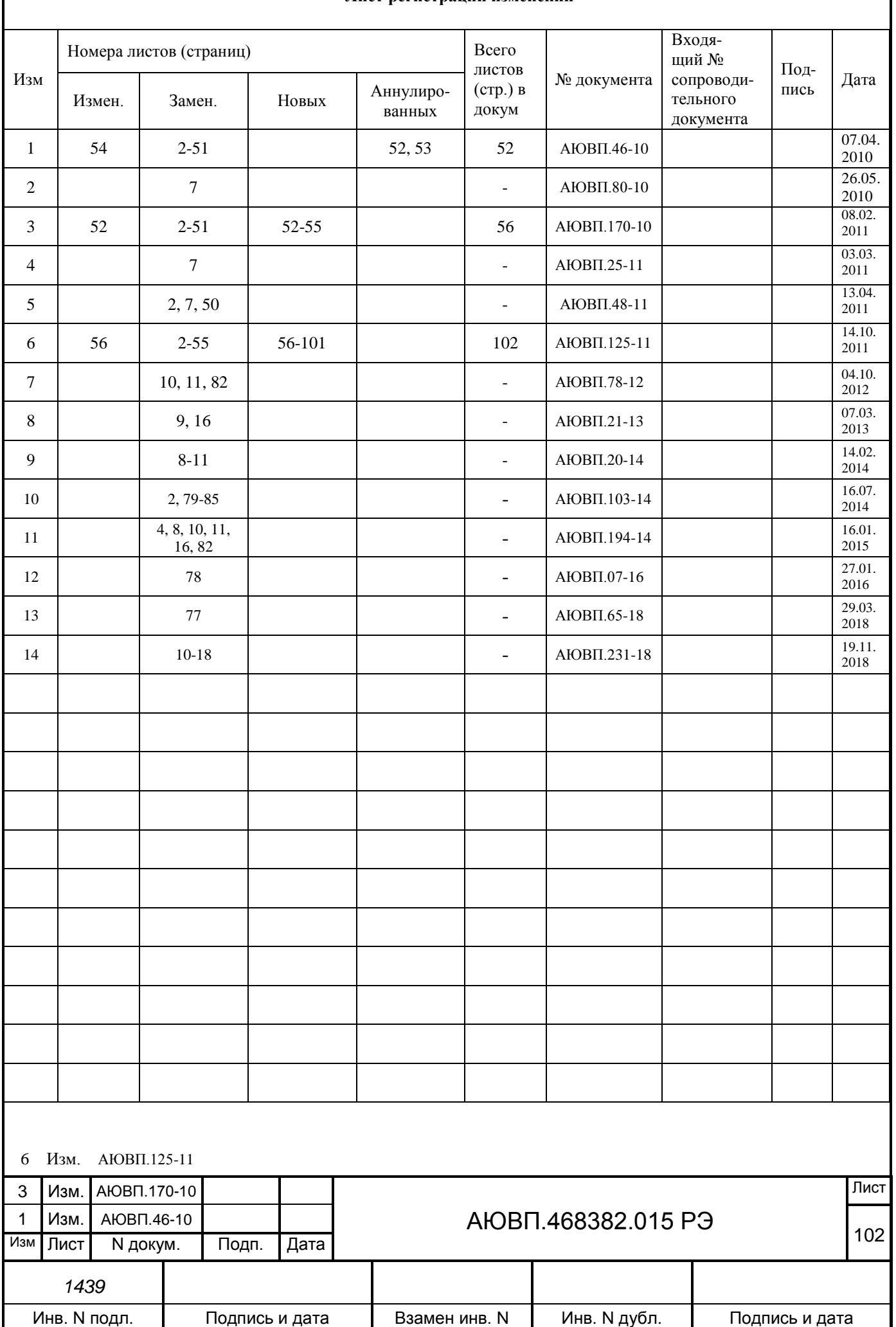